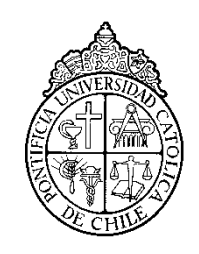

PONTIFICIA UNIVERSIDAD CATOLICA DE CHILE ESCUELA DE INGENIERIA

# **UN ANÁLISIS DEL USO DE TECNOLOGÍA PARA LA COLABORACIÓN SILENCIOSA EN EL APRENDIZAJE DE LENGUAJE Y COMPRENSIÓN LECTORA**

# **DAVID ANDRÉS PEÑA MARTÍNEZ**

Tesis para optar al grado de Magister en Ciencias de la Ingeniería

Profesor Supervisor:

**MIGUEL NUSSBAUM**

Santiago de Chile, Mayo, 2015 2015, David Andrés Peña Martínez

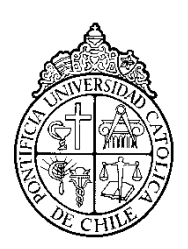

PONTIFICIA UNIVERSIDAD CATOLICA DE CHILE ESCUELA DE INGENIERIA

# **UN ANÁLISIS DEL USO DE TECNOLOGÍA PARA LA COLABORACIÓN SILENCIOSA EN EL APRENDIZAJE DE LENGUAJE Y COMPRENSIÓN LECTORA**

# **DAVID ANDRÉS PEÑA MARTÍNEZ**

Tesis presentada a la Comisión integrada por los profesores:

**MIGUEL NUSSBAUM**

**JORGE MUÑOZ**

**ALVARO SALINAS**

**RODRIGO ESCOBAR**

Para completar las exigencias del grado de Magister en Ciencias de la Ingeniería

Santiago de Chile, Mayo, 2015

"A mi familia."

### **AGRADECIMIENTOS**

Agradezco a mi familia por haberme apoyado tanto durante estos años, Margarita Peña, Flor Peña, Gilberto Peña y Flor Martínez, son las mejores personas que conozco. Además, quiero agradecer a todos los alumnos del profesor Miguel Nussbaum, siempre han creado un ambiente familiar y muy ameno para trabajar. Desde esa primera incursión a un pequeño colegio en Renca me contagie con sus ganas de aprender y ayudar. En particular quisiera agradecer a José Tomás Contreras que me acompañó durante todo este proceso y cuya amistad es invaluable.

# **INDICE GENERAL**

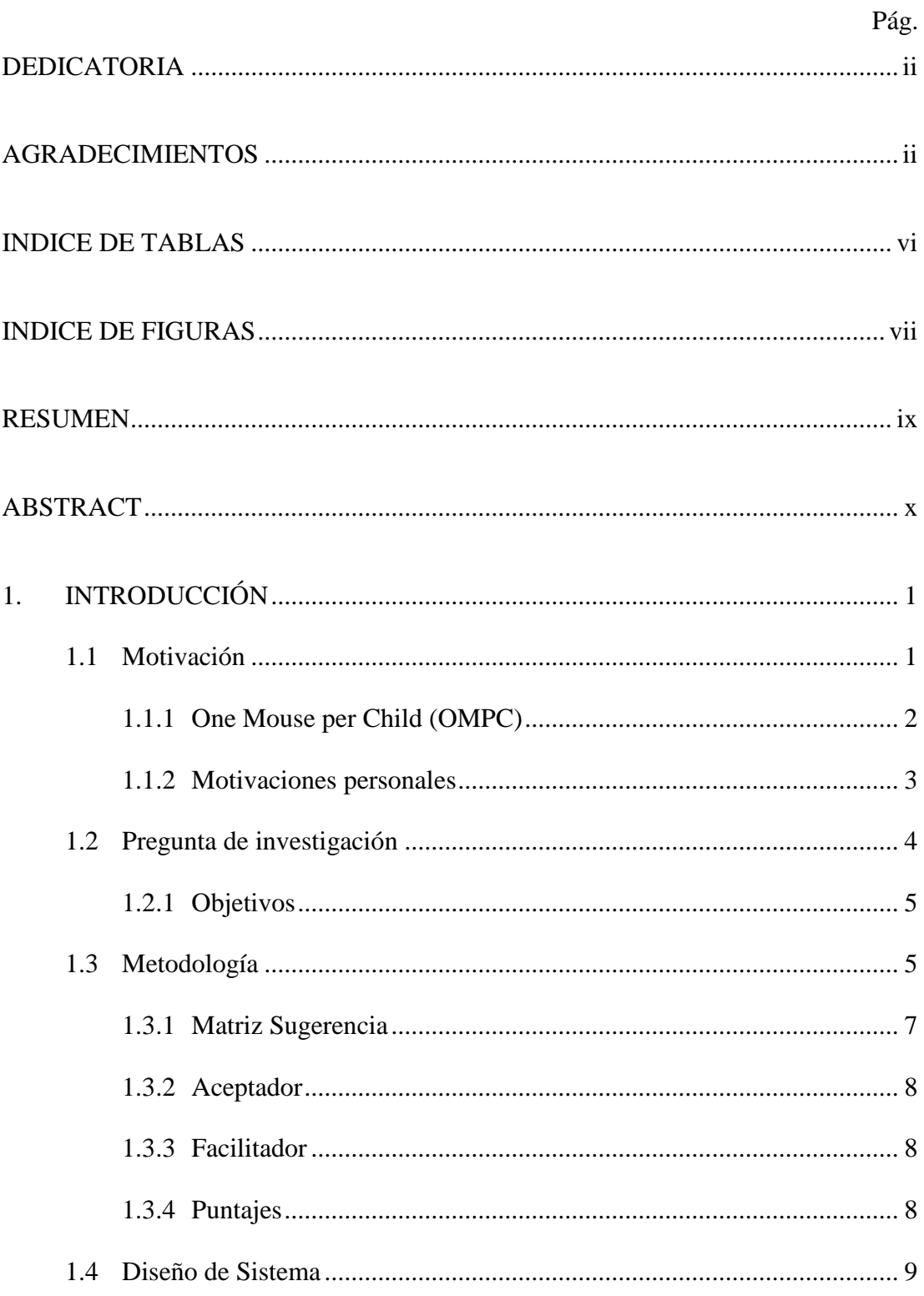

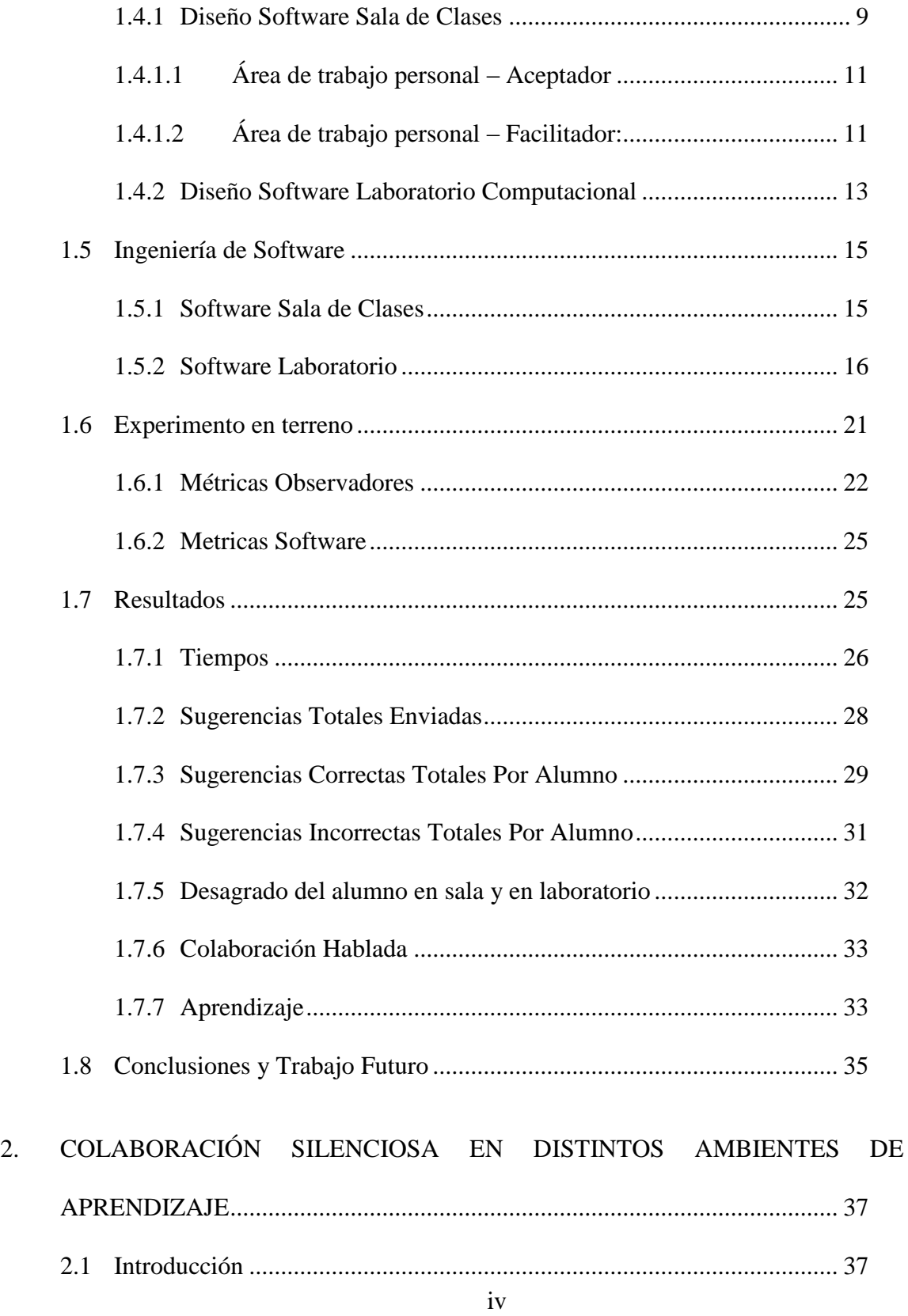

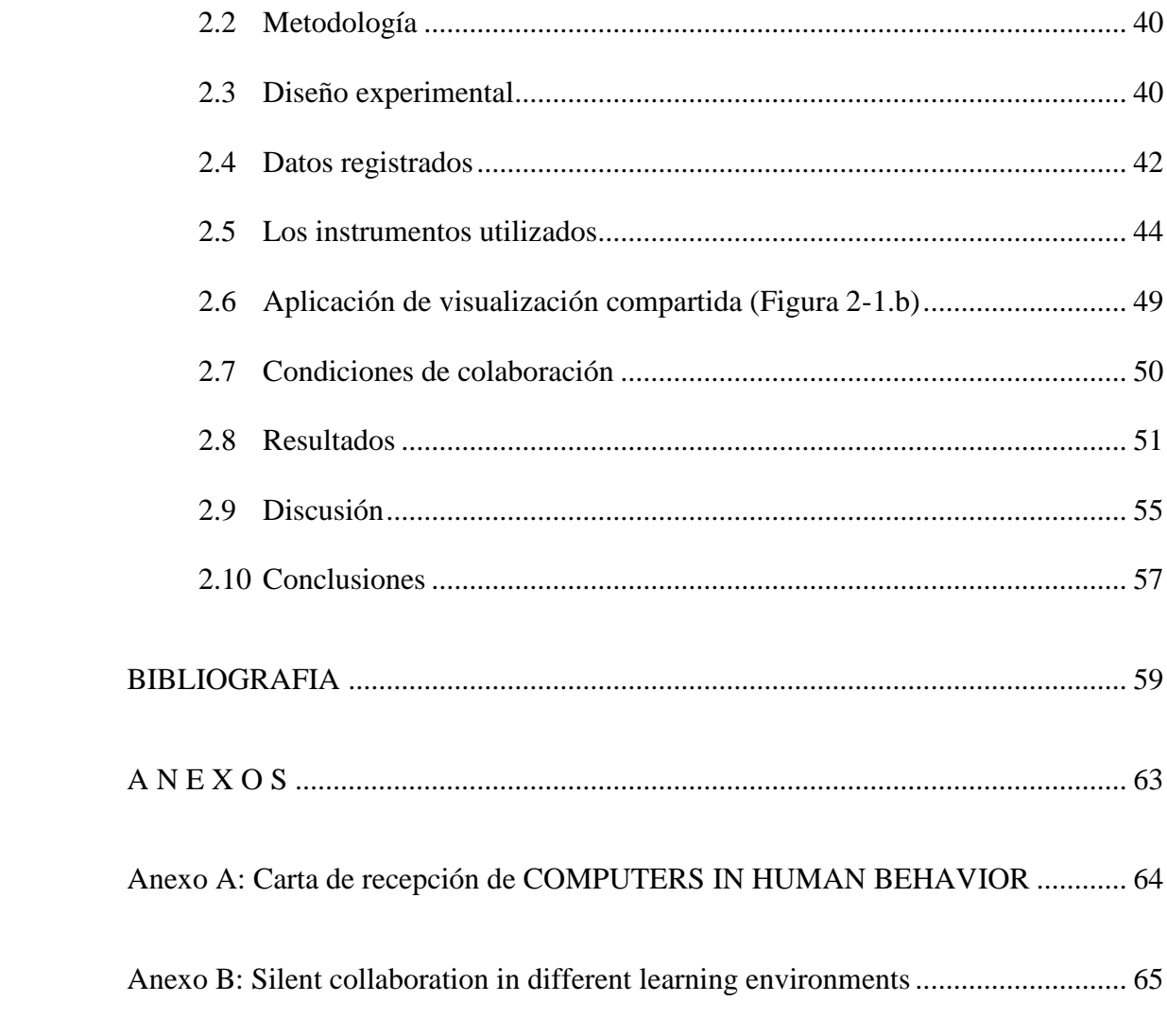

# **INDICE DE TABLAS**

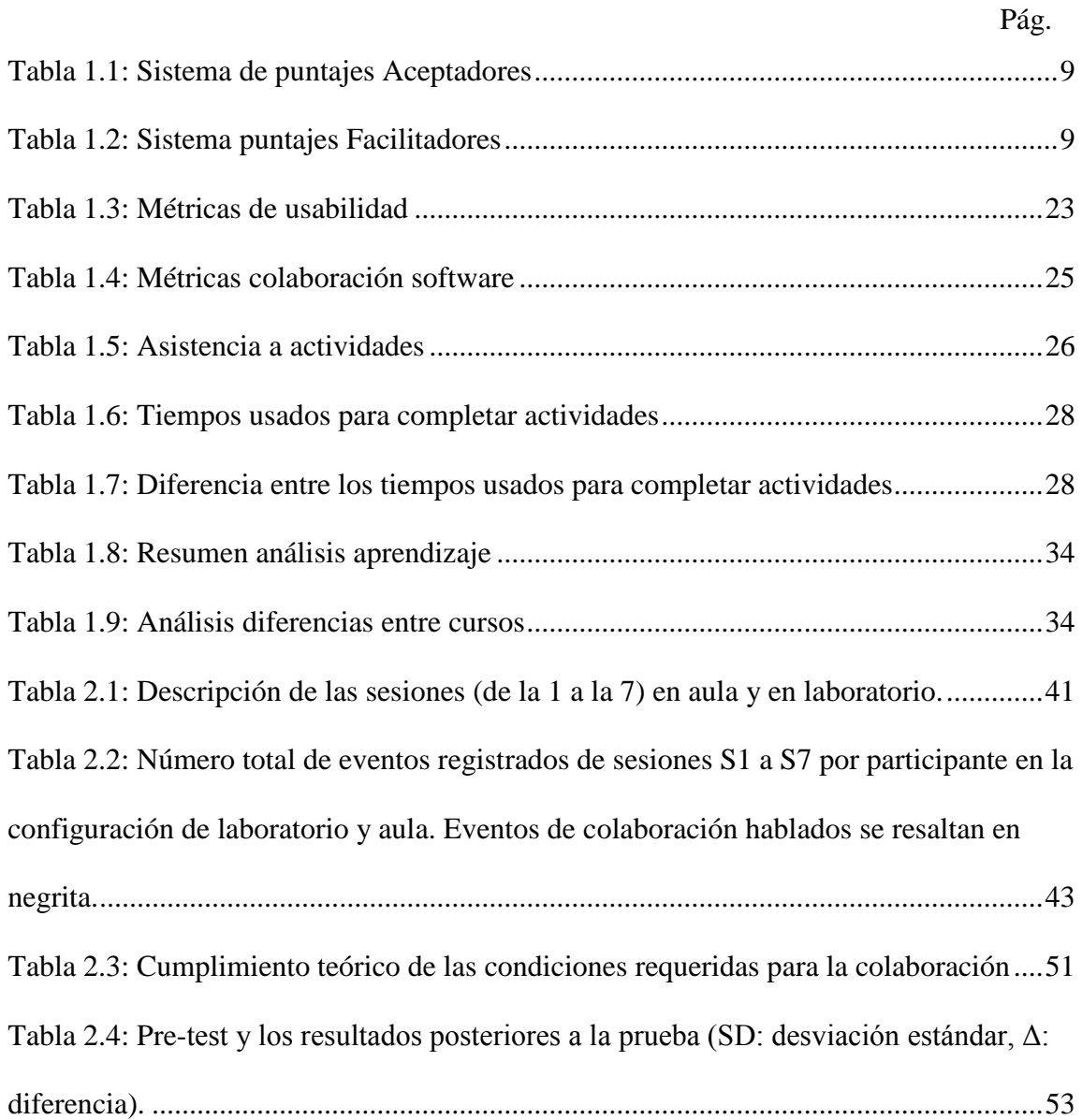

# **INDICE DE FIGURAS**

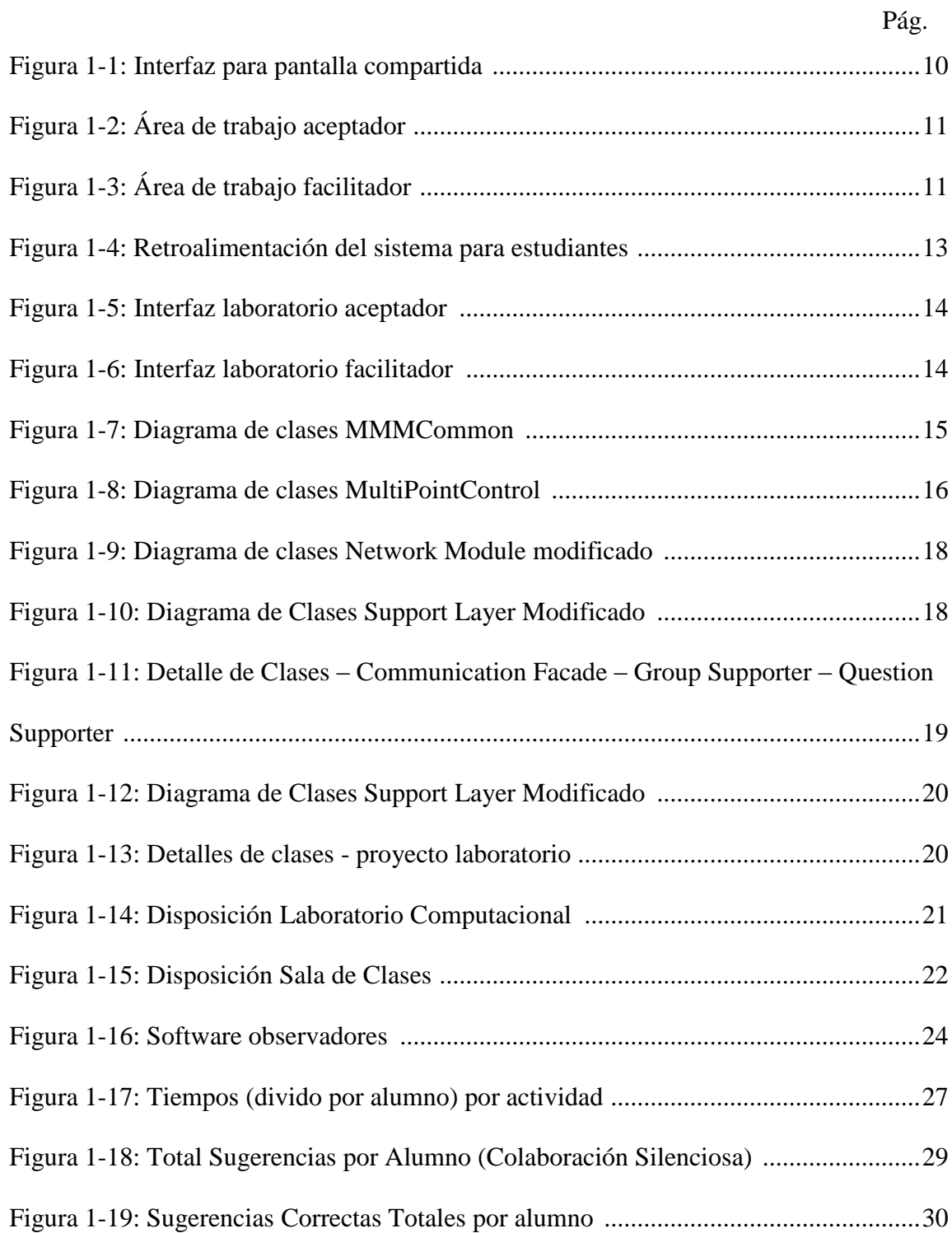

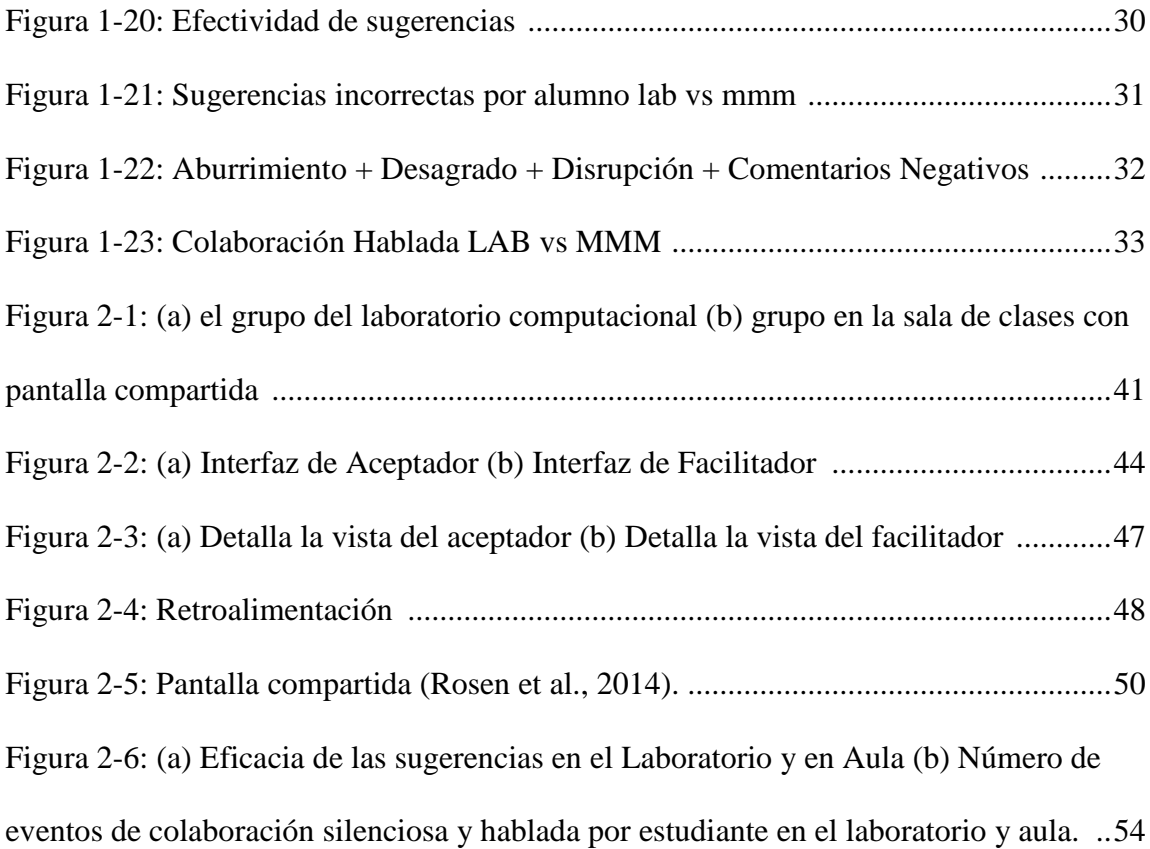

#### **RESUMEN**

A través de los años, varias iniciativas han intentado involucrar el uso de tecnología en la sala de clases, algunas con más éxito que otras. Debido a esto es importante analizar cómo afectan diferentes tecnologías el proceso educativo. Por otra parte, la colaboración ha sido llamada "la habilidad del siglo XXI" por organizaciones como la OCDE. Sin embargo, la colaboración asociada con la comunicación verbal ha probado ser disruptiva en la sala de clases. Por esto, se consideró necesario analizar la colaboración silenciosa. Esta investigación tiene como objetivo comparar dos tipos de tecnologías y sus efectos sobre el aprendizaje. Una consiste en entregar computadores personales a cada alumno y la otra en entregar un *mouse* a cada estudiante haciéndolos trabajar en una pantalla compartida. Este análisis es interesante para comunidades de escasos recursos, debido a que las tecnologías difieren ampliamente en costos. Se midió la colaboración silenciosa, usando los registros de ambas aplicaciones. La usabilidad se evaluó gracias a observadores que registraron las reacciones de los alumnos durante el experimento. Asimismo, el aprendizaje se midió usando pruebas tradicionales validadas por pedagogos. Se trabajó con dos sextos básicos, durante 6 sesiones, cada uno utilizó una tecnología diferente para resolver las actividades. Éstas consistían en una matriz de clasificación, donde los alumnos colaboraban de manera silenciosa para resolver pruebas del currículo de Lenguaje y Comunicación. De los resultados se concluyó que utilizando un computador por alumno, la colaboración silenciosa es más efectiva y la usabilidad es mejor. Finalmente se probó que usando cualquiera de las tecnologías se logra aprendizaje pero no de manera estadísticamente significativa. Esta tesis contó con el apoyo de CEPPE Conicyt-CIE01.

### **ABSTRACT**

Over the years, several initiatives have sought to involve the use of technology in the classroom, some more successfully than others. That's why, it's important to analyze how different technologies affect the educational process. Additionally, collaboration has been called "the ability of the century" by organizations such as the OECD. However, collaboration associated with verbal communication has proven to be disruptive in the classroom, therefore the focus of this experiment will be silent collaboration.

This research aims to compare two types of technologies and their effects on learning. One consist on giving each student a personal computers and the other gives one mouse to each student making them work on a shared screen. This analysis is interesting for poor communities, because the technologies differ widely in cost. Silent collaboration was measured, using the entries registered in both applications. Usability was assessed by observers who recorded the reactions of the students during the experiment. Also, learning is measured using traditional tests validated by educators. We worked with two 6th grade classes for 6 sessions, each used a different technology to solve activities. These consisted on a classification matrix, where students had to work silently and collaborate only through the application to solve curriculum of Language and Communication. From the results it was concluded that by using a computer per student, the silent collaboration is more effective and the usability is better. Finally it was proved that by using any of the two technologies, learning is achieved but not with statistical significance.

This thesis was partially supported by CEPPE, Conicyt-CIE01

### **1. INTRODUCCIÓN**

#### **1.1 Motivación**

Las tecnologías de la información son la piedra angular de prácticamente todas las industrias y mercados hoy en el mundo. Sin embargo, la forma en que se educa a niños y jóvenes no ha cambiado a la misma velocidad que otras áreas. Es por esto que por más de 40 años la educación ha experimentado con tecnología en la sala de clases (Feurzig, Papert, Bloom, H, & Grant, 1969). A pesar de esto, la educación es un sector tradicionalmente poco abierto a novedades y cambios (Adell, 1997). Tratando de romper esta tendencia han nacido iniciativas como *One Laptop per Child* (OLPC) que asegura que entregando un computador por alumno, se llega a una mejor educación (Nicholas Negroponte, 2005). Esta iniciativa tuvo graves problemas de implementación y aceptación, especialmente debido a su gran costo (Kraemer, 2009). En estos esfuerzos se inspiró la iniciativa *One Mouse per Child* (OMPC) que busca entregar tecnologías para el aprendizaje a costos mucho menores. Esto lo logra, entregando un *mouse* por alumno y los hace interactuar en pantallas compartidas (Alcoholado, 2012). Un contexto donde los niños más aprenden es cuando la participación activa y social está involucrada (Vosniadou, 2001). El aprendizaje a través de colaboración promueve la motivación académica y desarrolla habilidades específicas para resolver problemas (Wentzel & Watkins, 2002). Por esto se busca analizar las diferencias en el aprendizaje que pueden existir entre las iniciativas OLPC y OMPC, dentro del contexto de actividades diseñadas para promever la colaboración en los alumnos. Sin embargo, la colaboración se ve

asociada con la interacción verbal, esto inevitablemente produce ruidos en la sala de clases que han probado ser negativos para el aprendizaje (Dockrell & Shield, 2006). Por esto, se decidió implementar aplicaciones que permita la colaboración silenciosa, ésta ha probado ser un mecanismo efectivo para el aprendizaje en grandes grupos (Szewkis E. N., 2011) y es interesante observar cómo se comporta en contextos distintos.

Un aspecto muy importante a la hora de decidir qué tecnología implementar en cualquier iniciativa es la usabilidad de las aplicaciones. Sobre todo en el contexto de la educación dónde es importante que los profesores entiendan los efectos que tendrá la tecnología sobre los alumnos (Squires, 1999). Un método para evaluar usabilidad fue implementado en esta investigación derivado de las heurísticas propuestas por Jackob Nielsen (Nielsen, 1994).

Las relaciones entre las métricas obtenidas de usabilidad, de aprendizaje y de colaboración darán una visión completa de cómo se comportan las iniciativas de *One Laptop per Child* y *One Mouse per Child.*

#### **1.1.1 One Mouse per Child (OMPC)**

*One Mouse per Chile* es una iniciativa que busca entregar tecnología a bajos costos para la educación, centrándose en países en vías de desarrollo. Esto lo logra utilizando sólo un computador para enseñar en grandes grupos de alumnos, a cada uno se le entrega un *mouse* y se trabaja en una pantalla compartida. Crea una forma de interacción entre los alumnos que promueve la colaboración en la sala de clases y ha mostrado generar mejoras significativas en el desempeño de los alumnos

(Alcoholado, 2012). Es una tecnología que es sencilla de enseñar a los alumnos (Pawar, Pal, Gupta, & Toyama, 2007) y de implementar en la sala de clases. Si bien su efectividad ha sido probada, no hay suficiente información acerca de cómo se relaciona el aprendizaje, la usabilidad y el contexto donde se usa esta metodología por lo que esta investigación viene a esclarecer cómo se relacionan estas variables y dónde es más efectiva cada una de las herramientas.

#### **1.1.2 Motivaciones personales**

La educación es lo más importante que le dejan los padres a los hijos. Les enseñan a vivir, a cómo interactuar, a cómo amar pero los conocimientos científicos los dejan en manos de los establecimientos escolares que ofrece la sociedad. Muchos padres luchan por tener a sus hijos en los mejores colegios, lamentablemente, estos no están disponibles para la mayoría de la población y los gobiernos del mundo no han logrado que la educación gratuita sea de calidad. Por esto todos los esfuerzos que el mundo académico haga por ofrecer herramientas para una mejor educación a bajos costos es muy importante para el mundo.

Las investigaciones en el mundo científico siempre están enfocadas a resolver un problema o explicar por qué un fenómeno está ocurriendo. Estos esfuerzos por mejorar y comprender el mundo generan cambios en cómo interactuamos entre nosotros y en cómo vivimos. Por esto, es evidente que las disciplinas van cambiando acorde al desarrollo científico, lamentablemente la educación no ha logrado el mismo avance que otras disciplinas. El problema de la mala educación ya fue identificado pero hemos fallado en encontrar un método que entregue buena

educación a todo el mundo. Creo que es una responsabilidad de todo científico y profesional tratar de contribuir a solucionar el mayor problema de nuestra sociedad.

#### **1.2 Pregunta de investigación**

Para que exista la colaboración entre los alumnos, se deben cumplir ciertas condiciones (Szewkis E. N., 2011). Debe existir un objetivo común, interdependencia positiva entre los compañeros, coordinación y comunicación entre los involucrados, responsabilidad individual de las acciones realizadas, información compartida por todos los participantes y recompensas compartidas entre quienes colaboren. Experiencias anteriores han mostrado buenos resultados de aprendizajes (Alcoholado, 2012) (Szewkis E. N., 2011), pero no se han comparado las diferencias entre su desempeño implementada con metodologías distintas. La primera metodología (OMPC) ha mostrado resultados positivos con mejoras cercanas al 20% en el rendimiento de los alumnos participantes después de varias sesiones (Alcoholado, Tagle, 2011 & 2012). La segunda (OLPC) ha tenido algunos problemas de implementación pero ha mostrado entregar efectos positivos en habilidades cognitivas, sin embargo no se ha encontrado evidencia de sus efectos académicos en lenguaje (Cristia, 2012). Además no se encontró evidencia de cómo la usabilidad de las aplicaciones que se implementen en las plataformas afectan al aprendizaje. De estos análisis surgió la siguiente pregunta de investigación: ¿Cuáles son las diferencias entre el trabajo colaborativo realizado en la sala de clases usando pantalla compartida y el trabajo realizado en un laboratorio computacional utilizando computadores personales? Las diferencias abarcan aspectos de colaboración, aprendizaje y usabilidad, además se generó un análisis de las correlaciones entre estos aspectos y sus sinergias.

#### **1.2.1 Objetivos**

Para poder responder esta interrogante, fue necesario definir metas para los distintos ámbitos del experimento que pueden ser resumidos en los siguientes objetivos:

1. Desarrollar una aplicación que permita la colaboración silenciosa para cada una de las tecnologías a evaluar.

2. Implementar aplicación para laboratorio basándose en la metodología de matriz de doble entrada (Rosen et al., 2014). Agregando un sistema de registros para la actividad de cada alumno.

3. Diseñar ambiente de experimentación tanto para el laboratorio computacional como para la sala de clases. Aplicando *One Laptop per Child* y *One Mouse per Child* respectivamente.

4. Llevar a cabo la experimentación, esto se hará a través de 7 sesiones (la primera es para enseñar a usar el software).

5. Analizar estadísticamente los datos, destacando los que expliquen más fehacientemente el desempeño de las aplicaciones y su efecto en el aprendizaje.

#### **1.3 Metodología**

Para completar los objetivos se hizo una planificación que consistió en: un periodo de desarrollo, donde se programaron las aplicaciones que se utilizarían en los distintos contextos y se definieron las actividades (de Lenguaje y Comunicaciones) que se utilizarían para generar el aprendizaje. Este periodo, tomó un semestre y las

actividades fueron suministradas por pedagogos de la Pontificia Universidad Católica. El segundo periodo de esta investigación consistió en la experimentación que se realizó en el Colegio de los Sagrados Corazones del Arzobispado de Santiago. Se realizaron seis sesiones de cuarenta minutos cada una, con una sesión extra al principio para familiarizar a los niños con los programas. Se trabajó con alumnos de sexto básico, específicamente los cursos 6°B y 6°C, estos contaban con 34 y 29 alumnos respectivamente. Para evaluar los efectos de las tecnologías se crearon dos grupos de estudio. El primer grupo resolvió los problemas propuestos usando la metodología de *One Mouse per Child* (OMPC) dentro de la sala de clases. Se separó cada curso en dos grupos iguales, luego se implementó un computador interpersonal por cada uno de los grupos, estos eran de 16 alumnos aproximadamente. Cada alumno tenía su propio mouse con el que interactuaba con el programa. Todos los alumnos podían identificar su propio espacio de trabajo que era definido por un símbolo que le era asignado aleatoriamente. Los alumnos además podían ver los espacios de trabajo de sus compañeros ya que la pantalla era compartida por todo el grupo. El segundo grupo resolvió los mismos problemas de lenguaje y comunicación pero en un laboratorio computacional, donde cada alumno contó con su propio computador. La aplicación, en este caso, tenía una interfaz similar a la de la sala de clases, con la diferencia de que los alumnos sólo veían su espacio de trabajo, no el de sus compañeros. Ambas versiones de la aplicación tenían las mismas reglas de juego y ambas tenían dos áreas comunes. Una era una lista con todos los alumnos, donde podían ver la puntuación propia y la de sus compañeros. Esta lista se organizaba de manera decreciente, con el mayor puntaje en la parte

superior y el menor en la parte inferior. La segunda era un sector que mostraba el progreso de la actividad, donde se observan las secciones que ya fueron completadas y las que aún carecen de respuesta.

Para medir la usabilidad se contó con 6 observadores que seguían grupos de alumnos durante la sesión. Estos alumnos registraban lo observado en un Tablet PC personal, éstos traían un *software* especializado para registrar las conductas observables. Esta medición contó con ciertos criterios de observación que pueden ser vistos en la Sección 1.6, cada vez que ocurría un evento que entraba en alguna de las descripciones de la [Tabla 1.3,](#page-34-0) se registraba este evento.

#### **1.3.1 Matriz Sugerencia**

Las actividades que tuvieron que resolver los alumnos se basaron en un modo de representación denominado Matriz de doble entrada (Parker, 1971). El ejercicio consiste en clasificar palabras de acuerdo a ciertas categorías. Las palabras se debían ubicar en un panel bidimensional, formando así una matriz. Hubo una lista de palabras con las que se completaba la matriz, cada palabra podía ser usada sólo una vez. La mecánica propuesta es el envío y aceptación de sugerencias entre estudiantes (Murphy, 2004). Los alumnos podían cumplir dos diferentes roles, uno enviaba y otro aceptaba. Estos se asignaron por primera vez en forma aleatoria rotando cada vez que se terminaba una actividad, esto para contar con información del desempeño de un alumno en cada uno de los roles.

#### **1.3.2 Aceptador**

Al aceptador se le asignaba una casilla donde debía insertar una de las palabras de la lista. Esta casilla no podía ser permutada pero cambiaba una vez que el alumno encontraba la respuesta correcta. El aceptador recibía sugerencias de los alumnos que tuvieran el rol de facilitador y podía seguir esta sugerencia o responder algo distinto. Los puntajes eran distintos si aceptaba o no una sugerencia.

#### **1.3.3 Facilitador**

Este alumno podía sugerirle a cualquier aceptador es decir el facilitador podía elegir qué casilla de la matriz quería responder, no así el aceptador. Esto hacía que su trabajo fuera más flexible según sus capacidades pero al mismo tiempo debía esperar que el aceptador tomara o no su sugerencia para lograr puntaje.

### **1.3.4 Puntajes**

Los puntajes son asignados para promover la colaboración entre alumnos. Como podemos ver en la [Tabla 1.1](#page-20-0) un aceptador recibirá más puntos si su respuesta es correcta con ayuda de un facilitador. De la misma forma, tendrá menos puntaje si su respuesta es incorrecta pero el facilitador había proporcionado una respuesta correcta.

|                                      |              | Facilitador sugiere respuesta: |                   |
|--------------------------------------|--------------|--------------------------------|-------------------|
|                                      |              | <b>Buena</b>                   | Mala o No sugiere |
| <b>ACEPTADOR</b><br>Envía respuesta: | <b>Buena</b> | $+2$                           | $+1$              |
|                                      | <b>Mala</b>  | $-2$                           | -1                |

Tabla 1.1: Sistema de puntajes Aceptadores (Fuente: Elaboración Propia)

<span id="page-20-0"></span>En el caso de los facilitadores, vemos en la [Tabla 1.2](#page-20-1) que sólo tienen la posibilidad de tener puntos positivos o negativos.

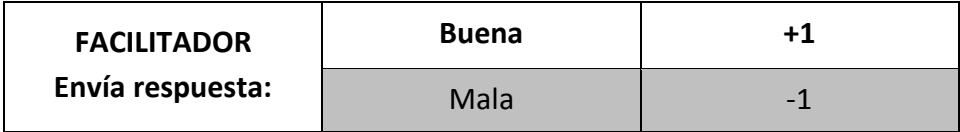

Tabla 1.2: Sistema puntajes Facilitadores (Fuente: Elaboración Propia)

## <span id="page-20-1"></span>**1.4 Diseño de Sistema**

## **1.4.1 Diseño Software Sala de Clases**

Este software fue desarrollado para promover la colaboración silenciosa por lo que el diseño debía ofrecer herramientas de colaboración. La metodología del juego fue llamada Matriz Sugerencia (Hernández, 2012), aquí la colaboración silenciosa es efectiva cuando un facilitador envía sugerencia a un aceptador y este la acepta. Lo importante es que los alumnos no saben a quién están ayudando por lo que no puede haber colaboración hablada. A continuación se describe cada sección de la interfaz de usuario, con la ayuda de la [Figura 1-1Figura 1-1: Interfaz para pantalla](#page-21-0)  compartida [\(Fuente: Elaboración Propia\).](#page-21-0)

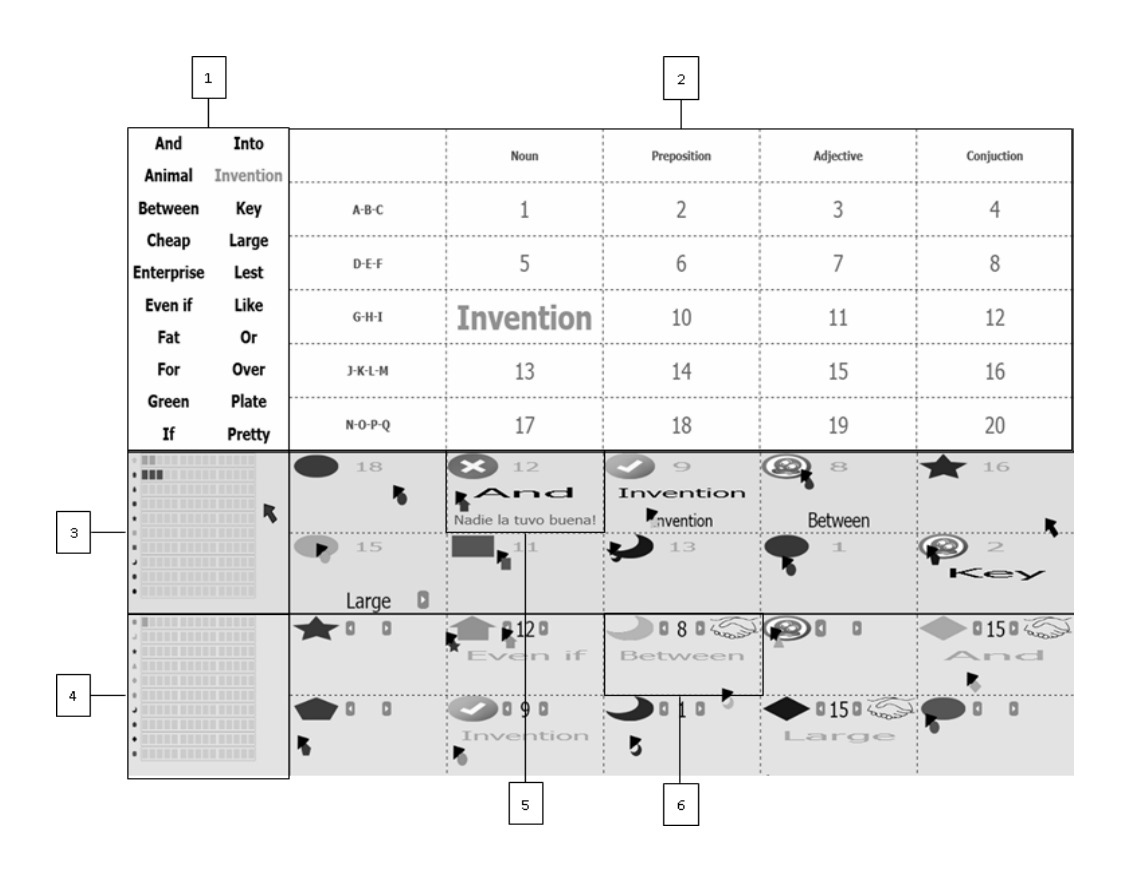

Figura 1-1: Interfaz para pantalla compartida (Fuente: Elaboración Propia)

<span id="page-21-0"></span>1.- Lista de palabras, aquí los alumnos podían elegir la palabra que ellos creían iba en la casilla asignada. De la figura observamos que las palabras correctas usadas, cambian de color y ya no pueden ser seleccionadas.

2.- Matriz con actividad, esta es la sección que los alumnos deben lograr completar.

Si seleccionan la palabra correcta para una casilla, esta se ubica en el lugar.

3.- Puntaje aceptadores, aquí se observa cómo va su puntaje en relación a sus compañeros. Los puntajes siguen la lógica explicada en el apartado anterior.

4.- Puntaje facilitadores, análogo al puntaje de los aceptadores.

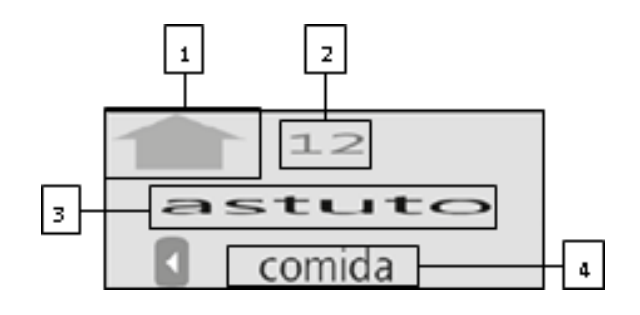

Figura 1-2: Área de trabajo aceptador (Fuente: Elaboración Propia)

1.- El símbolo con el cuál los alumnos se identifican y va adherido al puntero sus mouse.

2.- Casilla asignada aleatoriamente por el programa, esta es la parte de la matriz que deben responder.

3.- Palabra elegida por aceptador, esta opción es elegida desde la lista de palabras.

4.- Sugerencia de facilitador, esta es la opción que el facilitador cree ser correcta. Como podemos ver por la flecha a la izquierda, cada aceptador puede tener más de sugerencia, él debe decidir si seguirla o no.

# **1.4.1.2 Área de trabajo personal – Facilitador:**

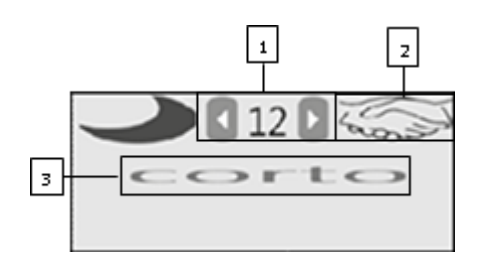

Figura 1-3: Área de trabajo facilitador (Fuente: Elaboración Propia)

1.- Seleccionador de casillas de los aceptadores. El facilitador puede elegir usando las flechas a qué aceptador quiere ayudar.

2.- Símbolo de "sugerencia enviada", estas manos le dan a entender al facilitador que su sugerencia ya fue recibida por el aceptador y ahora debe esperar hasta que su compañero la acepte o no. Presionando sobre ellas puede retirar su sugerencia e intentar con otro aceptador.

3.- Palabra elegida por el facilitador, esta es obtenida de la lista de palabras y es la sugerencia que se envía al aceptador.

La retroalimentación es considerada por muchos investigadores como la base del aprendizaje (Biggs, 1999) (Brown & Knight, 1994). Además de asegurar una aceleración al proceso del aprendizaje (Sadler, 1998). Por esto es que se implementó un sistema de símbolos que les entrega información inmediata a los alumnos acerca del trabajo realizado. Los símbolos descritos a continuación aparecen en los espacios de trabajo personales de los alumnos, en la sección donde está su símbolo identificador.

Esta retroalimentación identifica al alumno con un símbolo particular para cada uno [Figura 1-4](#page-24-0) (a), le indica si su respuesta fue correcta [Figura 1-4](#page-24-0) (b), incorrecta [Figura 1-4](#page-24-0) (c) o si lleva más de treinta segundos sin actividad [Figura 1-4](#page-24-0) (d). Este último fue muy importante para identificar cuántos alumnos no participaban en el juego.

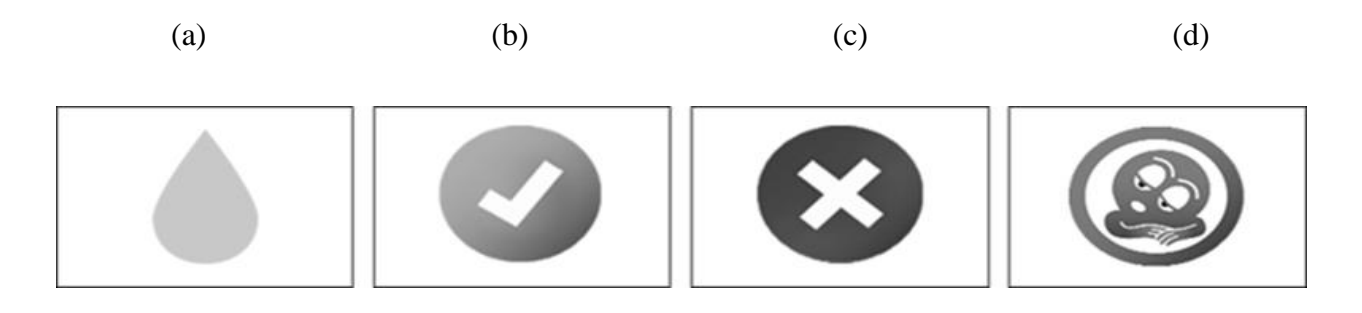

Figura 1-4: Retroalimentación del sistema para estudiantes (Fuente: Elaboración Propia)

## <span id="page-24-0"></span>**1.4.2 Diseño Software Laboratorio Computacional**

El diseño del programa para el laboratorio fue análogo al usado en el aula de clases. La gran diferencia es que en el laboratorio computacional, los alumnos tenían un computador personal por lo que era posible mostrarles sólo su espacio de trabajo. Como se observa en la [Figura 1-5](#page-25-0) y en la [Figura 1-6,](#page-25-1) los alumnos sólo podían ver su espacio de trabajo. Las reglas y los significados de los símbolos son iguales al juego hecho con tecnología OMPC.

| Afamado<br>Antro   | <b>Localidad</b><br>Lugar | Palabras  | Sinónimo 1     | Sinónimo 2 | Hipónimo | Hiperónimo |
|--------------------|---------------------------|-----------|----------------|------------|----------|------------|
| <b>Bestia</b>      | <b>Madres</b>             | Población | 1              | Lugar      | 3        | 4          |
| Caverna<br>Chivato | Metrópoli<br>Parentela    | Cueva     | 5              | 6          | 7        | 8          |
| Conocido           | Popular                   | Animal    | $\overline{9}$ | 10         | 11       | 12         |
| Fiera<br>Glorioso  | Prole<br>Ser vivo         | Famoso    | 13             | 14         | 15       | 16         |
| Grupo<br>Guarida   | Subterráneo<br>Valparaíso | Familia   | 17             | 18         | 19       | 20         |
|                    |                           |           |                |            |          |            |
|                    |                           | Lugar     |                |            |          |            |
|                    |                           |           |                |            |          | Aceptador  |

Figura 1-5: Interfaz laboratorio aceptador (Fuente: Elaboración Propia)

<span id="page-25-0"></span>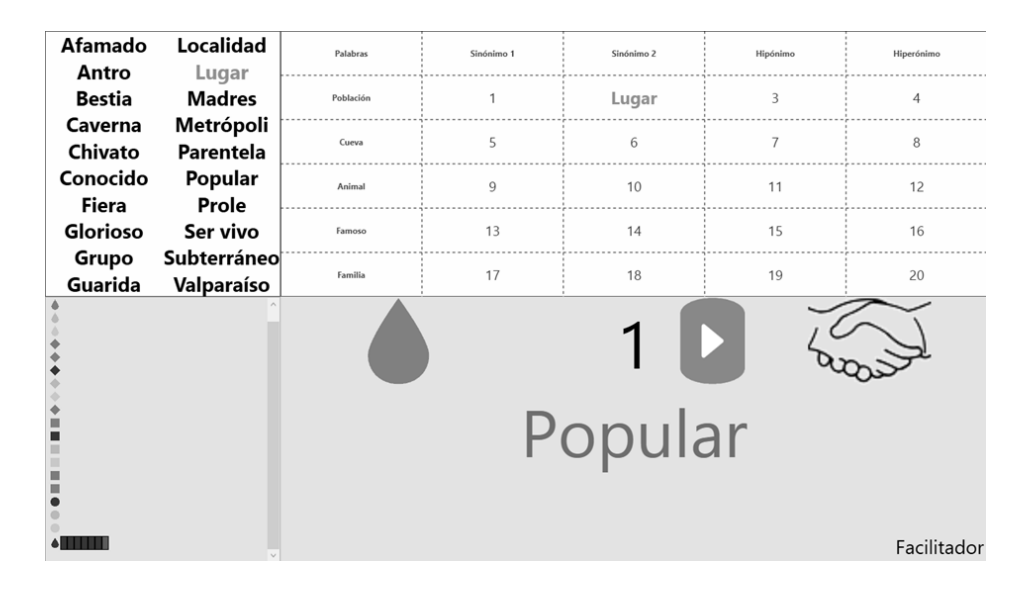

<span id="page-25-1"></span>Figura 1-6: Interfaz laboratorio facilitador (Fuente: Elaboración Propia)

#### **1.5 Ingeniería de Software**

#### **1.5.1 Software Sala de Clases**

Este software contó con la tecnología OMPC y se realizó utilizando un SDK modificado de Microsoft para poder permitir la conexión de múltiples mouse por alumno. La aplicación está construida sobre un framework específico para crear aplicaciones que usen múltiples periféricos (mouse). Este framework se compone de dos DLL principales, MMMCommon y MultiPointControl. MMMCommon [\(Figura 1-7\)](#page-26-0) es una DLL que se encarga de la gestión de alumnos, cursos y sesiones además de la escritura y lectura de registros. MultiPointControl [\(Figura 1-8\)](#page-27-0) es la encargada de la administración de los múltiples periféricos.

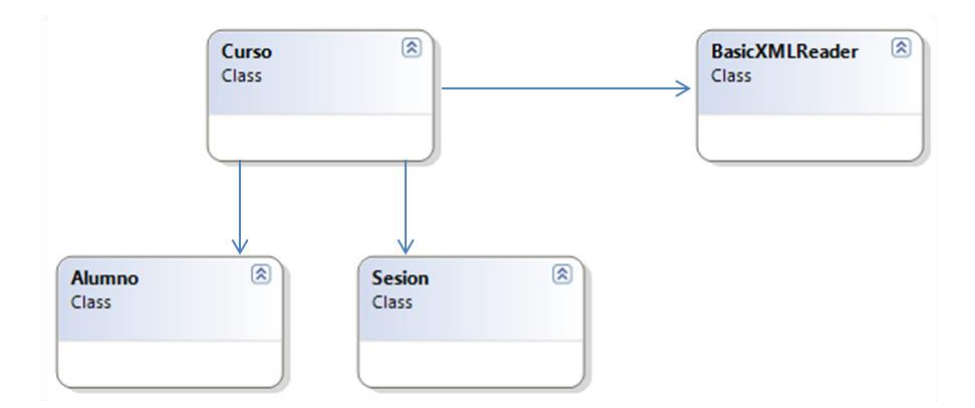

<span id="page-26-0"></span>Figura 1-7: Diagrama de clases MMMCommon (Fuente: Elaboración Propia)

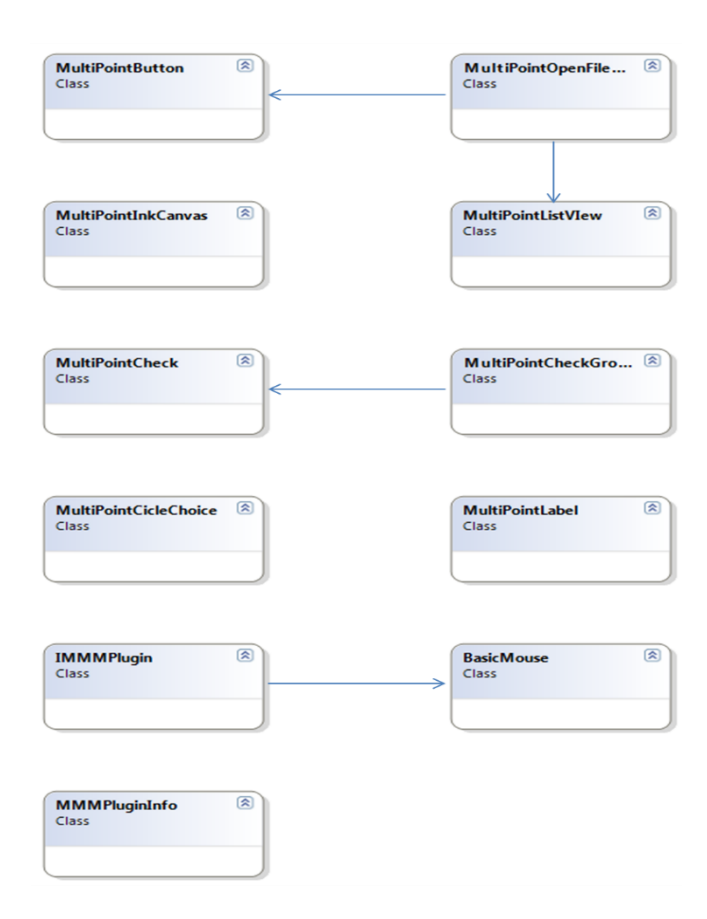

<span id="page-27-0"></span>Figura 1-8: Diagrama de clases MultiPointControl (Fuente: Elaboración Propia)

## **1.5.2 Software Laboratorio**

Este software fue diseñado y creado en su totalidad para lograr los objetivos del experimento descrito anteriormente. Fue programado en base a las librerías proporcionadas por Juan Felipe Calderón y Josefina Hernández. Ambas librerías tuvieron que ser reprogramadas debido a que este software no usa la tecnología Multi Mice que las librerías traían incorporada. Estas fueron utilizadas cómo *Proyectos* dentro de la misma *Solución* ya que fueron editadas con respecto a su contenido original:

- 1. Network Module (Calderón et al., 2010): se encarga de la interacción vía LAN entre los computadores del laboratorio [\(Figura 1-9\)](#page-29-0)
- 2. Support Layer [\(Figura 1-10\)](#page-29-1): esta librería mantenía los estados de la aplicación para generar los registros que luego fueron analizados para obtener los resultados. Además funcionaba como primera capa para la comunicación entre alumno y servidor.

Para hacer el núcleo de la aplicación [\(Figura 1-11\)](#page-30-0) se usó la arquitectura Modelo Vista Controlador, usando las librerías descrita anteriormente. La interacción entre los computadores de los alumnos se hizo utilizando el modelo de comunicación Cliente-Servidor.

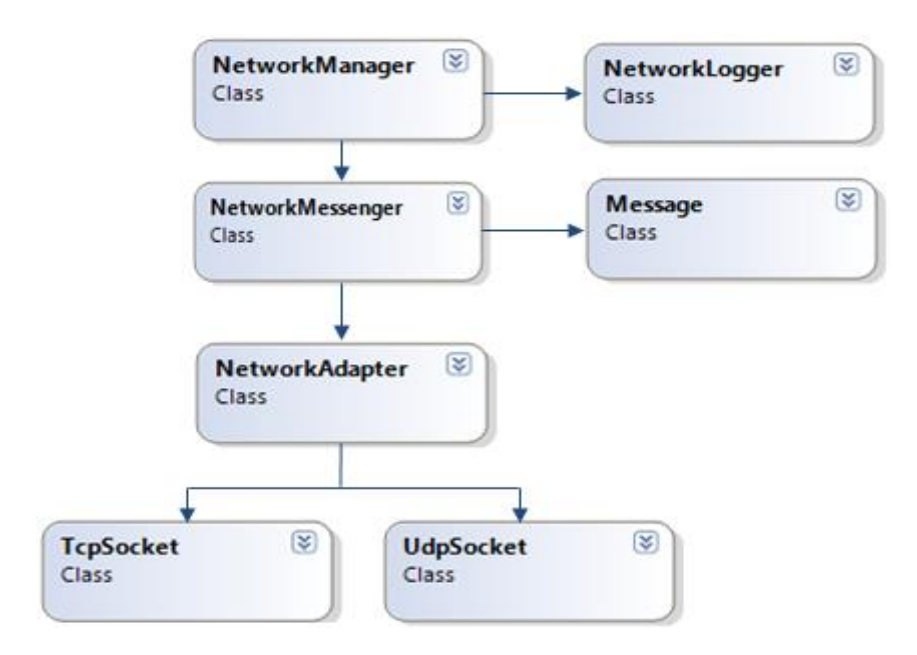

Figura 1-9: Diagrama de clases Network Module modificado (Fuente: Elaboración Propia)

<span id="page-29-0"></span>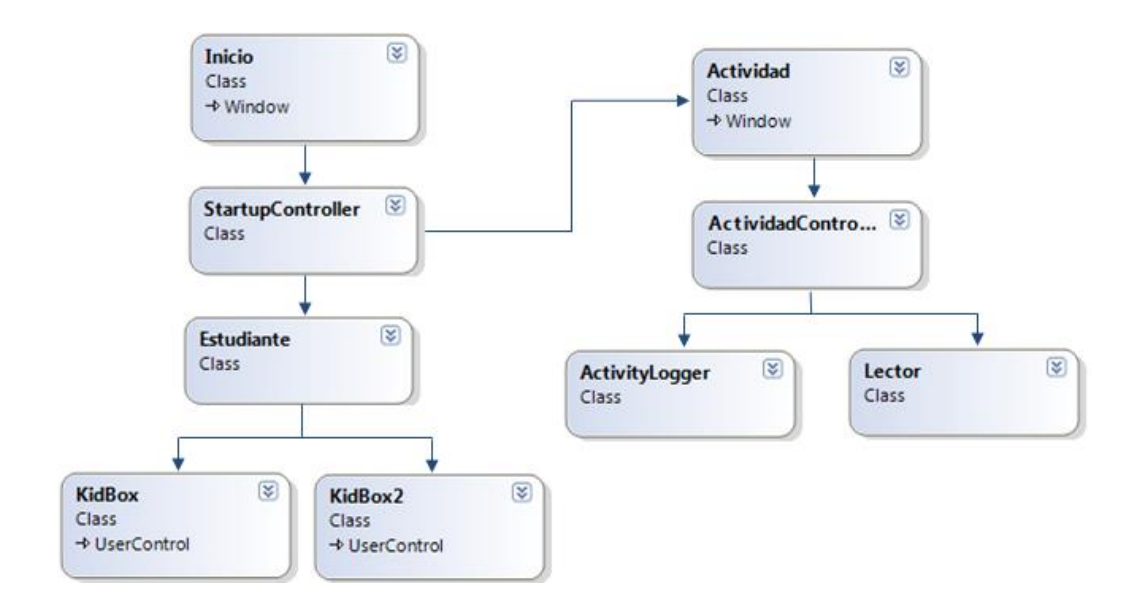

<span id="page-29-1"></span>Figura 1-10: Diagrama de Clases Support Layer Modificado (Fuente: Elaboración Propia)

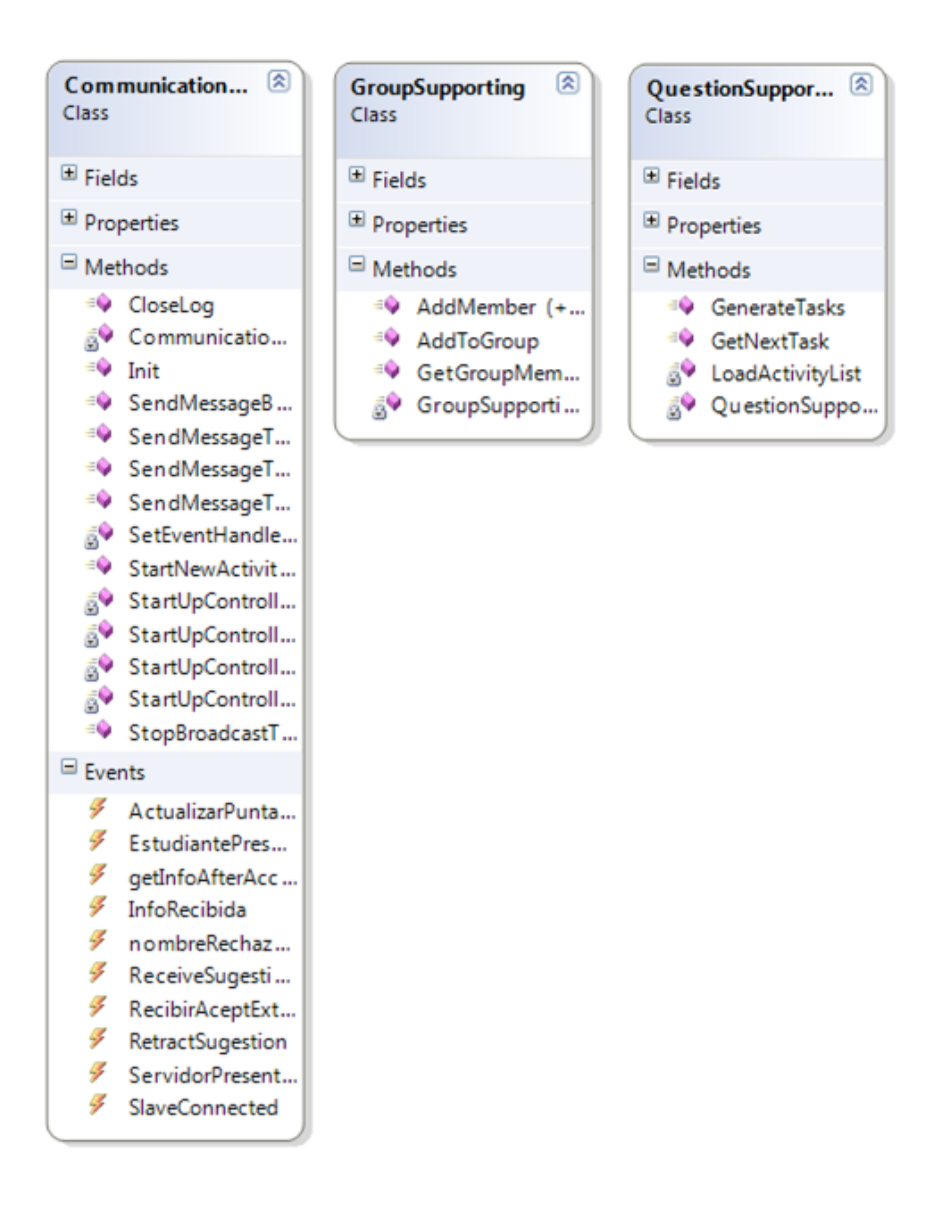

<span id="page-30-0"></span>Figura 1-11: Detalle de Clases – Communication Facade – Group Supporter – Question Supporter (Fuente: Elaboración Propia)

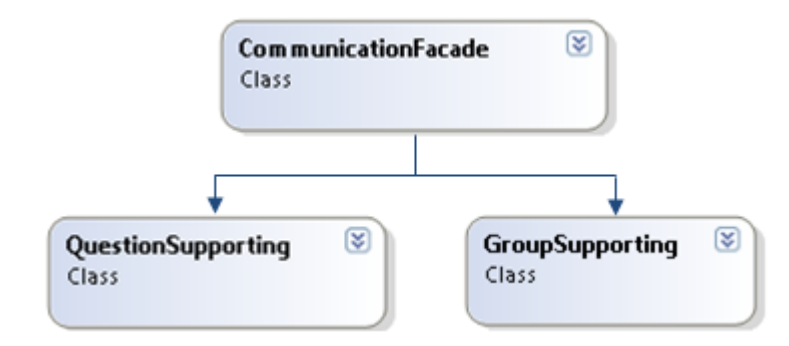

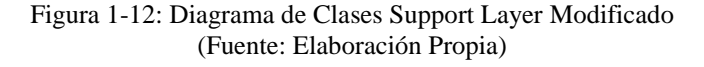

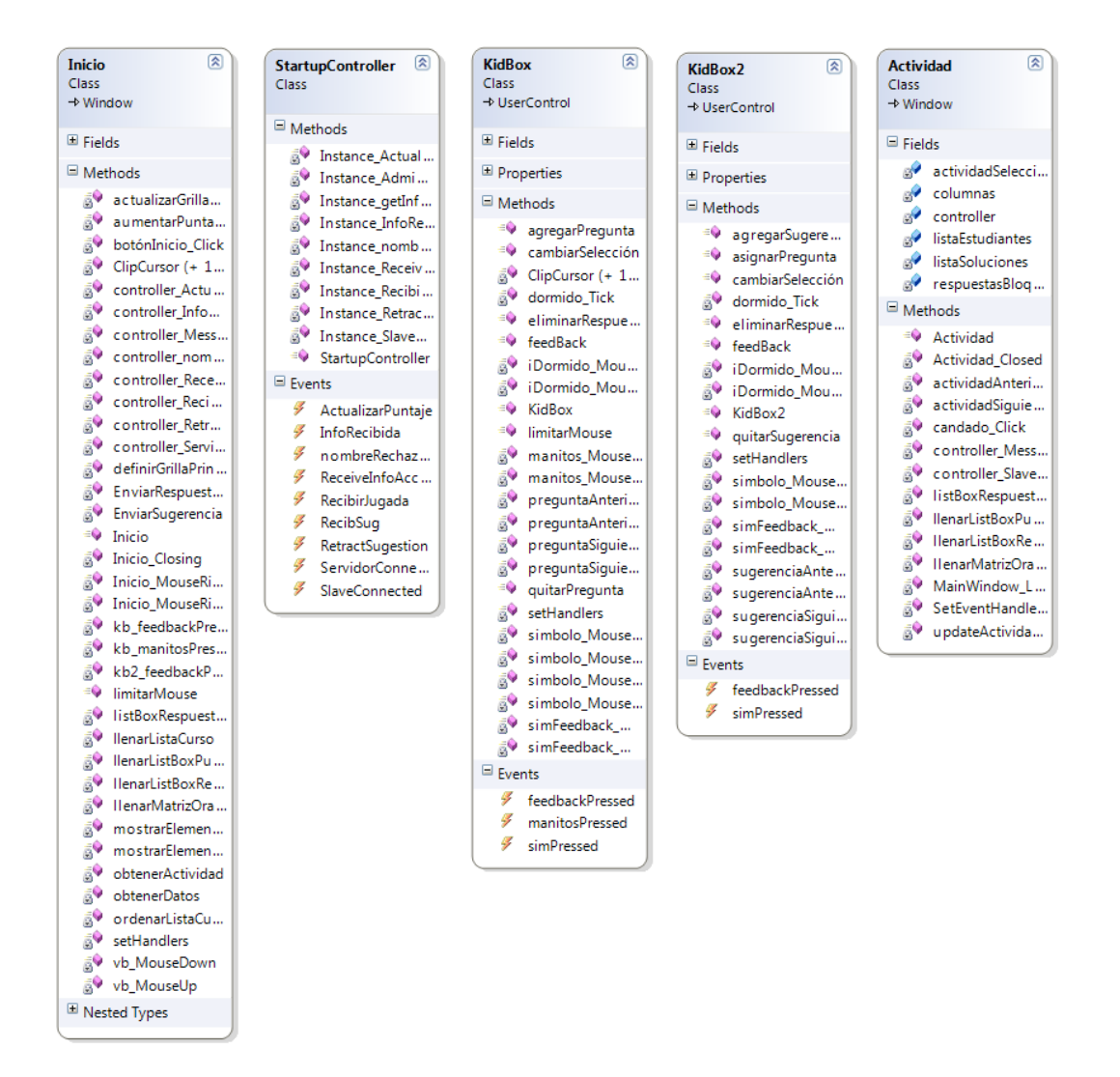

<span id="page-31-0"></span>Figura 1-13: Detalles de clases - proyecto laboratorio (Fuente: Elaboración Propia)

### **1.6 Experimento en terreno**

Para analizar la metodología donde cada alumno trabaja con su propio computador, se usaron las instalaciones del colegio. Se trabajó con el 6°B en esta experiencia, este se separó en dos grupos que trabajaron en distintas subsecciones del laboratorio. Como vemos en la [Figura 1-14](#page-32-0) cada sección contenía cerca de la mitad de los alumnos del curso.

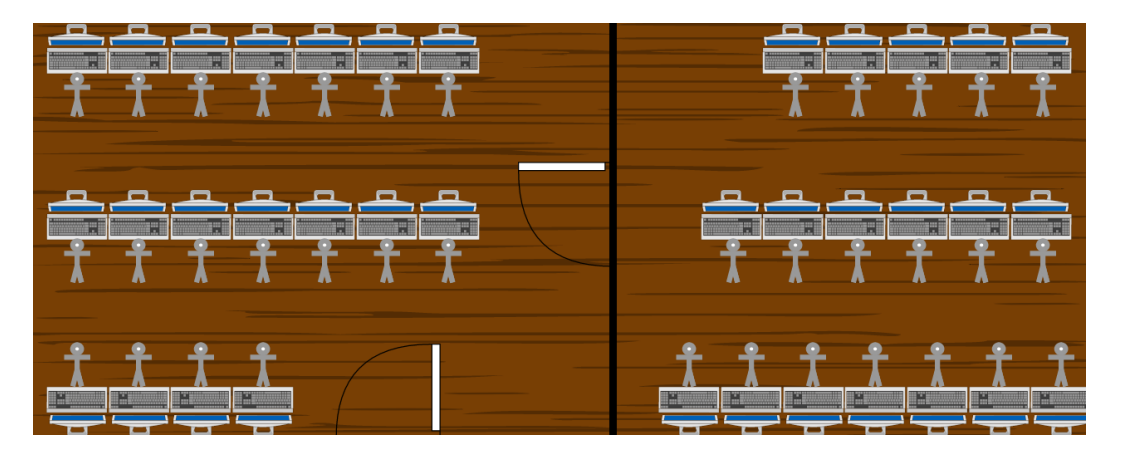

<span id="page-32-0"></span>Figura 1-14: Disposición Laboratorio Computacional (Fuente: Elaboración Propia)

El experimento en la sala de clases se realizó con el curso 6°C. Aquí se hizo una reorganización de pupitres, colocándolos en semicírculos para que cada mitad del curso usara una mitad de la sala. En la [Figura 1-15](#page-33-0) podemos observar cómo se proyectó la actividad en los costados y cómo cada alumno contaba con su propio mouse. Para cada grupo de alumnos, se instaló un computador que se encargaba de mantener el estado del juego y a él se conectaban *hubs* que entregaban más puertos USB para conectar todos los periféricos conectados.

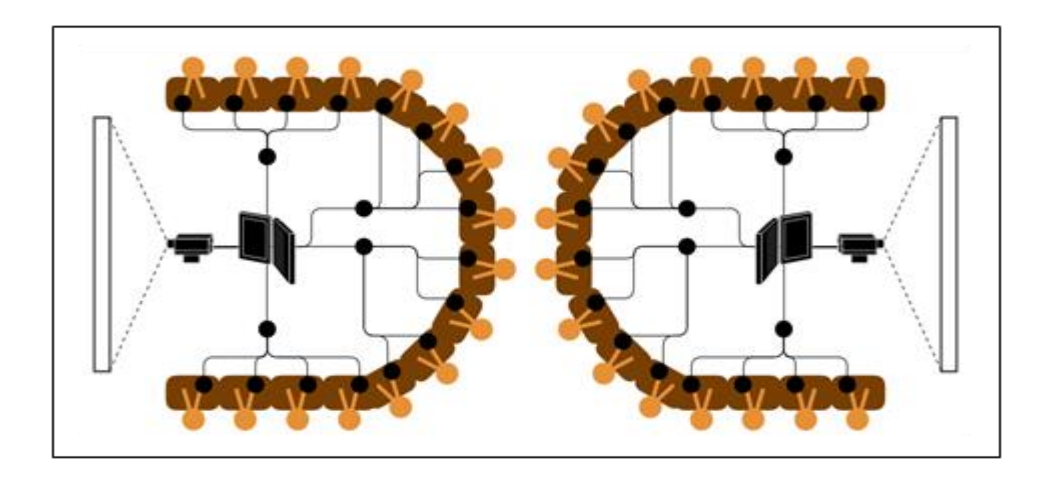

Figura 1-15: Disposición Sala de Clases (Fuente: Elaboración Propia)

### <span id="page-33-0"></span>**1.6.1 Métricas Observadores**

Para los experimentos, tanto en clase como en laboratorio, se contó con observadores que registraban el comportamiento de los alumnos en un software. Estas observaciones se hacían en cada sesión y se registraron las métricas descritas en la [Tabla 1.3.](#page-34-0)

| Métrica |                        | Descripción                                                                                                    |  |  |  |
|---------|------------------------|----------------------------------------------------------------------------------------------------|--|--|--|
| 1.      | Aburrimiento:          | Muestra concreta y explicita de estar aburrido.                                                                                                    |  |  |  |
| 2.      | Desagrado:             | Molestia frente a la actividad con un todo.                                                                                                    |  |  |  |
| 3.      | Disrupción:            | Cuando el desagrado pasa a expresarse y a ser una molestia para el<br>resto de los participantes de la actividad.                                              |  |  |  |
| 4.      | Comentarios negativos: | Se explicitan los comentarios negativos acerca de algún aspecto del<br>experimento.                                                                            |  |  |  |
| 5.      | Motivación:            | Muestra explicita de ánimo y conductas positivas en favor del<br>trabajo realizado                                                                             |  |  |  |
| 6.      | Comentarios positivos: | Verbalización de aspectos subjetivamente agradables para el<br>alumnos                                                                                         |  |  |  |
| 7.      | Competencia:           | Muestra de interés por vencer a compañeros.                                                                                                    |  |  |  |
| 8.      | Colaboración hablada:  | Verbalización de ayudas identificando símbolos de compañeros o<br>respuestas para casillas no personales.                                                      |  |  |  |
| 9.      | Presión:               | Motivación hablada a compañeros para que hagan su trabajo mejor<br>o más rápidamente.                                                                          |  |  |  |
| 10.     | Explicaciones materia: | Toda pregunta de alumnos que tenga relación con el contenido de<br>la actividad                                                                                |  |  |  |
| 11.     | Explicaciones sistema: | Toda pregunta de alumnos que tenga relación con la forma de la<br>actividad, puede ser tanto de la dinámica como del programa.                                 |  |  |  |
| 12.     | Utilidad feedback:     | Toda muestra de que el feedback sirvió para guiar al alumno. Puede<br>ser tanto dentro del flujo de la actividad como con la correctitud de<br>sus respuestas. |  |  |  |
| 13.     | Visualización:         | Comentarios acerca de problemas con la identificación del alumnos<br>en la actividad o similares.                                                              |  |  |  |

Tabla 1.3: Métricas de usabilidad (Fuente: Elaboración Propia)

<span id="page-34-0"></span>Estas mediciones se hicieron para cada alumno, registrando cada vez que ocurría un evento que entraba en las descripciones de la [Tabla 1.3.](#page-34-0) El software tenía el diseño mostrado en la [Figura 1-16.](#page-35-0)

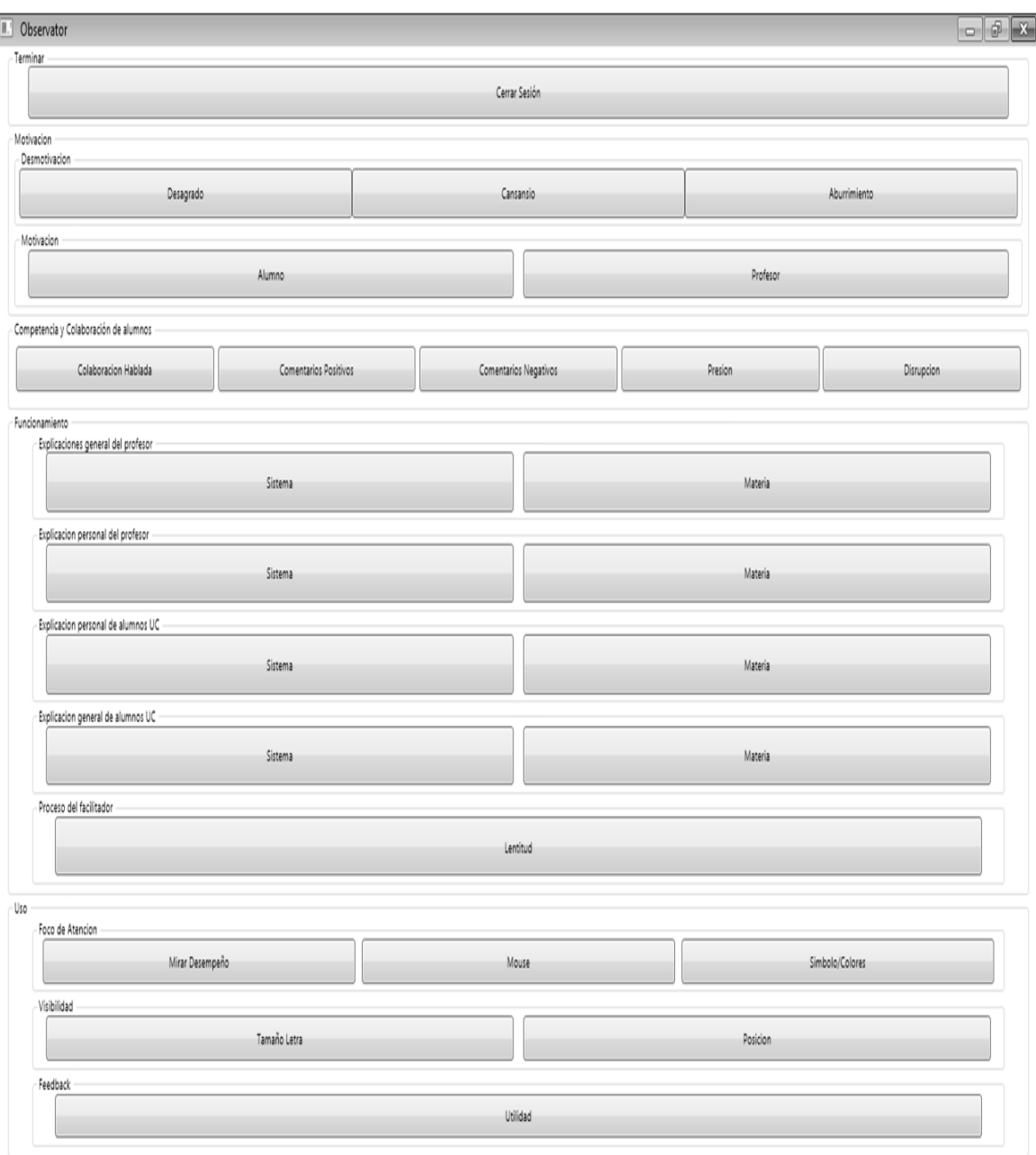

<span id="page-35-0"></span>Figura 1-16: Software observadores (Fuente: Elaboración Propia)
#### **1.6.2 Métricas Software**

Los registros que se llevaron de las actividades en los programas, fueron utilizados para observar, de forma objetiva, la cantidad de interacciones que hubo entre alumnos. Estos registros tuvieron los parámetros descritos en la [Tabla 1.4.](#page-36-0)

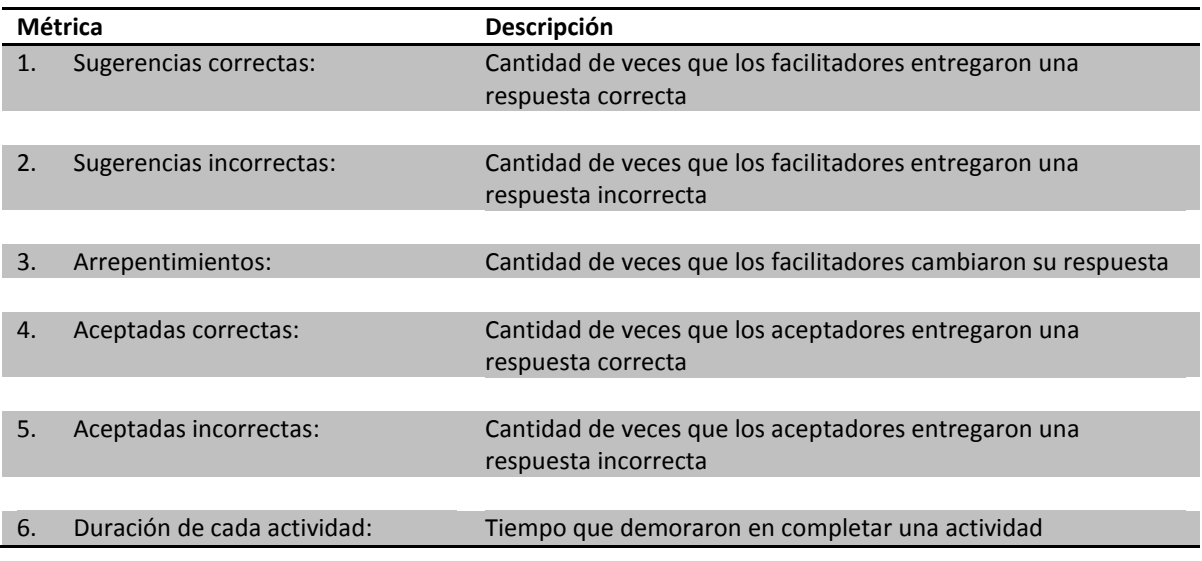

Tabla 1.4: Métricas colaboración software (Fuente: Elaboración Propia)

<span id="page-36-0"></span>La medición de estos eventos se hizo para cada sesión y se identificó la cantidad de ocurrencias para cada alumno por separado.

# **1.7 Resultados**

A continuación se presentan los resultados más destacables del experimento. Los resultados que involucran la experiencia en el laboratorio son representados por el color celeste y por la sigla LAB. Los resultados que corresponden al experimento hecho en la sala de clases son representados por el color rojo y la sigla MMM (por *Microsoft Multipoint Mice*).

De las siete sesiones realizadas, la actividad 0 fue de familiarización con el programa por lo que no contenía materia a evaluar. La dificultad de las actividades hechas en las sesiones fue incremental siendo la más sencilla la primera y la más compleja la sexta.

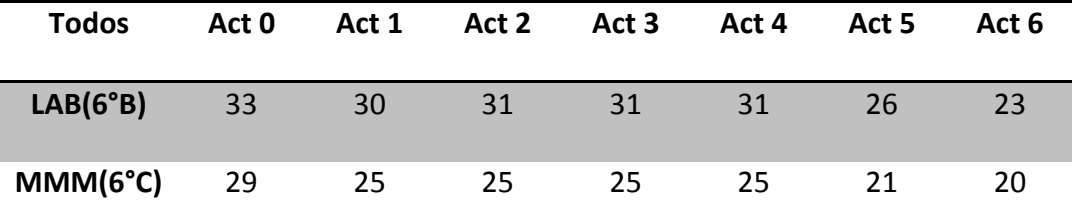

Tabla 1.5: Asistencia a actividades (Fuente: Elaboración Propia)

<span id="page-37-0"></span>En la [Tabla 1.5](#page-37-0) vemos la asistencia para cada sesión. Notamos un fuerte declive de alumnos en la sexta sesión. Esto debido a haber sido realizada a fin de semestre, algunos niños ya habían salido de vacaciones. Cabe destacar que para los cálculos de las correlaciones y los valores p se excluyó la actividad cero que correspondía a la de familiarización con el programa. Esta no contenía materia a evaluar por lo que es correcto no compararla estadísticamente. Finalmente todos los análisis estadísticos de Anova realizados para observar significancia, fueron conducidos excluyendo la actividad 0.

#### **1.7.1 Tiempos**

Se calculó los tiempos por actividad, desde que esta inició hasta que la última palabra de la grilla fue posicionada. Luego estos tiempos fueron normalizados por alumno, esto debido a que la asistencia no fue pareja para todas las actividades.

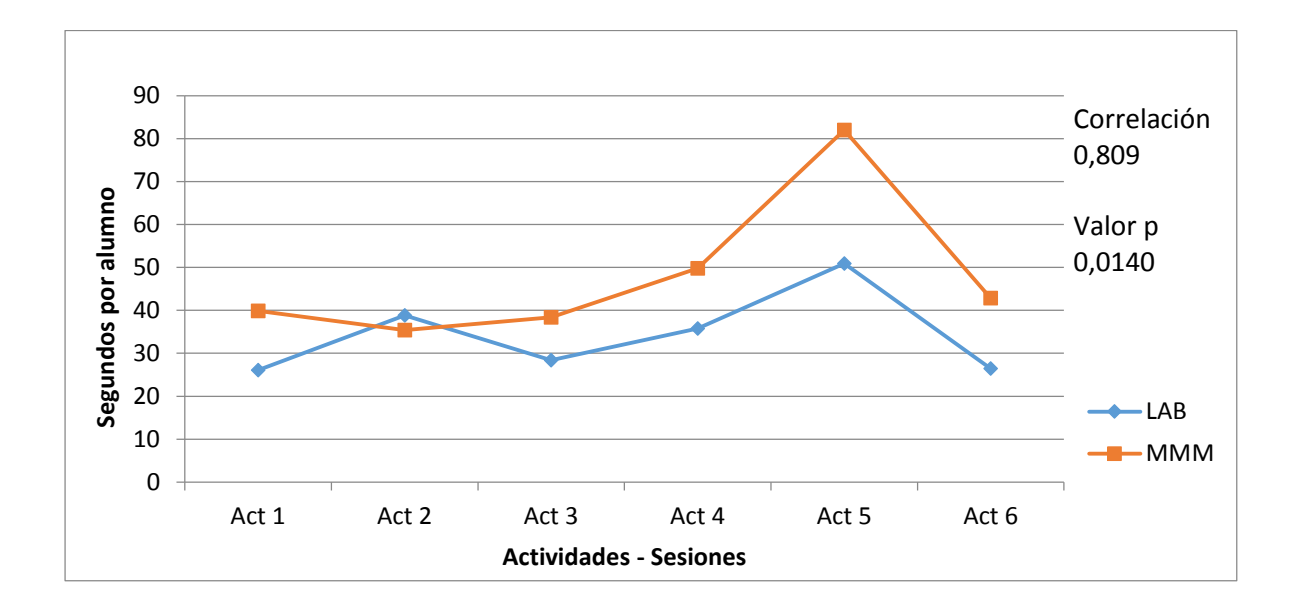

<span id="page-38-0"></span>Figura 1-17: Tiempos (divido por alumno) por actividad (Fuente: Elaboración Propia)

La [Figura 1-17](#page-38-0) muestra la evolución de los tiempos por actividad, sólo en la segunda actividad los tiempos fueron mayores para el laboratorio que para la sala de clases. Se analizaron los tiempos usando las medias calculadas y se obtuvo que el mayor tiempo en la sala de clases (MMM) es estadísticamente significativo (p=0,014) para esta muestra. Se calculó la correlación entre las curvas, obteniendo una gran correlación alta de 0.809. Esto es consecuente a que las actividades fueron las mismas para ambos cursos. Se analizaron los tiempos por actividad específicamente [\(Tabla 1.6\)](#page-39-0) para analizar si esta diferencia es considerable.

| Experiment <sup>1</sup> | Act 1 | Act 2 | Act 3 | Act 4 | Act 5    | Act 6                                             |      |      |
|-------------------------|-------|-------|-------|-------|----------|---------------------------------------------------|------|------|
| $t$ <sub>MMM</sub>      | 26.1  |       |       |       |          | 38,83871 28,41935 35,74194 50,92308 26,47826 34,4 |      | -8.1 |
| $\iota_{LAB}$           | 39,88 | 35,44 | 38,36 | 49,76 | 82,04762 | 42,85                                             | 48.1 | 14.7 |

<span id="page-39-0"></span>Tabla 1.6: Tiempos usados para completar actividades (Fuente: Elaboración Propia)

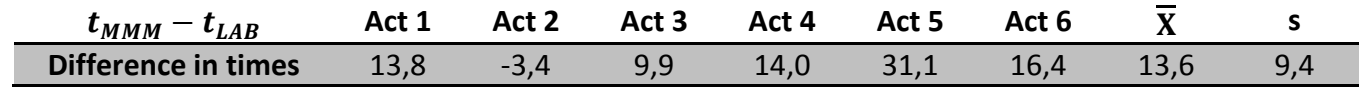

<span id="page-39-1"></span>Tabla 1.7: Diferencia entre los tiempos usados para completar actividades (Fuente: Elaboración Propia)

El promedio de la diferencia de los tiempos es de 13,6 segundos [\(Tabla 1.7\)](#page-39-1) al considerar los promedios de los tiempos (34,4 segundos para la sala de clases y 48,1 segundos para el laboratorio [\(Tabla 1.6\)](#page-39-0), podemos afirmar que en sala de clases, los niños se demoran cerca de un tercio más.

# **1.7.2 Sugerencias Totales Enviadas**

Una sugerencia es la enviada por un facilitador a un aceptador. En esta sección se analizan las sugerencias totales, pueden haber sido aceptadas o no, correctas o incorrectas. Los resultados fueron normalizados por alumno, esto porque la asistencia no fue la misma para todas las actividades.

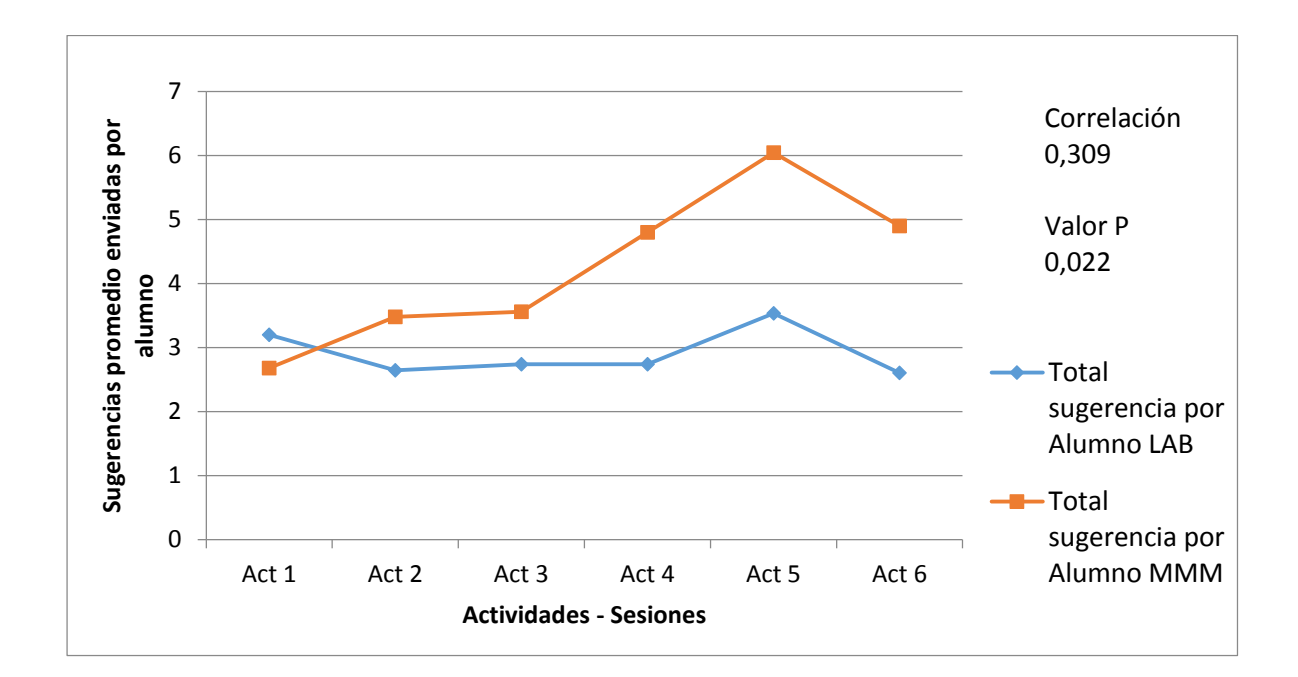

<span id="page-40-0"></span>Figura 1-18: Total Sugerencias por Alumno (Colaboración Silenciosa) (Fuente: Elaboración Propia)

Las sugerencias totales enviadas en promedio por alumno [\(Figura 1-18\)](#page-40-0) fueron, en la mayoría de las ocasiones, más en el trabajo con pantalla compartida. Esta observación es estadísticamente significativa (p=0,022), las sugerencias son un gran parámetro de colaboración ya que es la única forma que poseen los alumnos para ayudarse entre ellos.

# **1.7.3 Sugerencias Correctas Totales Por Alumno**

Una sugerencia correcta se contabilizó cuando un facilitador envió una sugerencia a un aceptador y ésta estaba correcta. Los resultados en la [Figura 1-19: Sugerencias](#page-41-0)  [Correctas Totales por alumno](#page-41-0) (Fuente: Elaboración Propia) muestran la cantidad de sugerencias correctas enviadas por sesión por alumno.

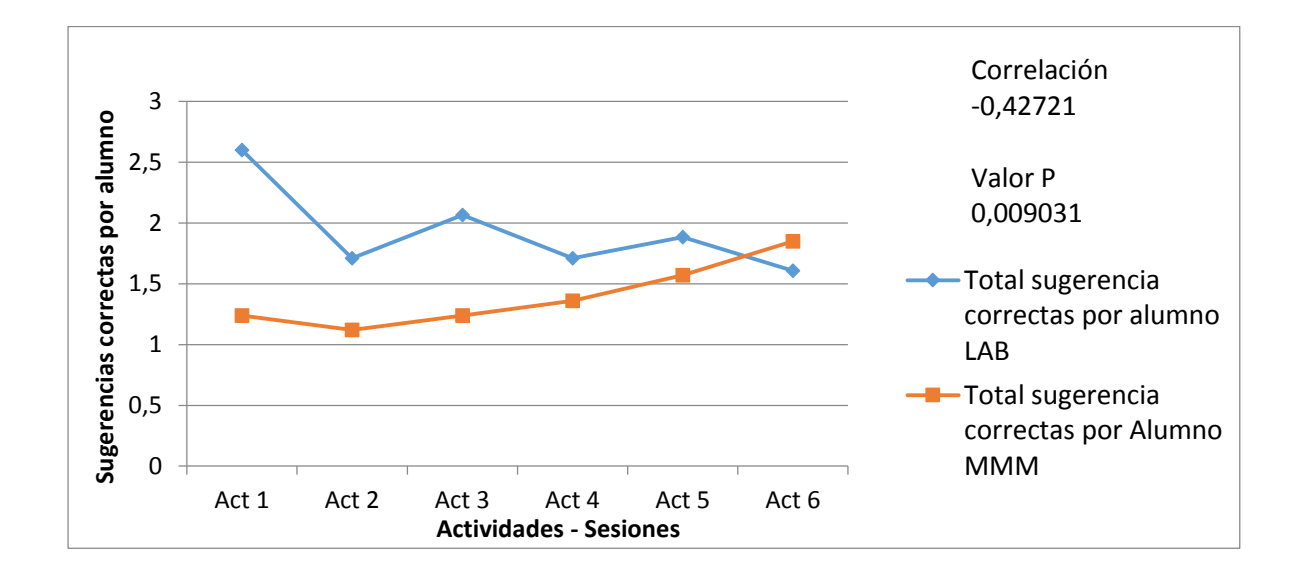

Figura 1-19: Sugerencias Correctas Totales por alumno (Fuente: Elaboración Propia)

<span id="page-41-0"></span>Vemos que las sugerencias enviadas correctas en el laboratorio son mayores. Esta observación resultó ser estadísticamente significativa (p=0,009). Al considerar que las sugerencias totales fueron bastante mayores, se realizó un análisis de efectividad de las sugerencias correctas.

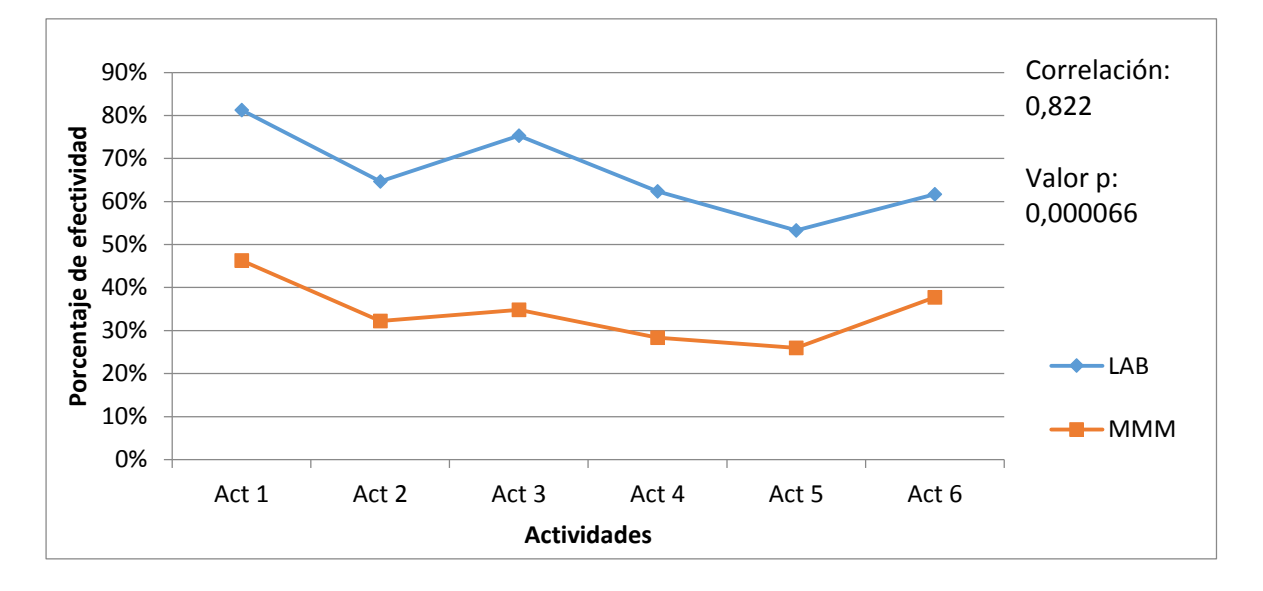

Figura 1-20: Efectividad de sugerencias (Fuente: Elaboración Propia)

La efectividad de las sugerencias resultó ser muy superior en el laboratorio. Este resultado es estadísticamente significativo (p=0,000066) lo que indica que las sugerencias en el laboratorio, si bien fueron menos, fueron más acertadas.

La correlación se muestra similar (82%), esto nos indica una consistencia acerca del progreso de los alumnos en las actividades.

#### **1.7.4 Sugerencias Incorrectas Totales Por Alumno**

Una sugerencia incorrecta se contabilizó cuando un facilitador intentaba ayudar a un aceptador pero con una respuesta equivocada.

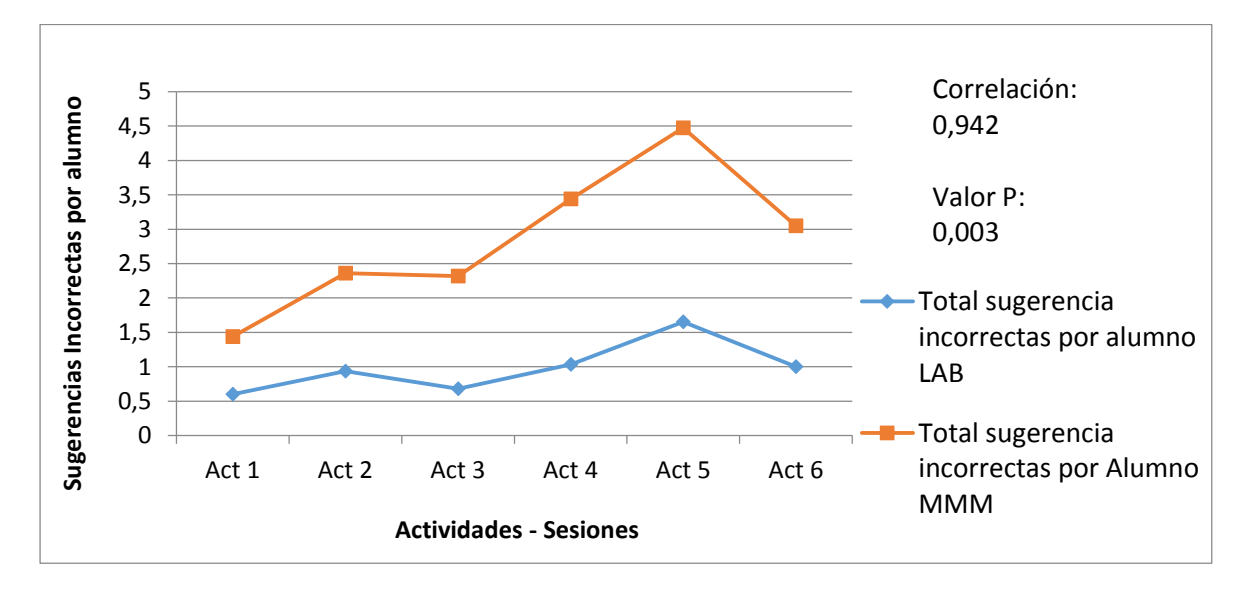

<span id="page-42-0"></span>Figura 1-21: Sugerencias incorrectas por alumno lab vs mmm (Fuente: Elaboración Propia)

Una sugerencia incorrecta se contabilizó cuando un facilitador intentaba ayudar a un aceptador pero con una respuesta equivocada.

Como se observa en la [Figura 1-21](#page-42-0) vemos que las sugerencias incorrectas son más en la sala de clases. Este resultado es estadísticamente significativo (p=0,002965) y es consecuente con lo observado en el análisis de las sugerencias correctas.

La correlación es elevada (0,941934), es s consecuente con un grupo similar de alumnos enfrentando las actividades.

#### **1.7.5 Desagrado del alumno en sala y en laboratorio**

El desagrado del alumno se define como la suma de cuatro métricas registradas por los observadores. Estas son "aburrimiento", "desagrado", "disrupción" y "comentarios negativos". Cada vez que los observadores presenciaban una conducta que entrara en una de estas categorías se registraron.

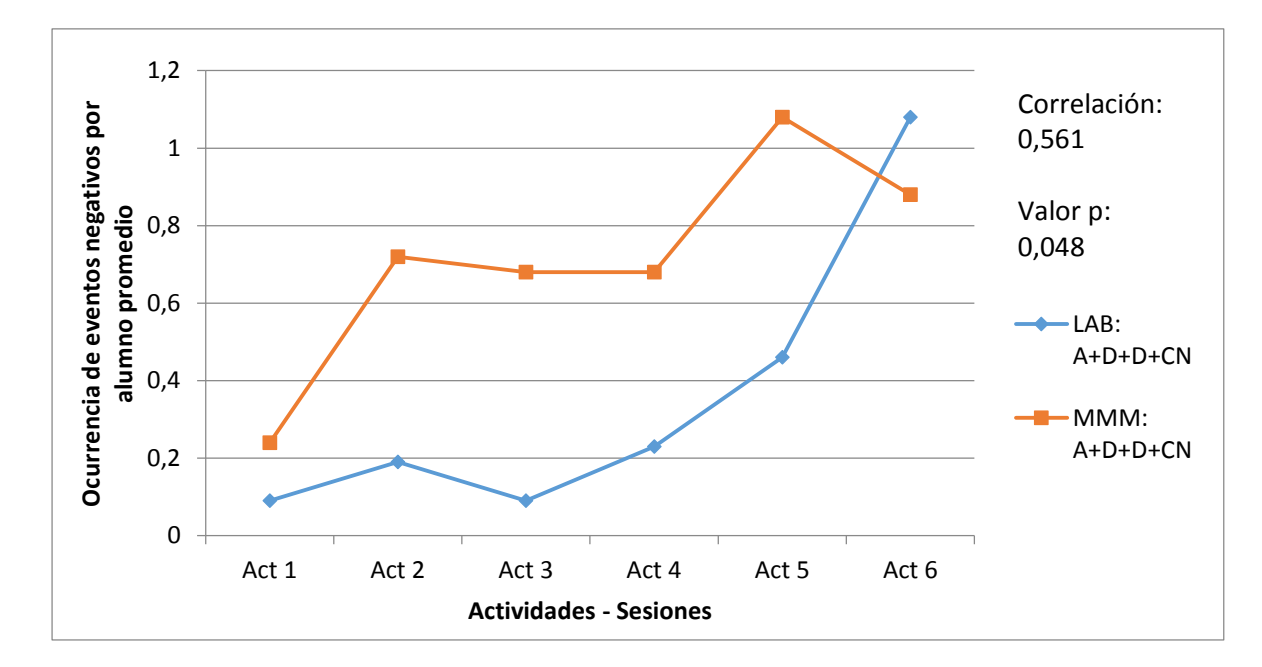

<span id="page-43-0"></span>Figura 1-22: Aburrimiento + Desagrado + Disrupción + Comentarios Negativos (Fuente: Elaboración Propia)

Para obtener el promedio de las ocurrencias se normalizó por alumno, esto debido a que la asistencia no fue la misma en las actividades.

La [Figura 1-22](#page-43-0) nos muestra el desagrado de los alumnos es mayor en la sala de clases, esto es estadísticamente significativo (p=0,047928).

#### **1.7.6 Colaboración Hablada**

La "Colaboración Hablada" es registrada cuando ocurre un evento que entre en la definición expuesta en la [Figura 1-23.](#page-44-0)

Se observa que en la sala de clases (MMM) produce mayor comunicación (excepto en la 2 y la 5), y no sigue un patrón muy definido. La curva del laboratorio, en cambio, muestra un patrón creciente desde la tercera actividad, consecuente con el aumento de dificultad por actividad.

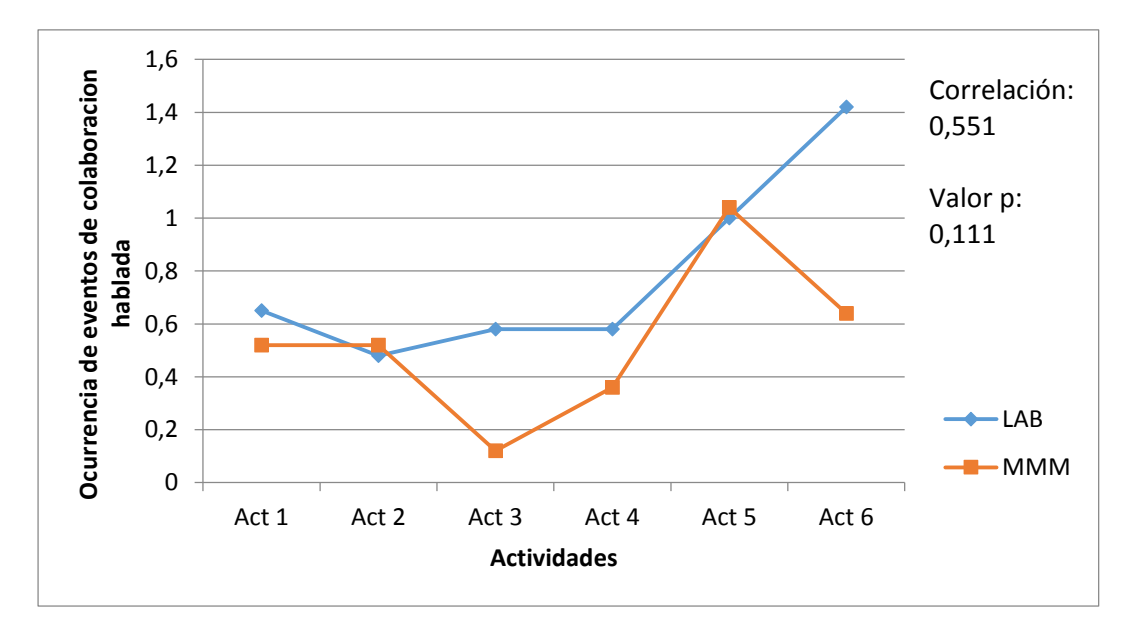

Figura 1-23: Colaboración Hablada LAB vs MMM (Fuente: Elaboración Propia)

<span id="page-44-0"></span>La diferencia entre estas curvas no fue estadísticamente significativa por lo que no se puede concluir cuáles son los efectos de la tecnología en este caso.

#### **1.7.7 Aprendizaje**

Para medir aprendizaje se tomó una prueba antes de los experimentos (prueba "pre") y una prueba posteriormente (prueba "post"). Observando la [Tabla 1.8](#page-45-0) se aprecia que el aprendizaje existió tanto para el curso que trabajó en laboratorio como para el que trabajó en la sala de clases. Luego del análisis estadístico se observa que el aprendizaje no fue significativo.

|            | <b>PRE</b>              |       | <b>POST</b>             |              | General |         |                |
|------------|-------------------------|-------|-------------------------|--------------|---------|---------|----------------|
|            | $\overline{\mathbf{X}}$ | S     | $\overline{\mathbf{X}}$ | $\mathbf{s}$ | %Avance | p-value | <b>Cohen's</b> |
|            |                         |       |                         |              |         |         | d              |
| <b>LAB</b> | 18,944                  | 3,654 | 20,722                  | 5,154        | 9%      | 0,121   | 0,403          |
| <b>MMM</b> | 17,316                  | 4,989 | 18,053                  | 5,845        | 4%      | 0,339   | 0,137          |

Tabla 1.8: Resumen análisis aprendizaje (Fuente: Elaboración Propia)

<span id="page-45-0"></span>Con respecto a los análisis realizados para las pruebas "pre" [\(Tabla 1.9\)](#page-45-1) entre los cursos, podemos ver que las diferencias no son significativas. Esto muestra que el aprendizaje de los alumnos partió en el mismo nivel previo al experimento.

|             | <b>LAB</b>              |              | <b>MMM</b>              |       | General     |         |                |  |
|-------------|-------------------------|--------------|-------------------------|-------|-------------|---------|----------------|--|
|             | $\overline{\mathbf{X}}$ | $\mathbf{s}$ | $\overline{\mathbf{X}}$ | S     | %Diferencia | p-value | <b>Cohen's</b> |  |
|             |                         |              |                         |       |             |         | d              |  |
| <b>PRE</b>  | 18,944                  | 3,654        | 17,316                  | 4,989 | 9%          | 0,132   | $-0,37$        |  |
| <b>POST</b> | 20,722                  | 5,154        | 18,052                  | 5,845 | 13%         | 0,0745  | $-0,49$        |  |

Tabla 1.9: Análisis diferencias entre cursos (Fuente: Elaboración Propia)

<span id="page-45-1"></span>Finalmente las pruebas "post" entre los cursos tampoco muestran diferencias estadísticamente significativas. Con esto se deduce que el aprendizaje logrado fue similar para los dos cursos.

#### **1.8 Conclusiones y Trabajo Futuro**

Se logró responder la pregunta de investigación: ¿Cuáles son las diferencias entre el trabajo colaborativo realizado en la sala de clases usando pantalla compartida y el trabajo realizado en un laboratorio computacional utilizando computadores personales?

La experiencia realizada en la sala de clases usando *Multi Mice* muestra ser peor en términos de usabilidad y en efectividad de colaboración silenciosa con respecto a la experiencia de laboratorio. Además, el desagrado de los alumnos es mayor en la sala de clases lo que puede explicar que parecen trabajar de manera menos efectiva. Esto hace que los tiempos necesarios para terminar las actividades también sean mayores lo que desmotiva a los alumnos, transformándose en una tarea más tediosa.

El análisis de aprendizaje muestra que éste existió en ambos grupos de alumnos pero éste no es estadísticamente significativo. A pesar de lo anterior, el aprendizaje no muestra diferencias significativas entre los cursos. De esto podemos concluir que no parece ser necesario contar con instalaciones que proporcionen un computador por alumno, para lograr aprendizajes similares.

Dentro de las métricas que entregó el software se observa que las sugerencias de los alumnos fueron menos efectivas en la sala de clases. Esto haría interesante, mejorar la retroalimentación del alumno, identificando cuando está cometiendo errores repetidamente. Así se podrían identificar los casos dónde el alumno está teniendo más problemas y se podría mejorar su proceso de aprendizaje.

Los programas usados para esta experiencia entregan retroalimentación positiva sólo para respuestas correctas. Como vemos en la Sección 1.7.1, el tiempo usado para completar las actividades fue mayor en la sala de clases. Proponer un sistema que además del conocimiento, entregue retroalimentación positiva cuando un alumno está trabajando eficientemente puede ser una métrica interesante de analizar. Un elemento faltante dentro del programa fue entregar un historial de rendimiento de los alumnos para cada sesión. Esta retroalimentación es considerada la base del aprendizaje por ciertos autores (Biggs, 1999), (Brown & Knight, 1994). Este parámetro propuesto, entregaría una métrica para el alumno acerca de cuánto ha mejorado con respecto a sí mismo. Esto podría ser más motivante que el ranking de los alumnos que se usa actualmente debido a que cada niño aprende de forma distinta.

En términos experimentales, se enfrentó a grandes desafíos logísticos implementando el sistema de *Multi Mice* en la sala de clases. Estos producían problemas de usabilidad y restringían en rango de trabajo para los alumnos. Para futuros experimentos la implementación de periféricos inalámbricos daría una buena comparación a cómo esto afecta la usabilidad.

# **2. COLABORACIÓN SILENCIOSA EN DISTINTOS AMBIENTES DE APRENDIZAJE**

#### **2.1 Introducción**

Integrar el aprendizaje colaborativo en el aula se ha convertido en un tema importante para los educadores e investigadores en los últimos años (Roschelle et al., 2009). La inclusión de la resolución colaborativa de problemas en PISA 2015 (OCDE, 2013) también ha dado lugar a que se convierta en un importante tema de estudio.

El trabajo colaborativo ha demostrado tener varias ventajas sobre el trabajo individual. Algunas de estas ventajas incluyen una mejor retención de contenido (Blumen, Young & Rajaram, 2014), la mejora de las habilidades de comunicación oral, el aumento de la autoestima, la mejora de las habilidades para resolver problemas que requieren un orden superior de habilidades de pensamiento (Laal, Naseri, Laal y Khattami-Kermanshahi, 2013). En consecuencia, la colaboración ha sido visto como un éxito (Johnson & Johnson, 2009), con la tendencia entre las escuelas de incluir actividades de colaboración siempre que sea posible (Pociask y Rajaram, 2014). Con el fin de trabajar en colaboración, se deben cumplir ciertas condiciones. Tiene que haber un objetivo común, la interdependencia positiva, la coordinación y la comunicación, la información compartida y recompensas conjuntas (Szewkis et al., 2011).

Se crea un entendimiento compartido cuando se valoran las contribuciones y opiniones de cada estudiante, y se les anima a participar activamente (Graham, Rowlands, Jennings, e Inglés, 1999). Por tanto, es importante lograr que todos los alumnos de la clase participen en el trabajo colaborativo. Sin embargo, el cumplimiento de las condiciones para la colaboración en el aula con grandes grupos puede ser un desafío. Uno de los principales problemas es la falta de sinergia (Antunes, Ferreira, Zurita y Baloian, 2011), es decir, la dificultad de lograr una comprensión compartida de la tarea y una buena coordinación con el fin de llevarlo a cabo con éxito. También está el tema de la comunicación verbal, ya que sólo una persona puede hablar a la vez, por lo que requiere coordinación entre los que estén hablando (Osawa, 2006).

La tecnología de pantalla compartida (SDG por sus siglas en inglés) permite que varios usuarios, en el mismo espacio físico, trabajen en una pantalla común, cada uno con su propio dispositivo de entrada (Moraveji et al., 2008). SDG es ideal para que grupos grandes desarrollen actividades de forma colaborativa en la sala de clases (Pavlovych y Stuerzlinger, 2008). Se fomenta la interacción entre pares, la participación estudiantil y el compromiso (Infante et al., 2009), y se puede utilizar para colaborar en silencio (no verbal) cuando los niños en un grupo grande no están sentados juntos (Szewkis et al., 2011). Szewkis et al. (2011) utilizaron esta tecnología para enseñar lenguaje, Alcoholado et al. (2012) para enseñar aritmética y Caballero et al. (2014) para enseñar geometría.

La colaboración silenciosa también se puede conseguir en línea, considerado por algunos como el mejor medio para la colaboración (Laso-Ballesteros, 2006). Existen varios mecanismos para la colaboración en línea cuando los participantes no están en el mismo lugar físico (Teng, Chen & Leo, 2012). Como no hay contacto visual en este caso, las señales no verbales que complementan la comunicación se pierden (Chiu y Hsiao, 2010). Por otra parte, ya que los estudiantes están solos pueden perder la motivación, lo que lleva al aburrimiento y la frustración (Said, Forret y Eames, 2013). Tener audio y vídeo puede ayudar a remediar esta situación (Kuo, Shadiev, Hwang y Chen, 2012). Sin embargo, dos

efectos pueden ser vistos con mayor frecuencia en el trabajo a distancia que en un ambiente cara a cara (Said, Forret y Eames, 2013). El primero de ellos es el llamado "efecto de free-rider", donde uno de los miembros de un grupo se aprovecha del trabajo de los demás. El segundo es el "atacar en grupo las tareas", donde algunos miembros del grupo sólo se enfocan en terminar la tarea lo más rápido posible. La opción de trabajo en línea pero en el mismo lugar físico ayuda a superar estos problemas. En este caso, la presencia del profesor puede controlar el comportamiento no deseado social, así como el seguimiento y apoyar el trabajo de los participantes, proporcionando asistencia individual cuando sea necesario (Asterhan y Eisenmann, 2011).

Llegamos a la conclusión de que hay dos formas principales de hacer el trabajo de colaboración silenciosa con grupos grandes. El primero de ellos es en un laboratorio de computación, donde cada estudiante tiene su propio ordenador conectado a una red. El otro es el uso de SDG en un salón de clases. Por tanto, nuestra pregunta de investigación es: "¿Cuáles son las diferencias entre el trabajo colaborativo realizado en la sala de clases usando pantalla compartida y el trabajo realizado en un laboratorio computacional utilizando computadores personales?" Dado que hay relativamente poca investigación sobre la colaboración en grupos grandes, este estudio es particularmente relevante, ya que arroja luz sobre el impacto que el ambiente de aprendizaje puede tener en el proceso de colaboración en grupos grandes, así como los posteriores avances en el aprendizaje.

#### **2.2 Metodología**

Para responder a nuestra pregunta de investigación, se analizan las diferencias entre el trabajo de colaboración por parte de un grupo de estudiantes que utilizan SDG y una pantalla compartida en el aula, y estudiantes que utilizan ordenadores en un laboratorio de computación. Este análisis se llevó a cabo en términos de usabilidad, el aprendizaje y la colaboración.

#### **2.3 Diseño experimental**

El estudio se realizó con dos clases de sexto grado de una escuela subvencionada por el estado en Santiago, Chile. En el contexto de la sala de clases, eran 29 alumnos participando en el experimento (17 niños y 12 niñas, de 10 y 11 años), mientras que en el contexto del laboratorio computacional fueron 34 estudiantes participando (16 niños y 18 niñas, de 10 y 11 años). Ambos grupos realizaron las mismas actividades. El análisis de los resultados del aprendizaje se basa en los resultados de los 37 estudiantes que completaron tanto el pre-test y el post-test, 19 de los cuales eran del grupo en el aula y 18 del grupo de laboratorio. Esta caída en el número se debe a los estudiantes que estuvieron ausentes en por lo menos una de las dos pruebas. Dadas las restricciones impuestas por el tamaño de la pantalla, la aplicación en el aula permite un máximo de 20 estudiantes para trabajar simultáneamente. Dado que el grupo en el aula tenía 29 estudiantes, se formaron dos grupos más pequeños, y estos se definieron cada vez que se llevó a cabo una sesión [\(Figura 2-1\)](#page-52-0). Por otra parte, ya que la escuela no contaba con un gran laboratorio para dar cabida a toda una clase, el grupo del laboratorio también fue dividido en dos grupos más

pequeños de estudiantes. Al hacerlo, las condiciones dentro de ambos ajustes fueron similares.

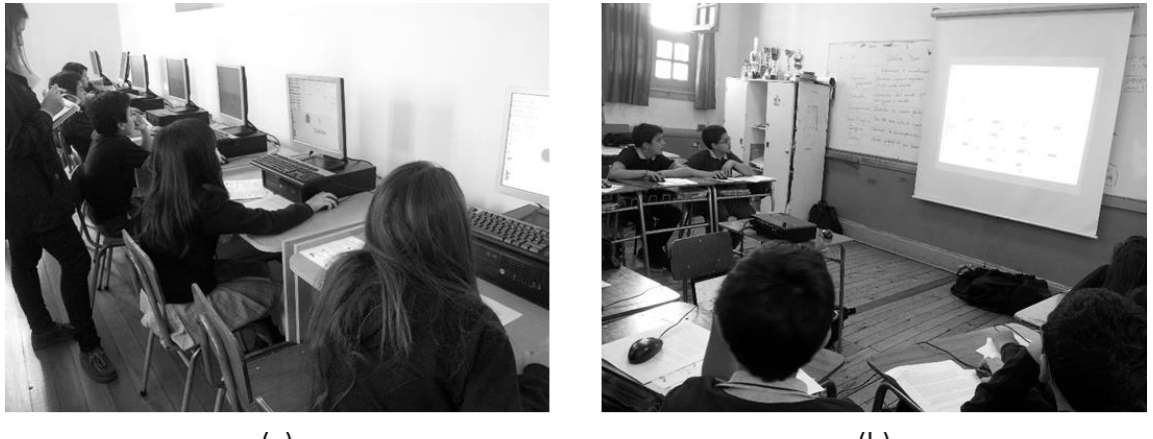

 $(a)$ 

 $(b)$ 

<span id="page-52-0"></span>Figura 2-1: (a) el grupo del laboratorio computacional (b) grupo en la sala de clases con pantalla compartida (Fuente: Elaboración Propia)

| <b>Sesión</b>  | Materia/Dificultad                                                  | Duración en<br>aula(media de<br>segundos por<br>alumno) | Duración en<br><i>laboratorio</i><br>( <i>media de</i><br>segundos por<br>alumno) |  |
|----------------|---------------------------------------------------------------------|---------------------------------------------------------|-----------------------------------------------------------------------------------|--|
| S <sub>1</sub> | Actividad no curricular (entrenamiento con los<br>programas) / Baja | 29                                                      | 33                                                                                |  |
| S <sub>2</sub> | Sinónimos e hiperónimos / Baja                                      | 39.88                                                   | 26.1                                                                              |  |
| S <sub>3</sub> | Comparativos / Baja                                                 | 35.44                                                   | 38.84                                                                             |  |
| <b>S4</b>      | Sustantivos y adjetivos / Media                                     | 38.36                                                   | 28.42                                                                             |  |
| S <sub>5</sub> | Expresiones / Media                                                 | 49.76                                                   | 35.74                                                                             |  |
| <b>S6</b>      | Comparaciones / Alta                                                | 82.05                                                   | 50.92                                                                             |  |
| S7             | Resumen de toda la materia / Alta                                   | 42.85                                                   | 26.48                                                                             |  |

<span id="page-52-1"></span>Tabla 2.1: Descripción de las sesiones (de la 1 a la 7) en aula y en laboratorio. (Fuente: Elaboración Propia)

Las actividades, que duraron aproximadamente 40 minutos cada una, consistieron en llenar una tabla de 20 elementos (cuatro columnas con cinco filas) con las respuestas correspondientes. Las actividades respondían al plan de estudios de Lengua y Comunicación; específicamente el uso de sinónimos, hipónimos, hiperónimos, expresiones y comparaciones [\(Tabla 2.1\)](#page-52-1). Las actividades de colaboración fueron desarrolladas por los investigadores, de acuerdo con los requisitos especificados por la escuela. En la primera sesión (S1), los estudiantes se familiarizaron con la aplicación mediante una actividad no curricular.

# **2.4 Datos registrados**

Se administró una prueba durante la primera sesión (pre-test) y después de la sesión final (post-test) con el objetivo de medir el aprendizaje logrado. La prueba cubre todos los temas incluidos en el software y se administró a ambos grupos (de aula y laboratorio). La puntuación máxima posible en la prueba fue de 46 puntos. El alfa de Cronbach fue de 0,83 para el pre-test.

La metodología utilizada por Rosen, Nussbaum, Alario-Hoyos, Readi y Hernández (2014) se utilizó para analizar el impacto de la intervención. Esta metodología incluye la recopilación de datos cuantitativos y cualitativos. Los datos cuantitativos consistieron en el número de sugerencias hechas por los facilitadores, tomadas del registro de la aplicación. La información cualitativa fue recogida por los observadores que utilizan computadoras tablet. Para recopilar estos datos, un observador supervisa el trabajo de 4-6 estudiantes y registra el número de veces que ocurrieron ciertos eventos diferentes [\(Tabla](#page-54-0)  [2.2\)](#page-54-0). En total, hubo 3 a 6 observadores, dependiendo del número de estudiantes y del entorno.

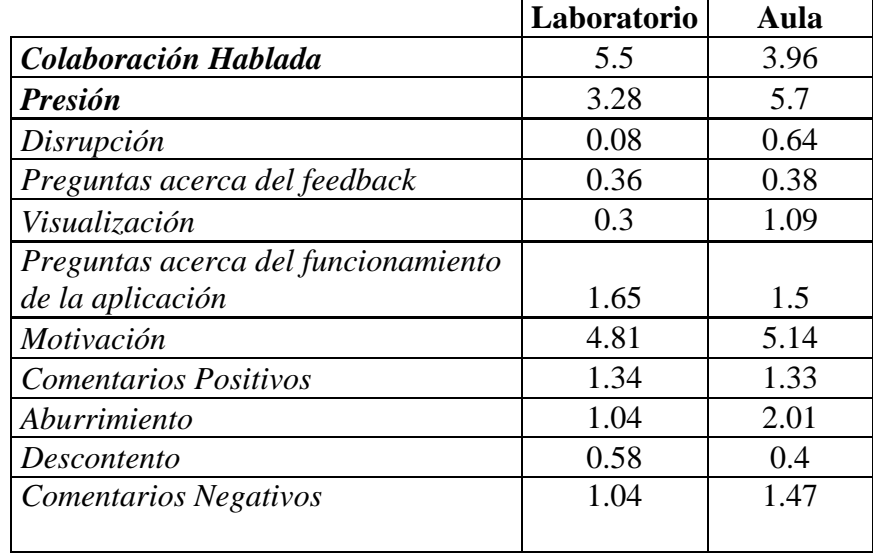

<span id="page-54-0"></span>Tabla 2.2: Número total de eventos registrados de sesiones S1 a S7 por participante en la configuración de laboratorio y aula. Eventos de colaboración hablados se resaltan en negrita. (Fuente: Elaboración Propia)

Cada evento puede ocurrir más de una vez para cada niño en cada actividad. Si una pregunta (con respecto a la información o el uso del sistema) o comentario (visualización, los comentarios positivos, el aburrimiento, el descontento y los comentarios negativos) requiere mayor explicación o varias expresiones de la motivación o la interrupción fueron consecutivos o relacionado, entonces se les consideraba como una sola evento.

Sólo hay dos tipos de eventos que son útiles para comparar la colaboración silenciosa y oral: la colaboración hablada pura y presión, ambos considerados como la colaboración hablada (resaltado en la [Tabla 2.2\)](#page-54-0). Esto es debido a que involucran al menos dos estudiantes y pueden influir en cómo se completa la actividad como resultado de sugerencias verbales. Los otros acontecimientos que se registraron permitieron analizar la usabilidad de las aplicaciones, cuyos resultados se presentan en la Sección 2.7.

#### **2.5 Los instrumentos utilizados**

El trabajo en los dos ámbitos se hizo utilizando una herramienta desarrollada previamente por Rosen et al. (2014). El objetivo de esto es para trabajar en tareas de lenguaje de un cuadro de doble entrada mediante el envío y recepción de sugerencias. En este caso, hay dos funciones: aceptores y facilitadores. Los aceptantes (Figura 2-2.a) son responsables de la solución de las tareas, mientras que los facilitadores (Figura 2-2.b) proporcionan sugerencias sobre cómo resolver las tareas. La colaboración silenciosa (no verbal) (Caballero et al., 2014) se logra cuando un facilitador envía un mensaje a un aceptor de utilizar el software. Una descripción detallada de los programas informáticos utilizados en el laboratorio de computación se incluye a continuación.

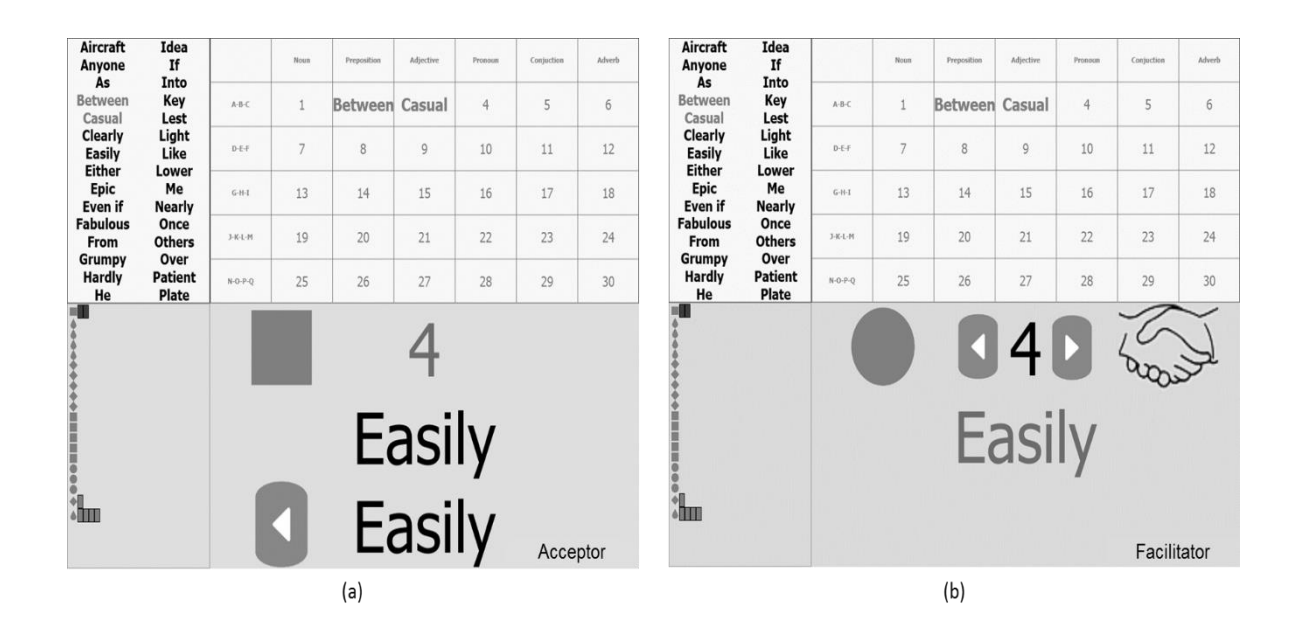

Figura 2-2: (a) Interfaz de Aceptador (b) Interfaz de Facilitador (Fuente: Elaboración Propia) La aplicación tiene cuatro espacios definidos (Figura 2-2). La parte superior izquierda de la pantalla contiene la lista de palabras, que ofrece todas las palabras que se necesitan para

completar la actividad (cada palabra sólo puede resolver un problema). La parte superior derecha de la pantalla contiene el espacio de respuesta, que muestra todos los ejercicios que deben completarse (30 en la Figura 2-2). Este espacio consiste en una tabla de dos dimensiones que utiliza sus filas y columnas para definir los criterios de clasificación de las palabras. La parte inferior izquierda de la pantalla es el marcador, donde se muestra el rendimiento de cada estudiante. Cada fila ofrece símbolo de un estudiante (un símbolo único que se utiliza para representar a cada estudiante que consiste en una forma y color). Las columnas de este espacio muestran una serie de rectángulos de colores basados en las respuestas correctas (gris oscuro en la Figura 2-2) y las respuestas incorrectas (gris claro en la Figura 2-2). Por último, la parte inferior derecha de la pantalla es el espacio de interacción, donde los estudiantes trabajan y colaboran. La Figura 2-2.a muestra la pantalla de un estudiante con el papel del receptor, mientras que la Figura 2-2.b muestra la pantalla de otro estudiante con el papel de facilitador.

Antes de iniciar la actividad de colaboración, el ordenador del profesor, que centraliza la información de los estudiantes, detecta el número de estudiantes que participan y les envía una pantalla donde debe seleccionar su nombre. A raíz de esto, el sistema divide los roles (aceptores y facilitador) uniformemente y aleatoriamente. La actividad también se repitió de manera que las funciones fueron rotadas. En este sentido, los alumnos se matricularon en la actividad (y por lo tanto cumplen los objetivos de aprendizaje) desde ambas perspectivas.

La actividad se inicia cuando el aceptador recibe un número que identifica una tarea que debe ser completada en el espacio de respuesta (parte superior derecha de la pantalla en la Figura 2-2). El número se encuentra en una celda que se clasifica de acuerdo con la parte

de la oración (columna) y su primera letra (fila). Con estas dos características, el estudiante debe identificar la palabra correspondiente de entre las que están en la parte superior izquierda de la pantalla (Figura 2-2). Por ejemplo, en la Figura 2-2.a, al aceptador se le asignó el número 4, que corresponde a una palabra que es un pronombre y que comienza con la letra A, B o C. Cuando la tarea se ha completado correctamente, la palabra se coloca en la tabla (por ejemplo, las palabras "informal" y "entre" en la Figura 2-2) y al estudiante se le asigna un nuevo número. Si la palabra no es correcta, el ejercicio debe ser repetido. Los facilitadores ayudan a los aceptadores enviando sugerencias. A diferencia de los aceptadores, los facilitadores tienen la opción de trabajar en cualquiera de las tareas que se ha asignado a un aceptador. Por ejemplo, en la Figura 2-2.b, el facilitador está sugiriendo al aceptador que la palabra necesaria para resolver el ejercicio 4 es "fácilmente". La Figura 2-2.a muestra que el aceptador también cree que esa es la palabra correcta. En este caso, ambos están equivocados dado que la celda 4 corresponde a un pronombre que comienza con la letra A, B o C.

La aplicación proporciona *feedback* una vez el aceptador ha enviado una respuesta. En este caso hay dos alternativas. La primera es que el aceptador no reciba alguna sugerencia de un facilitador. En este caso, si la respuesta es correcta, entonces el *feedback* se da solamente al aceptador correspondiente; el aceptador gana un punto y un rectángulo verde se agrega a la tabla de puntuaciones. Si la respuesta es incorrecta, el aceptador pierde dos puntos y un rectángulo rojo se agrega a la tabla de puntuaciones. La segunda alternativa es cuando un aceptador ha recibido una sugerencia. En este caso, si la respuesta es correcta, el receptor recibe dos puntos y si no es correcto sólo pierde un punto. Los facilitadores, por el contrario, ganan un punto si envían una sugerencia correcta y pierden un punto si envían una sugerencia incorrecta. Al hacerlo, el sistema alienta a los aceptadores a trabajar con los facilitadores para completar la actividad utilizando la colaboración silenciosa. Cuando terminan la actividad, el programa revela los puntos obtenidos por los estudiantes.

Como todos los equipos están conectados a través de una red, los espacios públicos (las dos partes superiores de la pantalla, además de la tarjeta de la cuenta) son compartidos por todos los estudiantes.

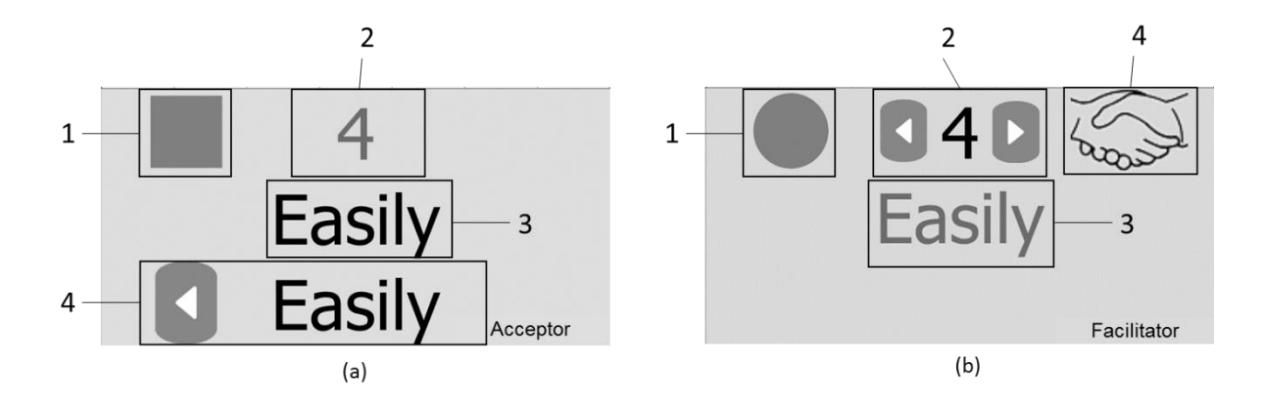

Figura 2-3: (a) Detalla la vista del aceptador (b) Detalla la vista del facilitador (Fuente: Elaboración Propia)

Además de tener diferentes roles, los aceptadores y facilitadores también tienen diferentes formas de interactuar con la actividad. Los aceptantes pueden recibir sugerencias de varios facilitadores, al mismo tiempo, pero cuando envían sus respuestas sólo pueden seguir una sugerencia. Los facilitadores sólo pueden hacer una sugerencia a un aceptador a la vez y deben esperar a que el aceptador responda con el fin de recibir retroalimentación. En caso de que no quiera esperar, pueden cancelar su sugerencia y hacer una sugerencia a otro aceptador. Una vista detallada del espacio de interacción se muestra en las Figuras 2-3.a y 2-3.b.

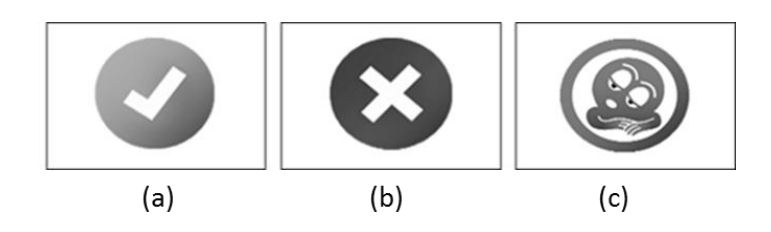

Figura 2-4: Retroalimentación (Fuente: Elaboración Propia)

El símbolo (1 en la Figura 2-3.a y 2-3.b) representa a cada estudiante en la pantalla y en el marcador. Los aceptantes presionan en su símbolo con el fin de presentar una respuesta, mientras que los facilitadores presionan en ellos con el fin de enviar una sugerencia. La retroalimentación también se da en este espacio. Una marca aparece (Figura 2-4.a) si la respuesta es correcta, o una cruz (Figura 2-4.b) si no es correcta. Además, hay un modo de espera (Figura 2-4.c), que indica que un estudiante ha estado inactivo durante un período de tiempo determinado. Esto permite a los maestros saber que los estudiantes no están trabajando activamente.

El número de tarea (2 en la Figura 2-3.a y 2-3.b) representa el problema que se está terminando. Para aceptadores, esto se proporciona de forma aleatoria por el sistema y no se puede cambiar hasta que el ejercicio se ha completado correctamente. Los facilitadores pueden elegir el número de tarea, presionando en la flecha izquierda para ir hacia abajo y la flecha derecha para subir.

La palabra elegida (3 en la Figura 2-3.a y 2-3.b) es una palabra de la lista de palabras. Los aceptadores eligen esto como una posible respuesta al problema que se les ha asignado, mientras que los facilitadores la utilizan como una posible sugerencia para enviar a un aceptador. Para elegir la palabra, los usuarios deben seleccionar una palabra disponible en la lista de palabras. Cuando una palabra se utiliza correctamente durante la actividad, ésta cambia de color en la lista de palabras y ya no está disponible para ser seleccionada. También se coloca correctamente en la tabla respuesta.

Las sugerencias (4 en la Figura 2-3.a) son todas las palabras que han sido sugeridas por los facilitadores a un aceptor como posibles respuestas al problema que se les ha asignado. Si hay más de una sugerencia, flechas aparecen en la pantalla para que el receptor pueda revisarlas todos.

Aparece el icono de apretón de manos (4 en la Figura 2-3.b) en la pantalla del facilitador cuando envían una sugerencia, descartando la posibilidad de enviar otra sugerencia. Este icono desaparece cuando el receptor a quien enviaron una sugerencia envía su respuesta, o cuando el facilitador presiona en el icono del apretón de manos. En este caso, la sugerencia se cancela y el facilitador puede enviar otra sugerencia a otro aceptador.

# **2.6 Aplicación de visualización compartida (Figura 2-1.b)**

Esta aplicación, que se utilizó en el salón de clases tiene los mismos objetivos que la aplicación que se utiliza en el entorno de laboratorio, con la misma mecánica utilizada para la interacción y la colaboración. La principal diferencia es que la aplicación se basa en una pantalla compartida donde los roles de los aceptadores y facilitadores se agrupan en la pantalla de modo que los aceptadores se encuentran en la mitad superior de la parte inferior de la pantalla y los facilitadores en la parte inferior-medio de la parte inferior de la pantalla, y cada una tiene su propio espacio personal (Figura 2-5). Al trabajar en una pantalla compartida, los estudiantes pueden ver espacios personales de sus compañeros.

| And<br>Animal                                                                                                  | Into<br>Invention |                  | Noun                               | Preposition                          | Adjective        | Conjuction        |
|----------------------------------------------------------------------------------------------------|-------------------|------------------|------------------------------------|--------------------------------------|------------------|-------------------|
| <b>Between</b>                                                                                                 | Key               | $A-B-C$          | $\mathbf{1}$                       | $\overline{2}$                       | 3                | 4                 |
| Cheap<br><b>Enterprise</b>                                                                                     | Large<br>Lest     | $D-F-F$          | 5                                  | 6                                    | 7                | 8                 |
| Even if<br>Fat                                                                                                 | Like<br>0r        | $G-H-I$          | <b>Invention</b>                   | 10                                   | 11               | 12                |
| For                                                                                                    | Over              | $J-K-L-M$        | 13                                 | 14                                   | 15               | 16                |
| Green<br>If                                                                                                    | Plate<br>Pretty   | $N-O-P-O$        | 17                                 | 18                                   | 19               | 20                |
| 查找<br>• 三菱目<br>医脊髓膜膜 生青茅烯基 基督道美国<br>计分类型 医无牙皮 化反应式                                                             | 图罗发表和图解过世纪<br>尾   | 18               | 12<br>$k$ And<br>No right answers! | $\bigcirc$<br>Invention<br>Invention | $\Xi$<br>Between | 16                |
| <b>BASTESSER BRURE</b><br>通信语言 双准管理 医有耳中下<br>【动机加加 制印电载道 临时有效单<br><b>ESQUEDUDERBSHIR</b><br><b>ERBUSENDERS</b> |                   | 15<br>D<br>Large | 11                                 | 13                                   | $\mathbb{I}$     | Key               |
| <b>全音节器等效保留差置重音器表</b><br>■第11回 第11回 第21回 第21回 第1<br><b>TENNESS DE LA PARTIES</b><br>计功能变量长知道重量计划的长             |                   | $\Box$           | 2120<br>Even if                    | Between                              | D                | 0150 400<br>R < 1 |
| - 野中地震 脚板知觉术 动植植物<br>法国语写 的复数医单部套套型<br>活动器管 身材记录显示器相图<br>٠                                                     |                   | O<br>ĸ,          | 090<br>Invention                   | 010                                  | 0150<br>Large    | $\alpha$          |

Figura 2-5: Pantalla compartida (Rosen et al., 2014). (Fuente: Elaboración Propia)

# **2.7 Condiciones de colaboración**

La Tabla 2-3 muestra que tanto las aplicaciones cumplen las condiciones requeridas para la colaboración (Szewkis et al., 2011). Las condiciones son similares para cada aplicación, ya que ambos tienen el mismo objetivo y utilizar la misma mecánica de juego.

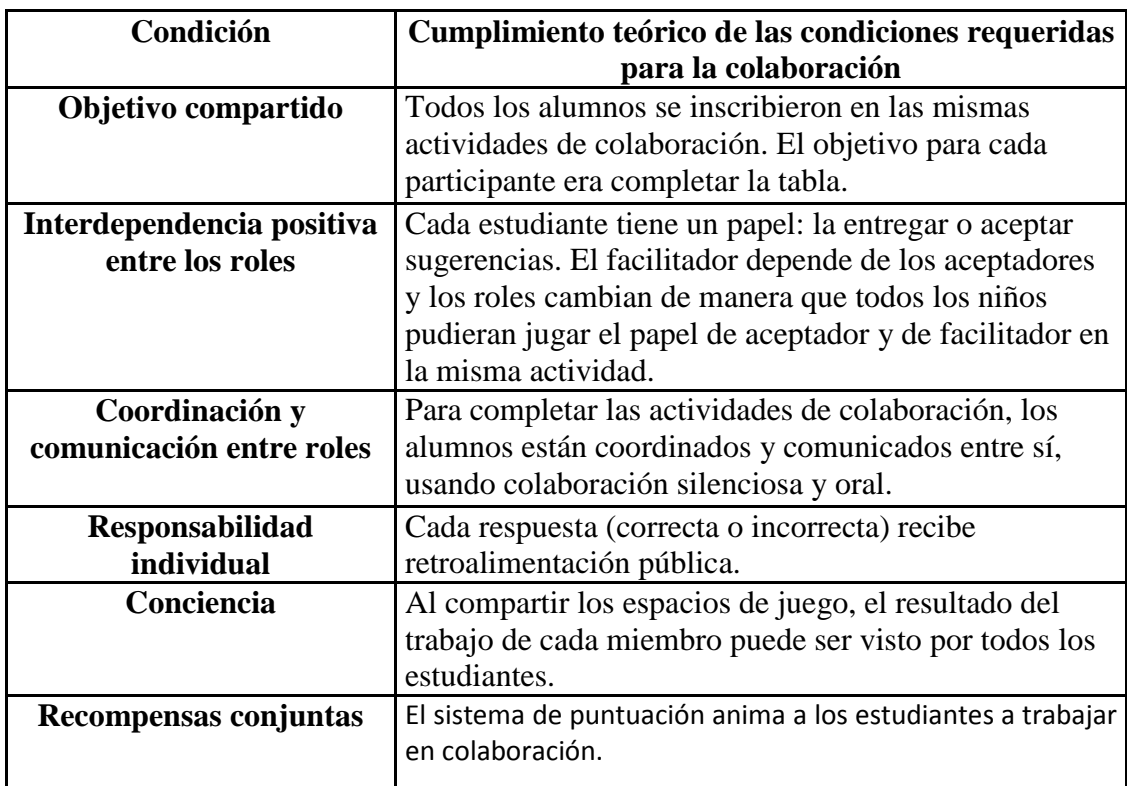

Tabla 2.3: Cumplimiento teórico de las condiciones requeridas para la colaboración (Fuente: Elaboración Propia)

# **2.8 Resultados**

# *Análisis de usabilidad*

Se realizó un análisis de usabilidad para comprobar si el comportamiento de los estudiantes al utilizar las aplicaciones fue un obstáculo para lograr la dinámica deseada y si hay alguna diferencia en cómo se utilizan las aplicaciones. Un análisis de usabilidad incluye típicamente facilidad de aprendizaje, la eficiencia, la facilidad de recordar, la satisfacción del usuario, y los errores (Nielsen, 1994). La facilidad de aprendizaje se midió considerando el tiempo que les tomó a los estudiantes para completar la sesión de entrenamiento. Como se muestra en la Tabla 2-1, se trataba de 31,18 minutos (S1) para el grupo de laboratorio, mientras que fue 14,15 minutos (S1) para el grupo de clase. Estos

tiempos eran diferentes porque se usó una cantidad considerable de tiempo para explicar a los estudiantes del grupo del laboratorio cómo utilizar el software.

La eficiencia se calcula teniendo en cuenta el tiempo que les tomó a los estudiantes completar las actividades en las sesiones de 2 a 7. Ambas aplicaciones permiten a las actividades ser completadas dentro de la duración de una clase regular (40 minutos). El tiempo total fue de 98,48 minutos para el grupo del laboratorio y 111,1 minutos para el grupo en aula. Los estudiantes aprovecharon al máximo el tiempo que estaba disponible. Esto se puede observar en la Tabla 2-2 en el bajo número de interrupciones que se registraron en forma de "interrupciones"(0,08 para el entorno del laboratorio y 0,64 para el salón de clases), las preguntas con respecto a la retroalimentación (0,36 para el entorno de laboratorio y 0,38 para el salón de clases), y eventos de visualización (0.3 para el laboratorio y 1,09 para el salón de clases).

La facilidad de recordar se evaluó mediante el registro de la cantidad de preguntas acerca del uso del sistema (Tabla 2-2). Se registraron 1,65 preguntas por estudiante en el entorno de laboratorio (0,91 preguntas por alumno en la sesión de entrenamiento (S1) y un promedio de 0,12 preguntas en S2 a S7). Se registraron 1,5 preguntas por estudiante en el salón de clases (0,9 preguntas por alumno en la sesión de entrenamiento (S1) y un promedio de 0,1 preguntas en S2 a S7). Esto sugiere que ambos sistemas eran fáciles de usar y que era fácil de recordar cómo hacerlo después de la sesione de entrenamiento.

La satisfacción del usuario se evaluó mediante el cálculo de la relación de los acontecimientos positivos (la motivación y los comentarios positivos) a eventos negativos (interrupción, el aburrimiento, el descontento, y los comentarios negativos). Esto es

similar a la evaluación por Bevan y Macleod (1994). Esta proporción era de 2,24 en el laboratorio y 1,43 en el salón de clases. Finalmente, ninguna de las aplicaciones produce errores ya que las actividades se están llevando a cabo.

En general, estos análisis de usabilidad revelan que la aplicación no era un obstáculo para el logro de la dinámica deseada en los estudios que se realizaron. Una diferencia importante entre las dos aplicaciones es que los estudiantes en el salón de clases tienden a experimentar más interrupciones (0.64 vs 0.08) ya que estaban sentados uno junto al otro, y más aburrimiento (2,01 vs 1,04), ya que tomó más tiempo para terminar las actividades. En este caso, los facilitadores se aburrieron de esperar una respuesta por parte de los aceptantes. A pesar de esto, ambas aplicaciones tenían una relación de satisfacción de los usuarios de mayor que 1.

#### *Análisis de aprendizaje*

|                | <b>Pre-Test</b> |      | <b>Post-Test</b> |      |    |               |            |
|----------------|-----------------|------|------------------|------|----|---------------|------------|
|                |                 | SD   |                  | SD   | Δ% | Significancia | D de Cohen |
| Laboratorio    | 18.94           | 3.65 | 20.72            | 5.15 | 9% | 0.120         | 0.403      |
| Sala de clases | 17.32           | 4.99 | 18.05            | 5.85 | 4% | 0.339         | 0.137      |

Tabla 2.4: Pre-test y los resultados posteriores a la prueba (SD: desviación estándar, Δ: diferencia). (Fuente: Elaboración Propia)

Los resultados muestran que ambos grupos hicieron progresos. Para los estudiantes en el entorno de laboratorio, había un pequeño/medio efecto del tamaño, mientras que para los estudiantes en el aula fue sólo un pequeño efecto tamaño (Tabla 2-4). En términos de aprendizaje, no hubo diferencia significativa entre los dos grupos, ni tampoco para cada uno de los grupos por separado (p> 0,05). Cabe destacar que estos análisis sólo se han

realizado con una muestra reducida debido a la cantidad de estudiantes que no contestaron el post-test.

#### *La comparación entre las dos aplicaciones*

La Tabla 2-1 muestra que los estudiantes que trabajaron en el aula con una pantalla compartida tomaron un tiempo significativamente mayor ( $p \lt 0.05$ ) para finalizar las actividades. Por otra parte, los estudiantes de ambos grupos reaccionaron de manera similar a los cambios en el nivel de dificultad. En este caso, la correlación entre la duración de ambos grupos es 0,81 (aumentos en el nivel de dificultad de la sesión se produjo S3 a S4 y S5 a S6).

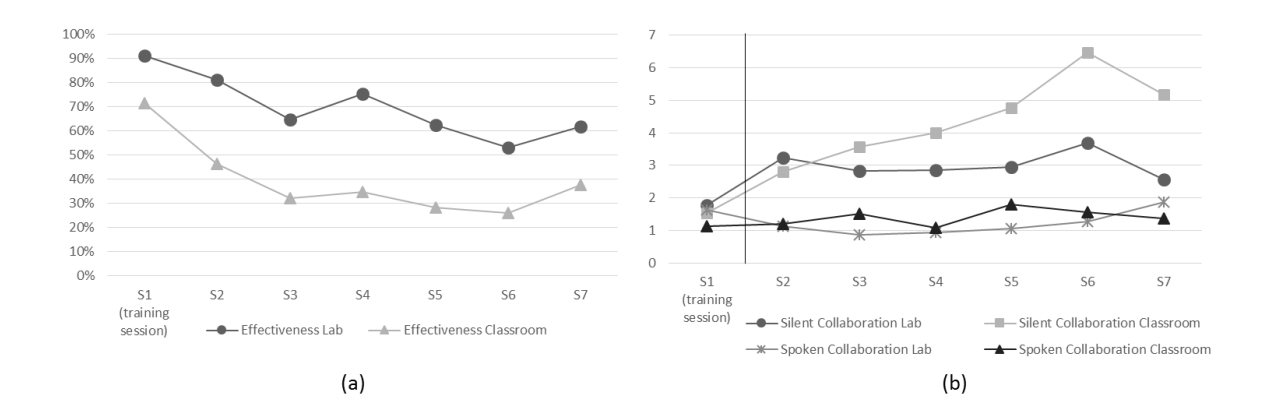

Figura 2-6: (a) Eficacia de las sugerencias en el Laboratorio y en Aula (b) Número de eventos de colaboración silenciosa y hablada por estudiante en el laboratorio y aula. (Fuente: Elaboración Propia) En promedio, los estudiantes en el salón de clases tomaron más tiempo y la colaboración fue menos eficaz (Figura 2-6.a). En otras palabras, la relación entre el número de sugerencias correctas y el número total de sugerencias fue menor, lo que sugiere que había más dependencia de ensayo y error. Estas curvas (efectividad de la sugerencia en el entorno de laboratorio y aula) son significativamente diferentes ( $p < 0.05$ ) y tienen una

correlación de 0,82. La eficacia de ambos grupos disminuye de una sesión a otra, lo que sugiere que había más "ensayo y error" cuando las sesiones se hacían más difíciles.

La Figura 2-6.b muestra el número de eventos de colaboración habladas y silenciosa para ambos grupos. Se puede observar que había menos colaboración hablada que colaboración silenciosa en ambos grupos, y que no había ninguna diferencia significativa en el número de eventos de colaboración hablada entre los dos grupos (p> 0,05). Un análisis de la colaboración silenciosa revela un aumento progresivo a partir de S3, lo que podría sugerir que los estudiantes tienden a colaborar más y pedir ayuda ya que las actividades se hicieron más difíciles. Una excepción a esto es S7, que fue la sesión de resumen y que no cuentan con ningún contenido nuevo (Tabla 2-1). Hay significativamente más colaboración silenciosa (p <0,05) entre los estudiantes que utilizan la pantalla compartida en el salón de clases. Sin embargo, como se ha descrito anteriormente, esta colaboración no era particularmente eficaz (Figura 2-6.a).

## **2.9 Discusión**

El estudio de usabilidad muestra que la principal diferencia entre las dos aplicaciones radica en la satisfacción del usuario. En particular, esto se refleja en el mayor número de señales de interrupción y de aburrimiento en el aula en que la aplicación se utiliza en una pantalla compartida (Tabla 2-2). Durante el estudio, se observó que los estudiantes que trabajaron con un PC se concentraron en la tarea más y no estaban distraídos por el trabajo de sus compañeros. Además, como los estudiantes que trabajan en el aula estaban sentados uno junto al otro, era más sencillo interrumpirse unos a otros y hablaron más sobre temas no relacionados con la actividad. Esto condujo a un aumento en el tiempo requerido para

completar las actividades, así como una disminución en la calidad del trabajo, es decir, cometieron más errores.

Los resultados de la serie de pre y post-test mostraron que ambos grupos registraron aprendizaje. El grupo del laboratorio, donde cada estudiante tenía su propio PC, tuvo más aprendizaje. Sin embargo, esto no fue estadísticamente significativo. Estos resultados son similares a los encontrados por Alcoholado et al. (2014), donde se llevó a cabo un estudio utilizando un programa (no colaborativo) para practicar las matemáticas con el fin de comparar el efecto en el aprendizaje de los estudiantes que trabajan con un ordenador, una pantalla compartida, y con un lápiz y un papel. Ese estudio tampoco logró encontrar diferencias significativas en los progresos realizados por los estudiantes que trabajan con un PC o con una pantalla compartida.

Comparando ambas aplicaciones, se podría sugerir que una ventaja de usar una pantalla compartida es que el maestro tiene más control sobre los estudiantes. Esto es debido a que pueden observar los progresos realizados por cada estudiante en una sola pantalla, al mismo tiempo tiene la posibilidad de explicar las cosas a todos los alumnos de forma simultánea. Por último, una ventaja adicional del uso de una pantalla compartida con un ratón por niño es que permite el trabajo colaborativo que tendrá lugar en las escuelas, independientemente de sus condiciones económicas (Trucano, 2010). El trabajo en el laboratorio de computación reveló aumento de los niveles de concentración y, por tanto, una mayor eficacia en el trabajo que se hizo.

Este estudio se restringió en un contexto específico y por lo tanto los resultados no se pueden generalizar. Queda como trabajo futuro para llevar a cabo este estudio con una muestra mayor, un mayor número de sesiones y centrándose en diferentes temas o contenidos.

#### **2.10 Conclusiones**

Los estudiantes de sexto grado participaron en un estudio utilizando dos aplicaciones. Estas aplicaciones ofrecieron la misma mecánica de juego y actividades de colaboración, pero se diferencian principalmente por la colaboración silenciosa mientras los estudiantes estaban sentados uno junto al otro en el salón de clases (Figura 2-1.b) y sentados aparte en el entorno de laboratorio (Figura 2-1.a). El objetivo de este estudio fue responder a la pregunta de investigación: "¿Cuáles son las diferencias entre el trabajo colaborativo realizado en la sala de clases usando pantalla compartida y el trabajo realizado en un laboratorio computacional utilizando computadores personales?"

Los resultados de las pruebas previas y posteriores al experimento, mostró que el grupo de estudiantes que trabajó en el laboratorio de computación con su propio PC tuvo más aprendizaje que el grupo que trabajó en la pantalla compartida en el aula. Sin embargo, esta diferencia no fue estadísticamente significativa. La cantidad de colaboración silenciosa fue menor entre los estudiantes que tenían su propio PC, aunque la calidad de esta colaboración fue mayor ya que los estudiantes cometieron menos errores. Finalmente, la aplicación utilizada en el laboratorio de computación (que era similar a la utilizada en el aula) tenía una mejor usabilidad. Con estos resultados, podemos concluir que cuando se hace el trabajo de colaboración sincrónica con grandes grupos de estudiantes, es mejor hacer esto en el laboratorio de computación. Esto se debe a que las condiciones presentes en el laboratorio permiten a los estudiantes centrarse más en la actividad. Cada estudiante

se centra en el cumplimiento de su función dentro del proceso de colaboración (como aceptador o facilitador), sin interrumpir a sus compañeros de clase.

Permanece como trabajo futuro repetir el experimento, para ver si se repiten estos resultados cuando los estudiantes trabajan en línea, o con otras áreas del currículo y/o usando diferentes dinámicas de grupo.

#### **BIBLIOGRAFIA**

Adell, J. (1997). Tendencias en educación en la sociedad de las tecnologías de la información. *Edutec Universidad de las Islas Baleares*, Completa.

Alcoholado, C. N. (2012). One Mouse per Child: Interpersonal computer for individual arithmetic practice. *Journal of Computer Assisted Learning*, 295-309.

Baggot la Velle, L., Wishart, J., McFarlane, A., Brawn, R., & John, P. (2007). Teaching and learning with ICT within the subject culture of secondary school science. *Research in Science & Technological Education, 25*(3), 339-349.

Beauchamp, G., & Kennewell, S. (2009). Interactivity in the classroom and its impact on learning. *Computers and Education*, 759-766.

Biggs, J. (1999). *Teaching for quality learning at university.* Buckingham: SHRE.

Brown, S., & Knight, P. (1994). *Assessing learners in higher education.* Routledge.

Cristia, I. C. (2012). Evidencia del programa Una Laptop por Niño. *Banco Interamericano de Desarrollo, Departamento de Investigación y Economista*.

Crook, C. (1996). Computers and the Collaborative Experience of Learning. *International Library of Psychology*.

Crouch, C., & Mazur, E. (2001). Peer Instruction: Ten years experience and results. *American Journal of Physics, 69*(9), 970-977.

Davis, B. C., & Shade, D. (1994). *Integrate, don't isolate! Computers in the early childhood curriculum.* Urbana, IL: ERIC Clearinghouse on Elementary and Early Childhood Education.

Dillenbourg, P., Nussbaum, M., Dimitriadis, Y., & Roschelle, J. (2013). Design for Classroom Orchestration. *Computers & Education*, Accepted for publication.

Dockrell, J., & Shield, B. (2006, JUL). Acoustical Barriers in Classrooms: The Impact of Noise on Performance in the Classroom. *British Educational Research Journal, 32*(3), 509- 525.

Eyal, e. a. (2010). Collaboration between large groups in the classroom. *International Journal of Computer-Supported Collaborative Learning*.

Feurzeig, W. P. (1970). Programming language as a conceptual framework for Teaching Mathematics. *U.S. National Science Foundation*.

Feurzig, W., Papert, S., Bloom, H, & Grant, R. (1969). *Programming languages as a* 

*conceptual framework for teaching mathematics.* Cambridge, Massachusetts: Bolt, Beranek & Newman.

Hepp, P., Hinostroza, E., Laval, E., & Rebién, L. (2004). *Technology in schools: Education, ICT and the knowledge society.* Washington: The World Bank.

Hernández, J. (2012). Colaboración Silenciosa en Aula. Santiago, Chile: Pontificia Universidad Católica de Chile.

Infante, C., Hidalgo, P., Nussbaum, M., Alarcón, R., & Gottlieb, A. (2009). Multiple Mouse Based Collaborative One-to-One Learning. *Computers and Education*, 393-401.

Interpersonal Computers for Higher Education. (2009). En F. Kaplan, S. DoLenh, K. Bachour, G. Yi-ing Kao, C. Gault, & P. Dillenbourg, *Computer-Supported Collaborative Learning Series* (págs. 129-146). Springer.

Kraemer, K. L. (2009). One Laptop Per Child: vision vs. reality. *Communications of the ACM 8*, 66-76.

Mineduc. (2013). *Mineduc: Planes de Estudio*. Recuperado el 31 de 3 de 2013, de www.mineduc.cl

Moraveji, N., Inkpen, K., Cutrell, E., & Balakrishnan, R. (2009). A Mischief of Mice: Examining Children's Performance in Single Display Groupware Systems with 1 to 32 Mice. *Proceedings of the 27th international conference on Human factors in computing systems* (págs. 2157-2166). Chicago: ACM, New York.

Morris, M., Fisher, D., & Wigdor, D. (2010). Search on surfaces: Exploring the potential of interactive tabletops for collaborative search tasks. *Information Processing and Management*, 703-717.

Murphy, E. (2004). Recognising and promoting collaboration in an online asynchronous discussion. *British Journal of Educational Technology, 35(4)*, 421-431.

Nielsen, J. (1994). *Usability Engineering.* New York: Morgan Kaufmann Publishers.

One Laptop per Child Foundation. (2006). *One Laptop per Child*. Recuperado el 13 de 12 de 2011, de http://one.laptop.org/

Paek, T. A., Drucker, S., Kristjansson, T., Logan, R., & Toyama, K. (2004). Toward universal mobile interaction for shared displays. *ACM Conference on Computer Supported Cooperative Work* (págs. 266-269). ACM.

Parker, R. R. (1971). Teaching multiple classification to young children. *Child Development, 42(6)*, 1779–1789.
Pawar, U., Pal, J., Gupta, R., & Toyama, K. (2007). Multiple mice for retention tasks in disadvantaged. *CHI Conference* (págs. 1581-1590). ACM.

Rule, A., Barrera, T., & Dockstader, C. (2002). Comparing Technology Skill Development in Computer Lab versus Classroom Settings of Two Sixth Grade Classes. *Journal of Interactive Online Learning, 1*(1).

Sadler, D. (1998). Formative assessment: revisiting the territory. *Assessment in Education, 5*(1), 77-84.

Salomon, G. (1990). The Computer Lab: A Bad Idea Now Sanctified. *Educational Technology, 30*(10), 50-52.

Scott, S. D., Mandryk, R. L., & Inkpen, K. M. (2003). Understanding children's collaborative interactions in shared enviroments. *Journal of Computer Assisted Learning*, 220-228.

Squires, P. (1999). Predicting quality in educational software: Evaluating for learning, usability and the synergy between them. *Interacting with Computers*, 11.

Szewkis, E. N. (2011). Collaboration within large groups in the classroom. *International Journal of Computer-Supported Collaborative Learning*, 561-575.

Szewkis, E. N. (2011). Collaboration within large groups in the classroom. *International Journal of Computer-Supported Collaborative Learning*, 561-575.

Tagle, A., Alcoholado, C., Nussbaum, N., & Infante, C. (2013). Interactive learning: a comparison of individual and interpersonal computer technologies with pen-and-paper. *British Journal of Educational Technology*, Sent for publication.

Trees, A., & Jackson, M. (2007). The learning environment in clicker classrooms: student processes of learning and involvement in large university‐level courses using student response systems. *Learning, Media and Technology, 32*(1), 21-40.

Trucano, M. (2010). *One Mouse Per Child, EduTech: A World Bank Blog on ICT use in Education*. Recuperado el 28 de 9 de 2011, de http://blogs.worldbank.org/edutech/onemouse-per-child

Trucano, M. (02 de 12 de 2011). *School computer labs: A bad idea?* Recuperado el 11 de 03 de 2013, de EduTech: A WorldBank ICT use in Education: http://blogs.worldbank.org/edutech/computer-labs

Vosniadou, S. (2001). How Children Learn. *Educational Practices Series, 7, The International Academy of Education (IAE) and the International Bureau of Education (UNESCO).*

Wentzel, K. R., & Watkins, D. E. (2002). Peer relationships and collaborative learning as

contexts for academic enablers. *School Psychology Review, Vol 31(3)*, 366-377.

Yang, J., & Lin, Y. (2010). Development and Evaluation of an Interactive Mobile Learning Environment with Shared Display Groupware. *Educational Technology & Society*, 195- 207.

Zurita, G., & Nussbaum, N. (2004). Computer Supported Collaborative Learning Using Wirelessly Interconnected Handheld. *Computers & Education, 3*(42), 289-314.

**A N E X O S**

## **ANEXO A: CARTA DE RECEPCIÓN DE COMPUTERS IN HUMAN BEHAVIOR**

Dear Mr. Tal Rosen,

Your submission entitled "Silent collaboration in different learning environments" has been received by Computers in Human Behavior. I will send the paper out for two peer reviews and will be getting back to you as soon as possible with a decision. You may check on the progress of your paper by logging on to the Elsevier Editorial System as an author.

The URL is http://ees.elsevier.com/chb/.

Your username is: tjrosen@uc.cl

If you need to retrieve password details, please go to: http://ees.elsevier.com/CHB/automail\_query.asp.

Your manuscript will be given a reference number once an Editor has been assigned.

Thank you for submitting your work to this journal. Please do not hesitate to contact me if you have any queries.

Kind regards,

Computers in Human Behavior

# **ANEXO B: SILENT COLLABORATION IN DIFFERENT LEARNING ENVIRONMENTS**

Silent (non-verbal) collaboration is one alternative that allows large groups to collaborate within a learning environment. There are two main ways of doing synchronous collaborative work with large groups. The first of these is in a computer lab, where each student has their own computer connected to a network. The other is using Single Display Groupware (SDG) in a classroom. The question that guides this study is: "What differences can be seen between synchronous collaborative work done in large groups in a classroom using SDG and in a computer lab using PCs?" The results of the study show that there is no significant difference between the two learning environments in terms of learning gains, despite the computer lab group demonstrating greater effectiveness in the collaborative process. Given that there is relatively little research regarding collaboration in large groups, this study is particularly relevant as it sheds light on the impact that the learning environment can have on the collaborative process in large groups.

Keywords: Collaborative learning, silent collaboration, single display groupware, shared display, learning environments.

## **1. Introduction**

Integrating collaborative learning in the classroom has become an important issue for educators and researchers in recent years (Roschelle et al., 2009). The inclusion of collaborative problem solving in PISA 2015 (OECD, 2013) has also resulted in it becoming an important topic of study.

Collaborative work has been shown to have several advantages over individual work. Some of these advantages include improved content retention (Blumen, Young & Rajaram, 2014), improved oral communication skills, increased self-esteem, improved problem-solving skills and the need for higher-order thinking skills (Laal, Naseri, Laal & KhattamiKermanshahi, 2013). Consequently, collaboration has been viewed as a success (Johnson  $\&$ Johnson, 2009), with the tendency among schools now to include collaborative activities wherever possible (Pociask & Rajaram, 2014).

In order to work collaboratively, certain conditions must be met. There must be a shared objective, positive interdependence, coordination and communication, shared information, and joint rewards (Szewkis et al., 2011).

A shared understanding is created when every student's contributions and opinions are valued, and they are encouraged to actively participate (Graham, Rowlands, Jennings, & English, 1999). It is therefore important to get a whole class working collaboratively. However, meeting the conditions for collaboration in the classroom with large groups can be a challenge. One of the main problems is the lack of synergy (Antunes, Ferreira, Zurita & Baloian, 2011), i.e. the difficulty of achieving a shared understanding of the task and sound coordination in order to carry it out successfully. There is also the issue of verbal communication as only one person can talk at a time, therefore requiring coordination between speakers (Osawa, 2006).

Single Display Groupware (SDG) technology lets multiple users in the same physical space share a common screen, each with their own input device (Moraveji et al., 2008). SDG is ideal for large-group collaborative activities in the classroom (Pavlovych & Stuerzlinger, 2008). It encourages interaction between peers, student participation and engagement (Infante et al., 2009), and can be used to collaborate silently (non-verbally) when children in a large group are not seated together (Szewkis et al., 2011). Szewkis et al. (2011) used this technology to practice language, Alcoholado et al. (2012) to teach arithmetic, and Caballero et al. (2014) to teach geometry.

Silent collaboration can also be achieved online, considered by some as the best means for collaboration (Laso-Ballesteros, 2006). There are various mechanisms for collaborating online when the participants are not in the same physical place (Teng, Chen & Leo, 2012). As there is no visual contact in this case, non-verbal cues that complement communication are lost (Chiu & Hsiao, 2010). Furthermore, as the students are on their own they can lose motivation, leading to boredom and frustration (Said, Forret & Eames, 2013). Having audio and video can help remedy this situation (Kuo, Shadiev, Hwang & Chen, 2012). However, two effects can be witnessed more frequently with remote work than in a face-to-face setting (Said, Forret & Eames, 2013). The first of these is the so-called "free-rider effect", where one member of a group takes advantage of the work of the others. The second is the "ganging up on the task effect", where some members of the group only look to finish the task as quickly as possible. A face-to-face, synchronous online option helps overcome these problems. In this case, the teacher's presence can control unwanted social behaviour, as well as monitoring and supporting the participants' work by providing individual assistance when needed (Asterhan & Eisenmann, 2011).

We conclude that there are two main ways of doing synchronous collaborative work with large groups. The first of these is in a computer lab, where each student has their own computer connected to a network. The other is using SDG in a classroom. Our research question therefore asks: "What differences can be seen between synchronous collaborative work in large groups in a classroom using SDG and in a computer lab using PCs?" Given that there is relatively little research regarding collaboration in large groups, this study is particularly relevant as it sheds light on the impact that the learning environment can have on the collaborative process in large groups, as well as the subsequent learning gains.

#### **2. Methodology**

To answer our research question, we analyse the differences between collaborative work by a group of students using SDG and a shared display in the classroom, and students using PCs in a computer lab. This analysis is conducted in terms of usability, learning and collaboration.

## *2.1 Experimental design*

The study was conducted with two  $6<sup>th</sup>$  grade classes from a state-subsidized school in Santiago, Chile. In the Classroom setting 29 students participated in the study (17 boys and 12 girls, aged 10 and 11), while in the Lab setting 34 students participated (16 boys and 18 girls, aged 10 and 11). Both groups performed the same activities. The analysis of learning outcomes was based on the results of 37 students who completed both the pre-test and the post-test, 19 of whom were from the classroom group and 18 from the lab group. This drop in numbers is due to students being absent for at least one of the two tests. Given the restrictions imposed by the size of the screen, the classroom application allowed a maximum of 20 students to work simultaneously. Since the classroom setting group had 29 students, two smaller, randomly-formed groups were defined every time a session was held (Figure 1.b). Furthermore, as the school did not have big enough computer labs to accommodate a whole class, the Lab group was also divided into two smaller groups of students. By doing so, the conditions within both settings were similar.

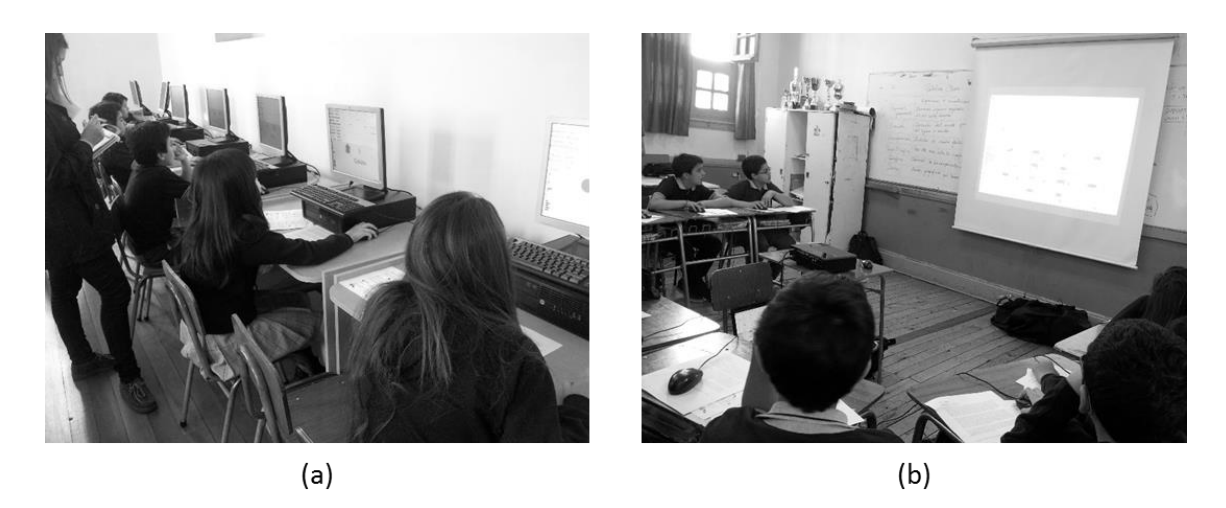

Figure 1. (a) Lab setting without shared display (b) Classroom setting with shared display.

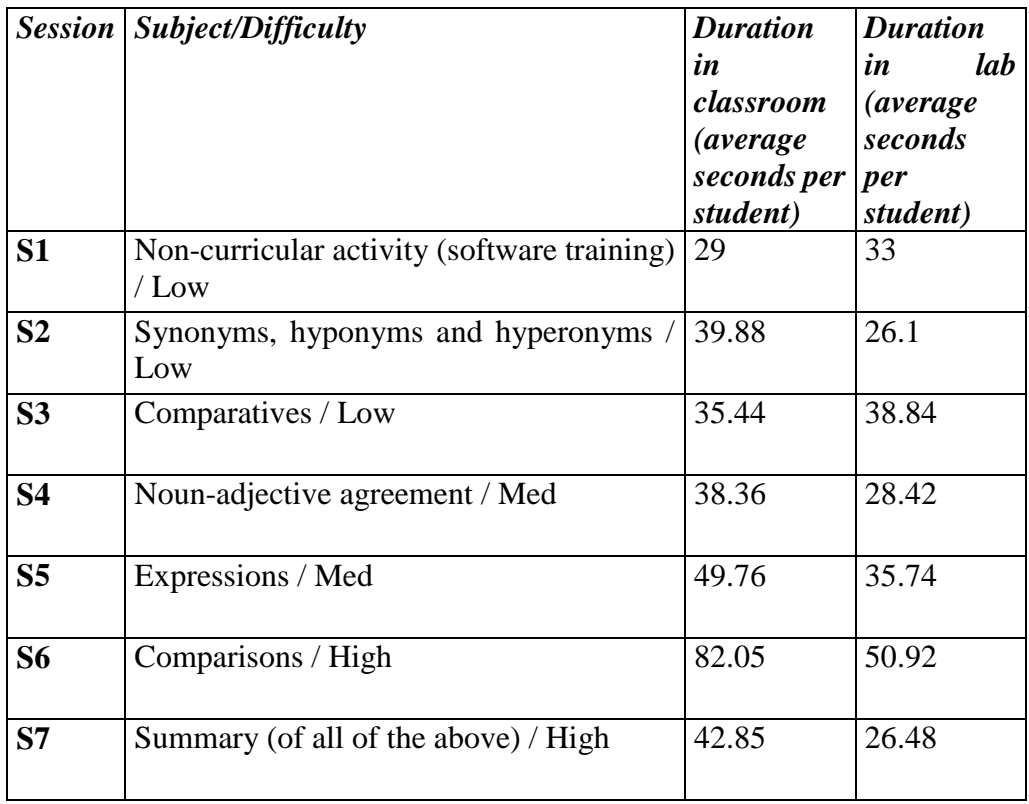

Table 1. Description of the activities in S1-S7 in the Classroom and Lab settings.

The activities, which lasted approximately 40 minutes, consisted of filling a table of 20 items (four columns with five rows) with the corresponding answers. The activities covered topics from the Language and Communication curriculum; specifically the use of synonyms, hyponyms, hyperonyms, expressions and comparisons (Table 1). The collaborative activities were developed by the researchers, in line with the requirements specified by the school. In the first session (S1), the students familiarized themselves with the application using a noncurricular activity.

## *2.2 Recorded data*

A test was administered during the first session (pre-test) and after the final session (posttest) with the aim of measuring learning gains. The test covered all of the topics covered by the software and was administered to both groups (Classroom and Lab). The maximum possible score on the test was 46 points. Cronbach's alpha was 0.83 for the pre-test.

The methodology used by Rosen, Nussbaum, Alario-Hoyos, Readi & Hernandez (2014) was used to analyse the impact of the intervention. This methodology included gathering both quantitative and qualitative data. The quantitative data consisted of the number of suggestions made by the facilitators, taken from the application's log. The qualitative data was gathered by observers using tablet computers. To gather this data, an observer monitored the work of 4-6 students and recorded the number of times certain different events occurred (Table 2). In total, there were 3 to 6 observers, depending on the number of students and the setting.

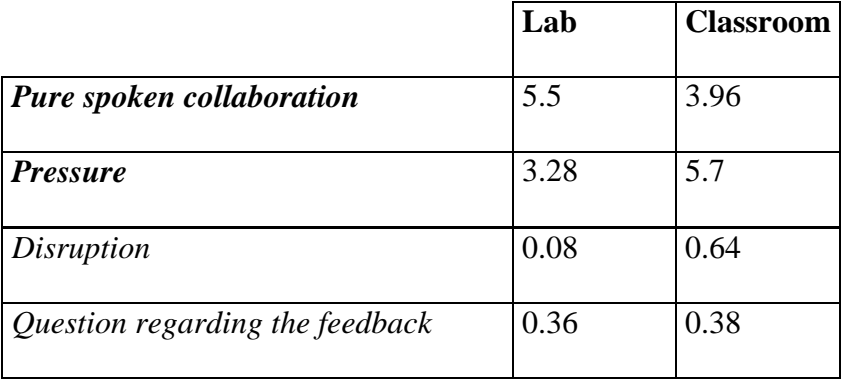

| Visualization                        | 0.3  | 1.09 |
|--------------------------------------|------|------|
| Question regarding use of the system | 1.65 | 1.5  |
| <b>Motivation</b>                    | 4.81 | 5.14 |
| <b>Positive Remarks</b>              | 1.34 | 1.33 |
| <b>Boredom</b>                       | 1.04 | 2.01 |
| Discontent                           | 0.58 | 0.4  |
| <b>Negative Remarks</b>              | 1.04 | 1.47 |

Table 2. Total number of events registered from sessions S1 to S7 per participant in the Lab and Classroom settings. Spoken collaboration events are highlighted in bold.

Each event could occur more than once for each child in each activity. If a question (regarding the feedback or use of the system) or comment (visualization, positive remarks, boredom, discontent and negative remarks) required further explanation or several expressions of motivation or disruption were consecutive or related, then they were considered as a single event.

There are only two types of events that are useful for comparing silent and spoken collaboration: *pure spoken collaboration* and *pressure*, both considered as spoken collaboration (highlighted in Table 2). This is because they involve at least two students and can influence how the activity is completed as a result of verbal suggestions. The other events that were recorded allowed the usability of the applications to be analysed, the results of which are presented in Section 4.

## **3 Instruments used**

The work in both settings was done using a tool previously developed by Rosen et al. (2014). The aim of this is to work on language tasks by completing a double-entry table by sending and receiving suggestions. In this case, there are two roles: acceptors and facilitators. The **acceptors** (Figure 2.a) are responsible for solving the tasks, while the **facilitators** (Figure 2.b) provide suggestions for how to solve the tasks. Silent (non-verbal) collaboration (Caballero et al., 2014) is achieved when a facilitator sends a message to an acceptor using the software. A detailed description of the software used in the computer lab is included below.

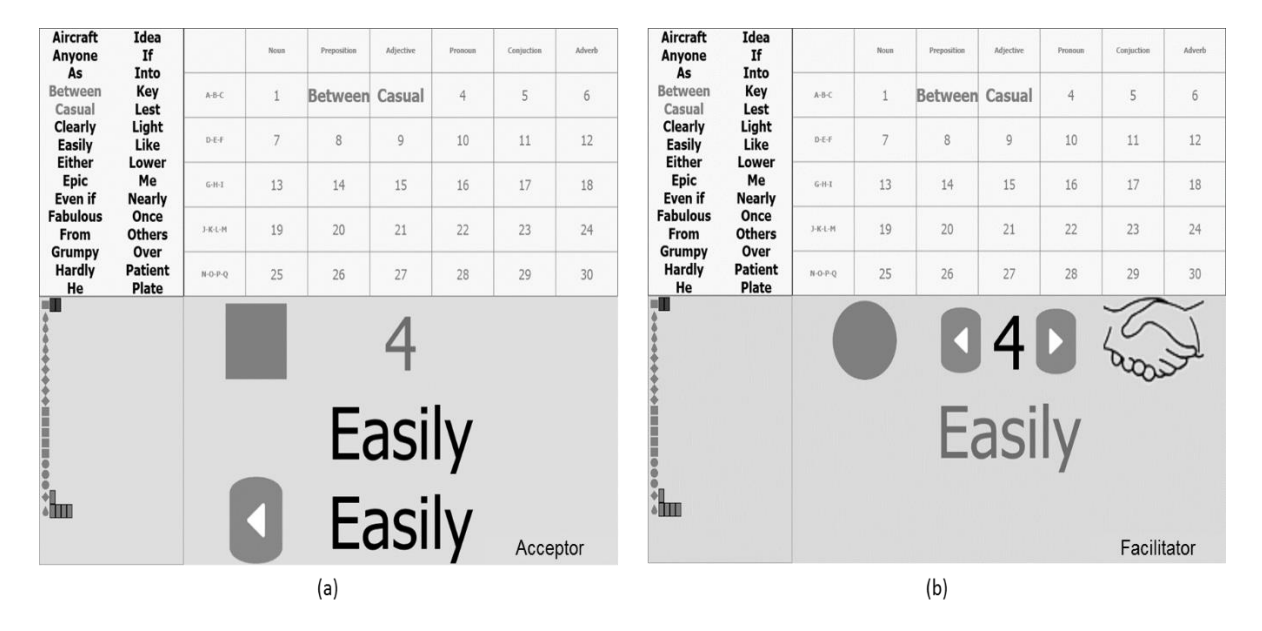

#### 3.1. **Online software (figure 1.a)**

Figure 2. (a) Acceptor interface (b) Facilitator interface.

The application comprises four defined spaces (Figure 2). The upper-left-hand part of the screen contains the *word list*, which provides all of the words that are needed to complete the activity (each word can only solve one problem). The upper-right-hand part of the screen contains the *answer space*, which shows all of the exercises that need to be completed (30 in Figure 2). This space consists of a two-dimensional table which uses its rows and columns to define the classification criteria for the words. The lower-left-hand part of the screen is the *score board*, where each student's performance is displayed. Each row features a student's symbol (a unique symbol used to represent each student consisting of a shape and colour). The columns in this space show a series of coloured rectangles based on correct answers (dark grey in Figure 2) and incorrect answers (light grey in Figure 2). Finally, the lower-right-hand part of the screen is the *interaction space*, where students work and collaborate. Figure 2.a shows the screen of a student with the role of acceptor, while Figure 2.b shows the screen of another student with the role of facilitator.

Before starting the collaborative activity, the teacher's computer, which centralizes the student information, detects the number of participating students and sends them a screen where they must select their name. Following this, the system divides the roles (acceptor and facilitator) evenly and randomly. The activity was also repeated so that the roles could be rotated. In this sense, the students completed the activity (and thus met the learning objectives) from both perspectives.

The activity starts when the acceptor receives a number identifying a task that needs to be completed in the *answer space* (upper-right-hand part of the screen in Figure 2). The number is housed in a cell which is classified according to the part of speech (column) and its first letter (row). With these two characteristics, the student must identify the corresponding word from among those in the upper-left-hand side of the screen (Figure 2). For example, in Figure 2.a, the acceptor was assigned the number 4, which corresponds to a word that is a pronoun and which starts with the letter A, B or C. When the task is completed correctly, the word is placed in the table (e.g. the words "casual" and "between" in Figure 2) and the student is assigned a new number. If the word is not correct, the exercise must be repeated.

Facilitators help acceptors by sending suggestions. Unlike the acceptors, facilitators have the option to work on any of the tasks that has been assigned to an acceptor. For example, in Figure 2.b, the facilitator is suggesting to the acceptor that the word needed to solve exercise 4 is "easily". Figure 2.a shows that the acceptor also believes that that is the right word. In this case, both are wrong as cell 4 corresponds to a pronoun which starts with the letter A, B or C.

The application provides feedback once the acceptor has sent an answer. In this case there are two alternatives. The first is that the acceptor does not receive any suggestions from a facilitator. In this case, if the answer is correct then feedback is only given to the corresponding acceptor; the acceptor earns a point and a green rectangle is added to the *score board*. If the answer is incorrect, the acceptor loses two points and a red rectangle is added to the *score board*. The second alternative is when an acceptor has received a suggestion. In this case, if the answer is correct the acceptor receives two points and if it is incorrect they only lose one point. Facilitators, on the other hand, earn one point if they send a correct suggestion and lose a point if they send an incorrect suggestion. By doing so, the system encourages the acceptors to work with the facilitators to complete the activity using silent collaboration. When they finish the activity, the program reveals the points achieved by the students.

As all of the computers are connected through a network, the public spaces (the two upper parts of the screen, plus the *score board*) are shared by all of the students.

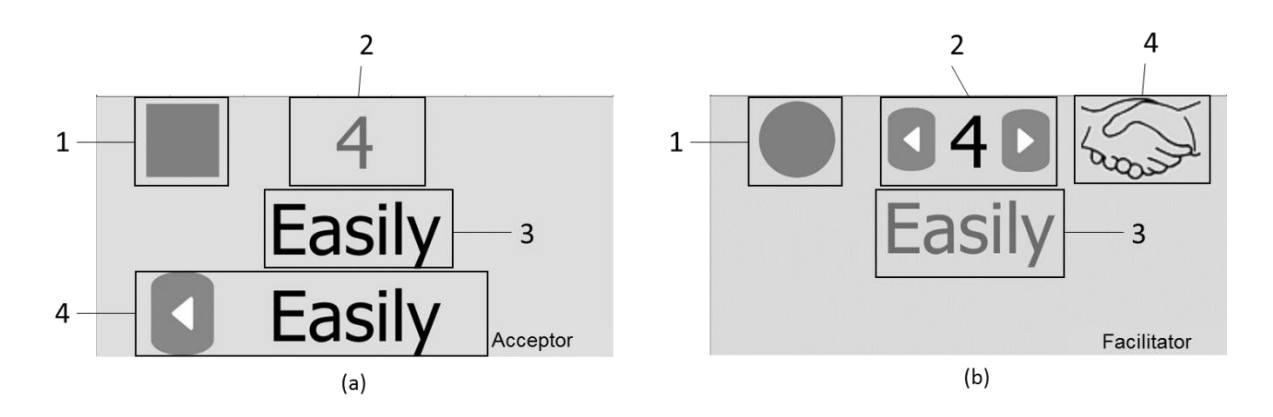

Figure 3. (a) Detailed view of the acceptor's *interaction space* (b) Detailed view of the facilitator's *interaction space*

As well as having different roles, the acceptors and facilitators also have different ways of interacting with the activity. The acceptors can receive suggestions from several facilitators at the same time, but when they send their answer they can only follow one suggestion. The facilitators can only make a suggestion to one acceptor at a time and have to wait for the acceptor to respond in order to receive feedback. Should they not want to wait, they can cancel their suggestion and make a suggestion to another acceptor. A detailed view of the *interaction space* is shown in Figures 3.a and 3.b.

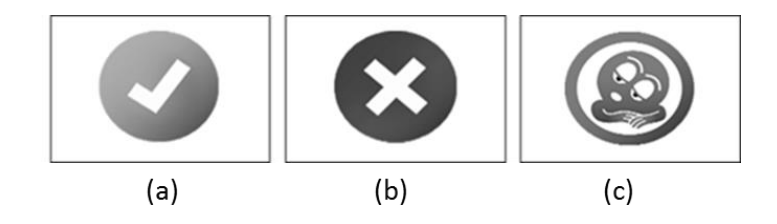

Figure 4. Interface statuses.

The *symbol* (1 in Figure 3.a and 3.b) represents each student on the screen and on the *score board*. The acceptors click on their *symbol* in order to submit an answer, while facilitators click on theirs in order to send a suggestion. Feedback is also given in this space. A tick appears (Figure 4.a) if the answer is correct, or a cross (Figure 4.b) if it is incorrect. Furthermore, there is a *sleep mode* (Figure 4.c) which indicates that a student has been inactive for a given length of time. This allows teachers to know which students are not actively working.

The *task number* (2 in Figure 3.a and 3.b) represents the problem that is being completed. For acceptors, this is provided randomly by the system and cannot be changed until the exercise is completed correctly. Facilitators can choose the *task number* by clicking on the left arrow to go down and the right arrow to go up.

The *chosen word* (3 in Figure 3.a and 3.b) is a word from the *word list*. The acceptors choose this as a possible answer to the problem they have been assigned, while facilitators use it as a possible suggestion to send to an acceptor. To choose the word, the users must select an available word from the *word list*. When a word is used correctly during the activity, it changes colour in the *word list* and is no longer available to be selected. It is also correctly placed in the answer table.

The *suggestions* (4 in Figure 3.a) are all of the words that have been suggested by the facilitators to an acceptor as possible answers to the problem they have been assigned. If there is more than one suggestion, arrows appear on the screen so that the acceptor can check them all.

The *handshake icon* (4 in Figure 3.b) appears on the facilitator's screen when they send a suggestion, ruling out the possibility of sending another suggestion. This icon disappears when the acceptor to whom they sent a suggestion submits their answer, or when the facilitator clicks on the *handshake icon*. In this case, the suggestion is cancelled and the facilitator can send another suggestion to an acceptor.

#### **3.2. Shared display application (Figure 1.b)**

The application used in the classroom setting has the same objectives as the application used in the lab setting, with the same mechanics used for interaction and collaboration. The main difference is that the application is based on a shared display where the roles of the acceptors and facilitators are grouped on the screen so that the acceptors are in the top-half of the lower part of screen and the facilitators in the bottom-half of the lower part of the screen, with each having their own personal space (Figure 5). By working on a shared screen, the students can see their classmates' personal spaces.

| And<br>Animal                                                                                                   | Into<br>Invention      |            | Noun                   | Preposition              | Adjective     | Conjuction                |  |
|----------------------------------------------------------------------------------------------------|------------------------|------------|------------------------|--------------------------|---------------|---------------------------|--|
| <b>Between</b>                                                                                                  | Key                    | $A-B-C$    |                        | $\overline{\mathcal{L}}$ | 3             | 4                         |  |
| Cheap                                                                                                    | Large                  |            |                        |                          |               |                           |  |
| <b>Enterprise</b>                                                                                               | Lest                   | $D-F-F$    | 5                      | 6                        | 7             | 8                         |  |
| Even if                                                                                                    | Like                   | $G-H-I$    | <b>Invention</b>       | 10                       | 11            | 12                        |  |
| Fat                                                                                                    | Or                     |            |                        |                          |               |                           |  |
| For                                                                                                    | Over                   | $J-K-L-M$  | 13                     | 14                       | 15            | 16                        |  |
| Green                                                                                                    | Plate                  |            |                        |                          |               |                           |  |
| If                                                                                                    | Pretty                 | $N-O-P-O$  | 17                     | 18                       | 19            | 20                        |  |
| 首都<br>• 世話班<br><b>BENDERLANDE BRISE</b>                                                                         | (日 恩 耳 云 鼠 僵 眠 臭 舌 舌 三 | 18         | 12<br>$\mathbf{k}$ And | $\bigcirc$<br>Invention  | $\approx$     | 16                        |  |
| 地名罗思 电晶体容器 西战斗车<br>************<br><b>BESTWEERS ERER</b>                                                        | 尾                      |            | No right answers!      | mvention                 | Between       |                           |  |
| 長年百年 取消的资源 医幼苗染剂<br>田田郎川 时的在你当 的现在分词<br><b>Kanis numer sou n</b>                                                |                        | 15         | 11                     | 13                       | $\mathbf{1}$  | $\Rightarrow$<br>$\kappa$ |  |
|                                                                                                    |                        | D<br>Large |                        |                          |               |                           |  |
| <b>NEWS WANES</b> Income<br><b>THE HEATHER STATE</b><br>ne mineral management<br><u>te in anderske skriuwer</u> |                        | $\alpha$   | 2120<br>Even if        | 080500<br>Between        | a             | 015日 4900<br>112          |  |
| 3.安安说家 医细胞基性 香气石油3<br>法国经营 的复数医西部空中医学<br><b>SRRN STRS SANTS</b><br><b>DESSEEDIE BERDEN</b>                      |                        | o          | 090<br>Invention       | $\Omega$                 | 0150<br>Large | $\alpha$                  |  |

Figure 5. Shared display interface (Rosen et al., 2014).

# **3.3. Collaboration conditions**

Table 3 shows that both applications meet the conditions required for collaboration (Szewkis et al., 2011). The conditions are similar for each application as they both have the same objective and use the same game mechanics.

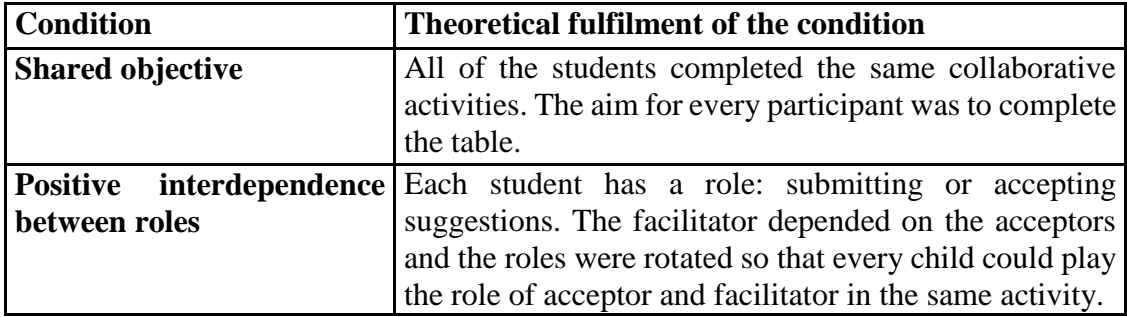

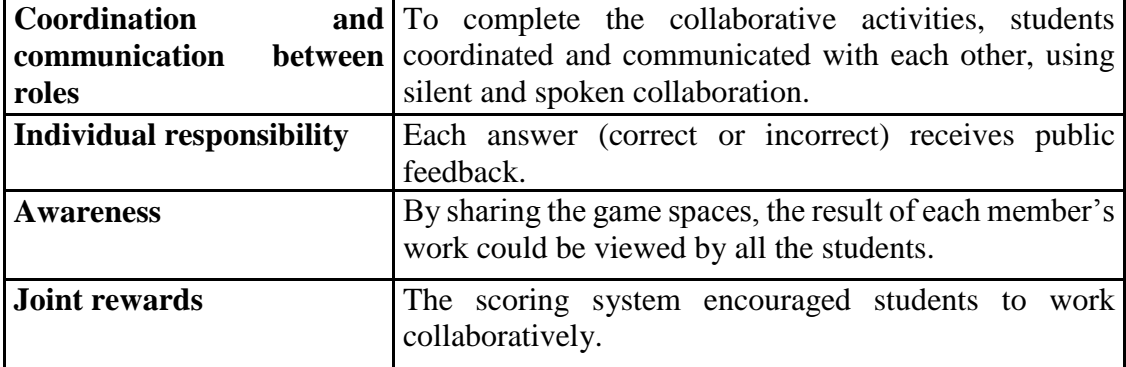

Table 3. Theoretical fulfilment of the conditions required for collaboration.

#### **4. Results**

*Analysis of usability*

A usability analysis was conducted to check whether the students' behaviour when using the applications was an obstacle to achieving the desired dynamics and whether there were any differences in how the applications were used. A usability analysis typically includes learnability, efficiency, memorability, user satisfaction, and errors (Nielsen, 1994). Learnability was measured by considering the time it took the students to complete the training session. As shown in Table 1, this was 31.18 minutes (S1) for the Lab group, while it was 14.15 minutes (S1) for the Classroom group. These times were different as a considerable amount of time was spent explaining to the students in the Lab group how to use the software.

Efficiency was calculated by considering the time it took the students to complete the activities in sessions 2 through 7. Both applications allowed the activities to be completed within the duration of a regular class (40 minutes). The total time was 98.48 minutes for the Lab setting group, and 111.1 minutes for the Classroom setting group. Students took full advantage of the time that was available. This can be observed from Table 2 in the low number of interruptions that were recorded in the form of disruptions (0.08 for the Lab setting and 0.64 for the Classroom setting), questions regarding feedback (0.36 for the Lab setting and 0.38 the for Classroom setting), and visualization events (0.3 for the Lab setting and 1.09 for the Classroom setting).

Memorability was evaluated by calculating the number of *questions regarding use of the system* (Table 2). 1.65 questions were asked per student in the Lab setting (0.91 questions per student in the training session (S1) and an average of 0.12 questions in S2 to S7). 1.5 questions were asked per student in the Classroom setting (0.9 questions per student in the training session (S1) and an average of 0.1 questions in S2 to S7). This suggests that both systems were easy to use and that it was easy to remember how to do so following the training sessions.

User satisfaction was assessed by calculating the ratio of positive events (*motivation* and *positive remarks)* to negative events (disruption, *boredom*, *discontent,* and *negative remarks*). This is similar to the assessment by Bevan & Macleod (1994). This ratio was 2.24 in the Lab and 1.43 in the Classroom setting. Finally, neither application produced any errors as the activities were being carried out.

In general, these usability analyses reveal that neither application was an obstacle to achieving the desired dynamics in the studies that were conducted. A relevant difference between the two applications is that the students in the Classroom setting tended to experience more disruptions (0.64 vs. 0.08) since they were sitting next to each other, and more boredom (2.01 vs. 1.04) since it took more time to finish the activities. In this case, the facilitators grew bored of waiting for a response from the acceptors. Despite this, both applications had a user satisfaction ratio of greater than 1.

*Analysis of learning*

|                                                   | <b>Pre-Test</b> |  | <b>Post-Test</b>          |  |  |                            |       |
|---------------------------------------------------|-----------------|--|---------------------------|--|--|----------------------------|-------|
|                                                   | $\overline{A}$  |  | $SD \mid A$ $SD \mid 4\%$ |  |  | Significance   Cohen's $d$ |       |
| Lab setting                                       |                 |  | 18.94 3.65 20.72 5.15 9%  |  |  | 0.120                      | 0.403 |
| <b>Classroom setting</b> 17.32 4.99 18.05 5.85 4% |                 |  |                           |  |  | 0.339                      | 0.137 |

Table 4. Pre-test and post-test results (SD: standard deviation, Δ: difference).

The results show that both groups made progress. For the students in the Lab setting, there was a small/medium effect size, while for the students in the Classroom setting there was only a small effect size (Table 4). In terms of learning, there was no significant difference between the two groups, nor for each of the groups separately  $(p>0.05)$ . It is worth highlighting that these analyses were only performed with a reduced sample due to the number of students who missed the post-test.

*Comparison between the two applications*

Table 1 shows that the students who worked in the Classroom setting with a shared display took a significantly longer time  $(p<0.05)$  to finish the activities. Furthermore, the students in both groups reacted similarly to changes in difficulty level. In this case, the correlation between the duration of both groups is 0.81 (increases in difficulty level occurred from session S3 to S4 and S5 to S6).

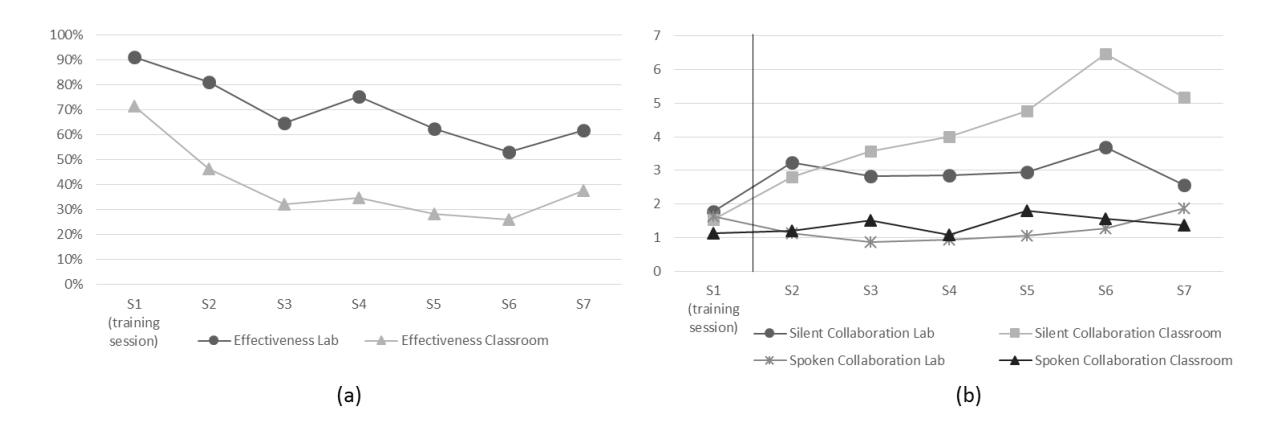

Figure 6. (a) Effectiveness of suggestions in the Lab and Classroom setting (b) Number of silent and spoken collaboration events per student in the Lab and Classroom setting.

On average, the students in the Classroom setting took longer as the collaboration was less effective (Figure 6.a). In other words, the ratio between the number of correct suggestions and the total number of suggestions was lower, suggesting that there was more reliance on trial and error. These curves (effectiveness of suggestion in the Lab and Classroom setting) are significantly different ( $p<0.05$ ) and have a correlation of 0.82. The effectiveness for both groups decreases from one session to another, suggesting that there was more trial and error as the sessions became more difficult.

Figure 6.b shows the number of spoken and silent collaboration events for both groups. It can be seen that there was less spoken collaboration than silent collaboration in both groups, and that there was no significant difference in the number of spoken events between the two groups  $(p>0.05)$ . An analysis of silent collaboration reveals a progressive increase starting from S3, which could suggest that the students tended to collaborate more and ask for help as the activities became more difficult. An exception to this is S7, which was the summary session and did not feature any new content (Table 1). There is significantly more silent collaboration  $(p<0.05)$  among students who used the shared display in the Classroom setting. However, as described previously, this collaboration was not particularly effective (Figure 6.a).

#### **5. Discussion**

The usability study shows that the main difference between the two applications lies in user satisfaction. In particular, this is reflected by the greater number of signs of disruption and boredom in the classroom where the application used a shared display (Table 2). During the study, it was observed that the students working with a PC concentrated on the task more and were not distracted by their classmates' work, which is what the students using the shared display did. Furthermore, as the students working in the classroom were seated next to one another, they disrupted each other more and spoke more about issues not related to the activity. This led to an increase in the time required to complete, as well as a decrease in the quality of work, i.e. they made more mistakes.

The results from the pre- and post-test show that both groups made progress. The Lab group, where each student had their own PC, made more progress. However, this was not statistically significant. These results are similar to those found by Alcoholado et al. (2014), where a study was conducted using a non-collaborative programme to practice mathematics in order to compare the effect on learning for students working with a PC, a shared display, and with a pencil and paper. That study also failed to find significant differences in the progress made by students working with a PC or with a shared display.

Comparing both applications, it could be suggested that an advantage of using a shared display is that the teacher has more control over the students. This is because they can observe the progress made by every student on a single screen, while also having the possibility to explain things to all of the students simultaneously. Finally, an additional advantage of using a shared display with one mouse per child is that it allows collaborative work to take place in schools, regardless of their economic conditions (Trucano, 2010). Working in the computer Lab revealed increased levels of concentration and therefore greater effectiveness in the work that was done.

This study was restricted to a specific context and therefore the results cannot be generalized. It remains as future work to carry out this study using a larger sample, a greater number of sessions and focusing on different topics or contents.

#### **6. Conclusions**

Students from sixth grade participated in a study using two applications. These applications featured the same game mechanics and collaborative activities, but were differentiated mainly by silent collaboration as the students were seated next to each other in the Classroom setting (Figure 1.b) and seated apart in the Lab setting (Figure 1.a). The aim of this study was to answer the research question: "What differences can be seen between synchronous collaborative work in large groups in a classroom using SDG and in a computer lab using PCs?"

The results from the pre- and post-test show that the group of students that worked in the computer lab with their own individual PC made more progress than the group that worked with the SDG in the classroom. However, this difference was not statistically significant. The amount of silent collaboration was lower among students who had their own PC, though the quality of this collaboration was higher as the students made fewer mistakes. Finally, the application used in the computer lab (which was similar to the one used in the classroom) had better usability. With these results, we can conclude that when doing synchronous collaborative work with large groups of students, it is better to do this in the computer lab. This is because the conditions provided by the lab allowed the students to focus more on the activity. Each student was focused on fulfilling their role within the collaborative process (as acceptor or facilitator), without interrupting their classmates.

It remains as future work to see whether these results are repeated when students work online, or with other areas of the curriculum and/or different group dynamics.

## **Acknowledgements**

This work was funded by CEPPE, Conicyt-CIE01

#### **References**

Alcoholado, C., Nussbaum, M., Tagle, A., Gomez, F., Denardin, F., Susaeta, H., & Toyama, K. (2012). One Mouse per Child: interpersonal computer for individual arithmetica practice. Journal of Computer Assisted Learning, 28(4), 295-309.

Alcoholado, C., Diaz, A., Tagle, A., Nussbaum, M., & Infante, C. (2014). Comparing the use of the interpersonal computer, personal computer and pen-and-paper when solving arithmetic exercises. British Journal of Educational Technology.

Antunes, P., Ferreira, A., Zurita, G., & Baloian, N. (2011, June). Analyzing the support for large group collaborations using Google Maps. In Computer Supported Cooperative Work in Design (CSCWD), 2011 15th International Conference on (pp. 748-755). IEEE.

Asterhan, C. S., & Eisenmann, T. (2011). Introducing synchronous e-discussion tools in colocated classrooms: A study on the experiences of 'active'and 'silent'secondary school students. Computers in Human Behavior, 27(6), 2169-2177.

Bevan, N., and Macleod, M. (1994). "Usability measurement in context". Behaviour & Information Technology, vol. 13, no. 1-2, pp. 132-145.

Blumen, H. M., Young, K. E., & Rajaram, S. (2014). Optimizing group collaboration to improve later retention. Journal of Applied Research in Memory and Cognition.

D. Caballero, S.A.N. van Riesen, S. Álvarez, M. Nussbaum, T. de Jong, and C. Alario-Hoyos (2014). "The effects of whole-class interactive instruction with Single Display Groupware for Triangles", Computers & Education, vol. 70, no. 1, pp. 203-2011.

Chiu, C. H., & Hsiao, H. F. (2010). Group differences in computer supported collaborative learning: Evidence from patterns of Taiwanese students' online communication. Computers & Education, 54(2), 427-435.

Graham, T., Rowlands, S., Jennings, S., & English, J. (1999). Towards whole-class interactive teaching. Teaching Mathematics and its applications, 18(2), 50-60.

Infante, C., Hidalgo, P., Nussbaum, M., Alarcón, R., & Gottlieb, A. (2009). Multiple mice based collaborative one-to-one learning. Computers & Education, 53(2), 393–401.

Johnson, D. W., & Johnson, R. T. (2009). An educational psychology success story: Social interdependence theory and cooperative learning. Educational Researcher, 38(5), 365–379.

Roschelle, J., Rafanan, K., Estrella, G., Nussbaum, M., & Claro, S. (2010). From handheld collaborative tool to effective classroom module: Embedding CSCL in a broader design framework. Computers & Education, 55(3), 1018-1026.

Kuo, T. C., Shadiev, R., Hwang, W. Y., & Chen, N. S. (2012). Effects of applying STR for group learning activities on learning performance in a synchronous cyber classroom. Computers & Education, 58(1), 600-608.

Laal, M., Naseri, A. S., Laal, M., & Khattami-Kermanshahi, Z. (2013). What do we Achieve from Learning in Collaboration?. Procedia-Social and Behavioral Sciences, 93, 1427-1432.

Laso-Ballesteros, I. (2006, November). Collaboration@ work 2020: Ubiquitous collaboration research perspectives. In Collaborative Computing: Networking, Applications and Worksharing, 2006. CollaborateCom 2006. International Conference on (pp. 1-1). IEEE. J. Nielsen. (1994). "Usability Engineering", Morgan Kaufmann Publishers, New York.

Osawa, N. (2006, April). Aggregate pointers to support large group collaboration using telepointers. In CHI'06 Extended Abstracts on Human Factors in Computing Systems (pp. 1169-1174). ACM.

PISA 2015 Draft Collaborative Problem Solving Framework, Technical Report, 2013. Extracted from: http://www.oecd.org/pisa/pisaproducts/pisa2015draftframeworks.htm.

Pociask, S., & Rajaram, S. (2014). The effects of collaborative practice on statistical problem solving: Benefits and boundaries. Journal of Applied Research in Memory and Cognition.

Rosen, T., Nussbaum, M., Alario-Hoyos, C., Readi, F., Hernandez, J., (2014), Silent collaboration with large groups in the classroom, IEEE Transactions on Learning Technologies. 7:197-203 DOI 10.1109/TLT.2014.2318311

Said, M. N. H. M., Forret, M., & Eames, C. (2013). Online Collaborative Learning in Tertiary ICT Education: Constraints and Suggestions for Improvement. Informatics and Creative Multimedia (ICICM'13), pp.153, 158.

Szewkis, E., Nussbaum, M., Rosen, T., Abalos, J., Denardin F., Caballero, D., Tagle, A., & Alcoholado, C. (2011). Collaboration within large groups in the classroom. International Journal of Computer-Supported Collaborative Learning, 6, 561-75.

Teng, D. C. E., Chen, N. S., & Leo, T. (2012). Exploring students' learning experience in an international online research seminar in the Synchronous Cyber Classroom. Computers & Education, 58(3), 918-930.

Trucano, M. One Mouse Per Child, *EduTech: A World Bank Blog on ICT use in Education*, 2010. Retrieved from: http://blogs.worldbank.org/edutech/one-mouse-per-child.